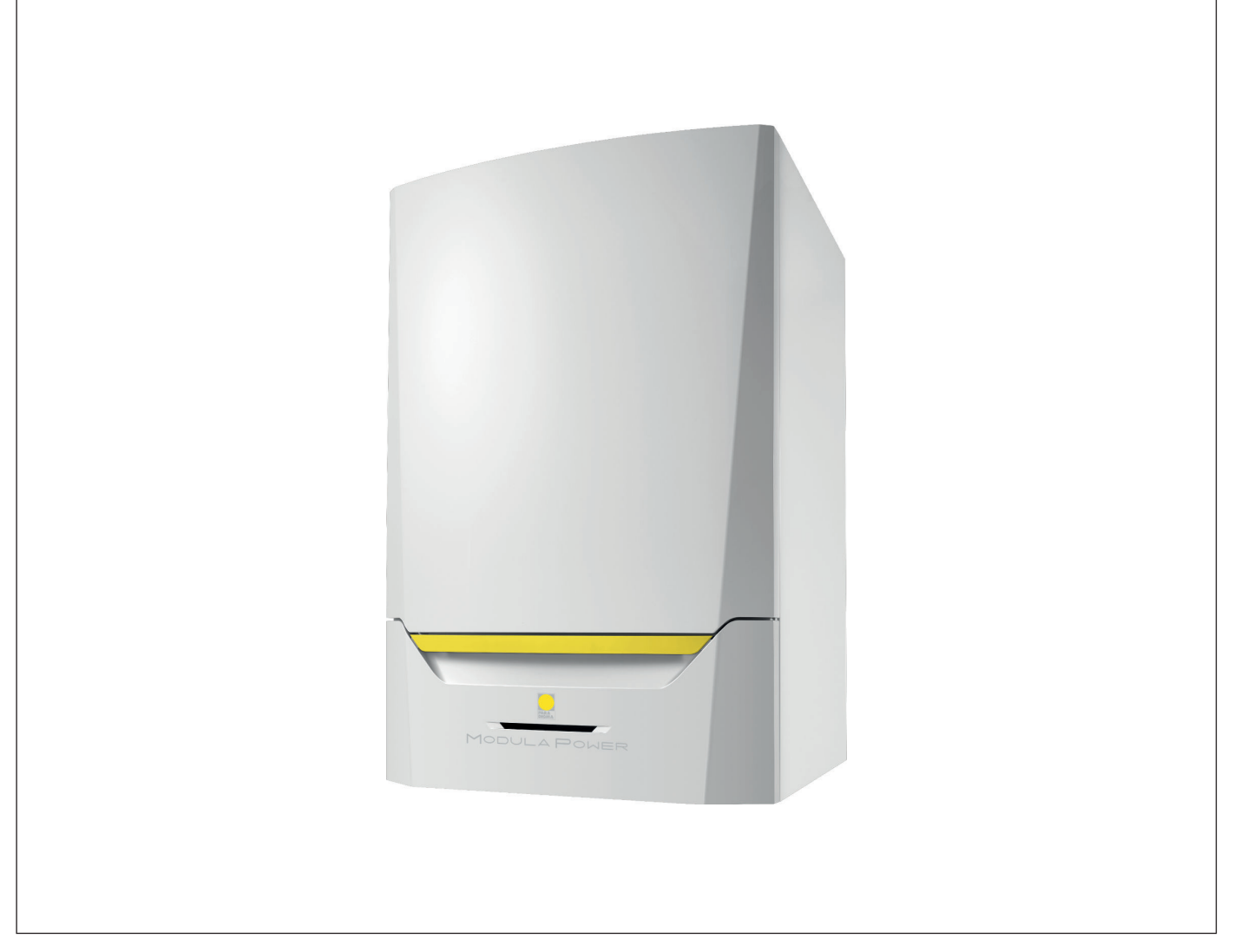

# Manuale di installazione e d'uso

Caldaia a parete ad alta efficienza

# Modula Power

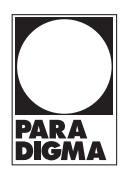

# Gentile cliente,

grazie per aver acquistato questo apparecchio.

Legga attentamente il presente manuale prima di utilizzare il prodotto e lo riponga in un luogo sicuro per consultazioni successive. Per garantire un costante funzionamento efficiente e sicuro, consigliamo di eseguire regolarmente la manutenzione del prodotto. La nostra organizzazione di assistenza e post-vendita può fornire sostegno a riguardo.

Ci auguriamo possa usufruire per anni di un funzionamento privo di inconvenienti di questo prodotto.

# Indice

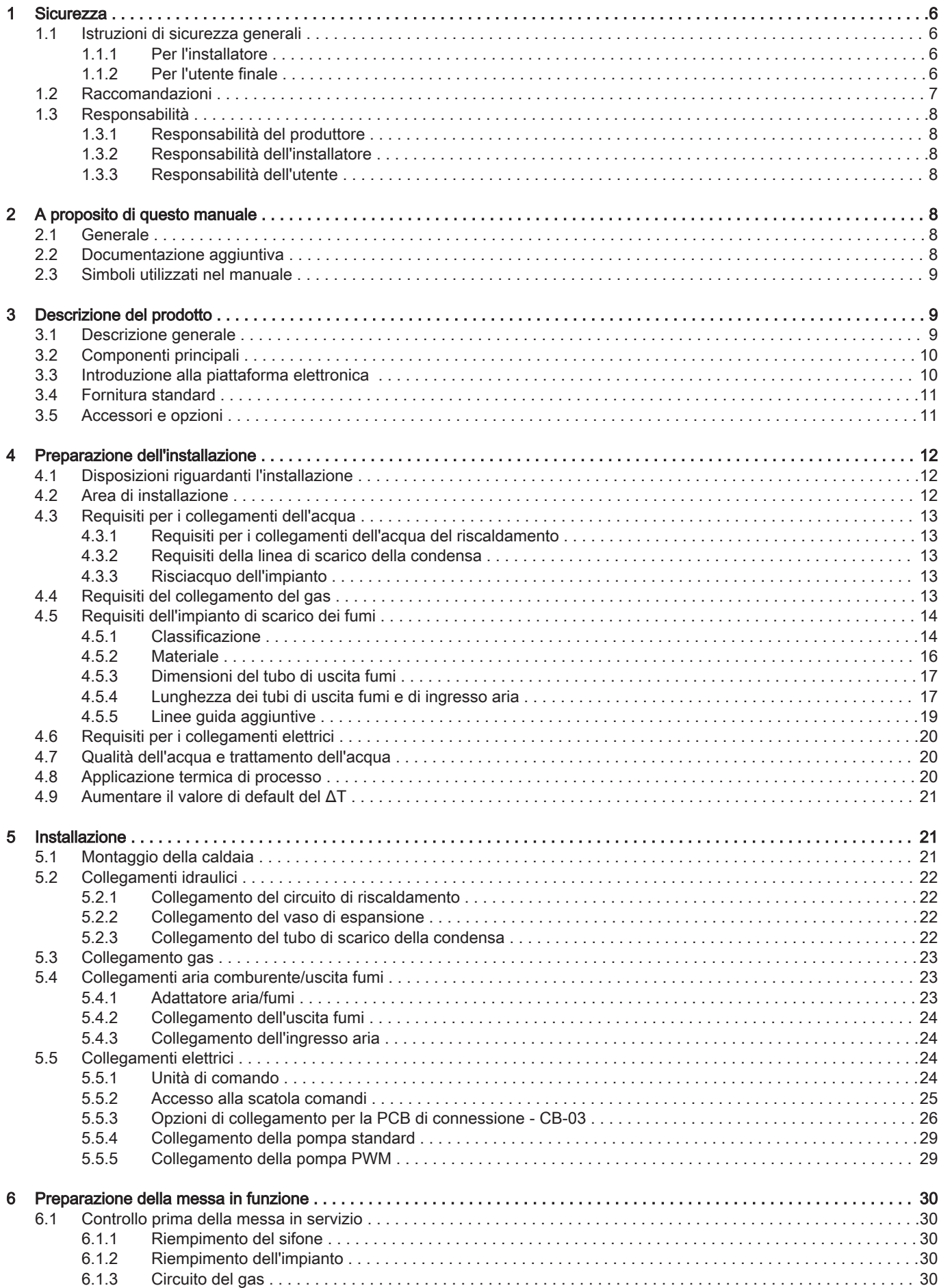

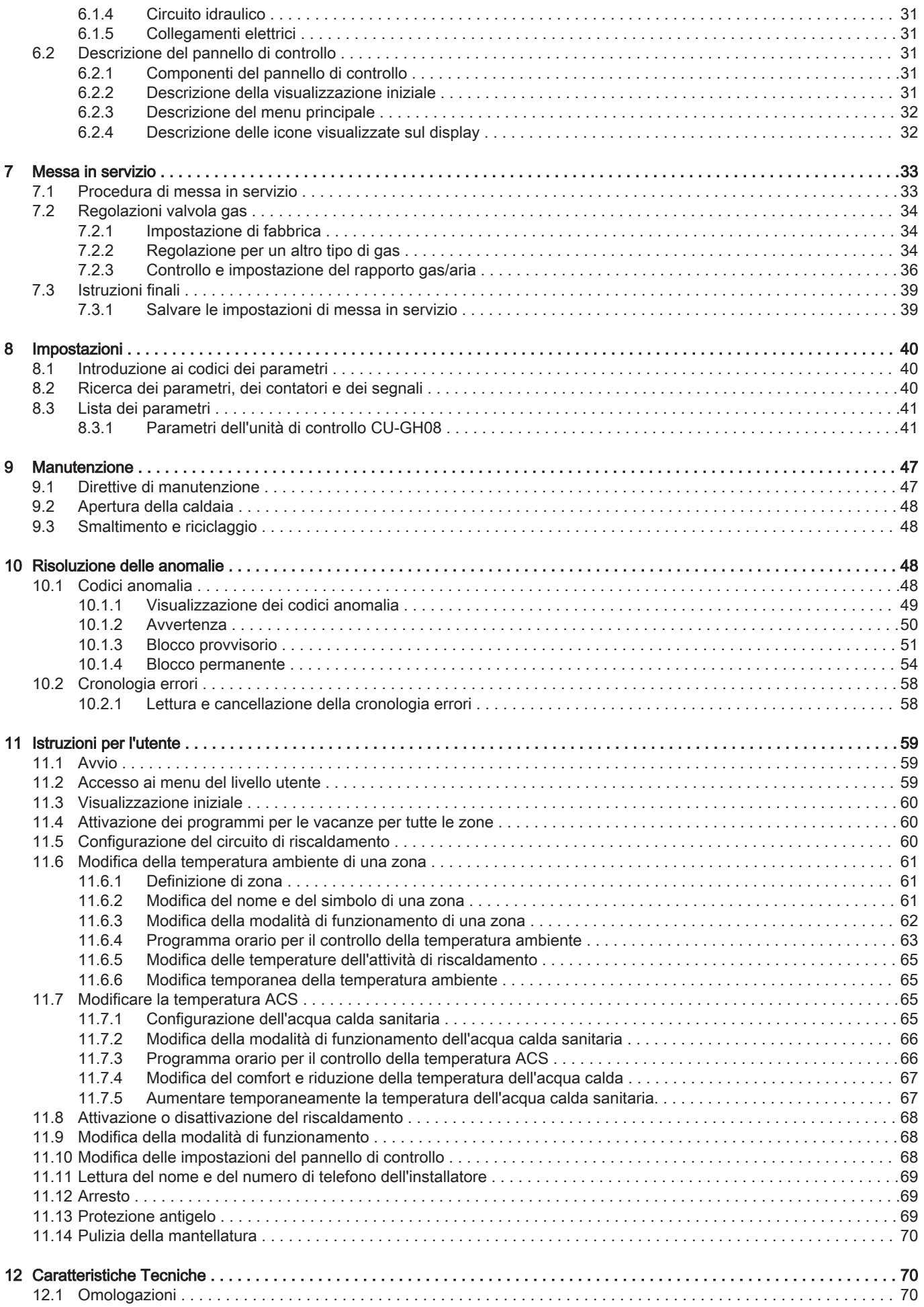

### Indice

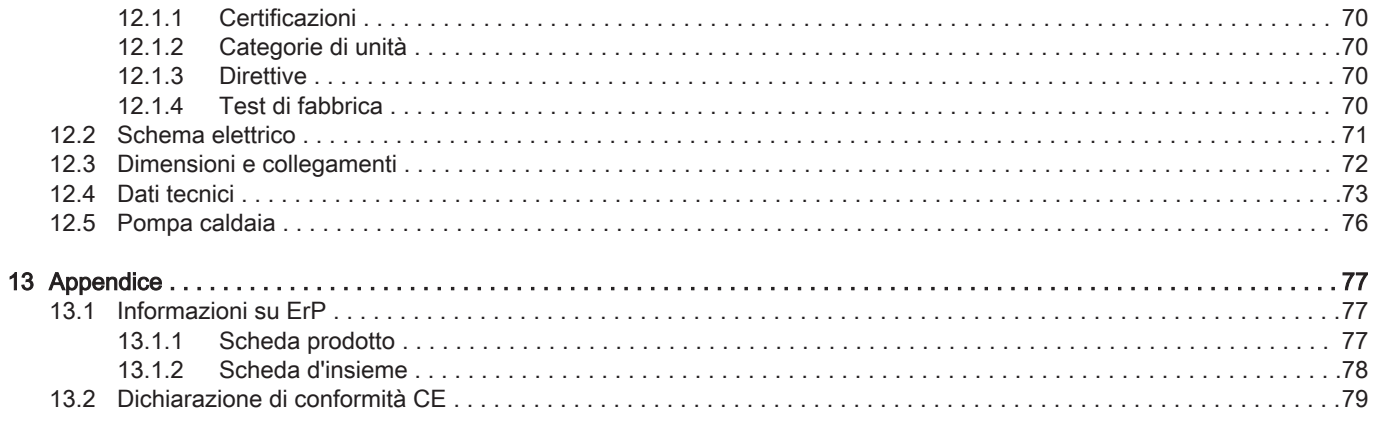

## <span id="page-5-0"></span>1 Sicurezza

### 1.1 Istruzioni di sicurezza generali

### 1.1.1 Per l'installatore

### Pericolo

Se c'è odore di gas:

- 1. Non utilizzare fiamme libere, non fumare e non azionare contatti o interruttori elettrici (campanelli, luci, motori, ascensori, ecc.).
- 2. Sospendere l'alimentazione del gas.
- 3. Aprire le finestre.
- 4. Individuare le eventuali perdite ed eliminarle immediatamente.
- 5. Se la perdita è a monte del contatore del gas, avvertire la società distributrice del gas.

## Pericolo

In caso di esalazioni di fumo:

- 1. Spegnere la caldaia.
- 2. Aprire le finestre.
- 3. Individuare le eventuali perdite ed eliminarle immediatamente.

### Attenzione

Terminati gli interventi di manutenzione o riparazione, controllare tutto l'impianto di riscaldamento e accertarsi che non vi siano perdite.

### 1.1.2 Per l'utente finale

### Pericolo

Se c'è odore di gas:

- 1. Non utilizzare fiamme libere, non fumare e non azionare contatti o interruttori elettrici (campanelli, luci, motori, ascensori, ecc.).
- 2. Sospendere l'alimentazione del gas.
- 3. Aprire le finestre.
- 4. Abbandonare i locali.
- 5. Contattare un installatore qualificato.

## Pericolo

In caso di esalazioni di fumo:

- 1. Spegnere la caldaia.
- 2. Aprire le finestre.
- 3. Abbandonare i locali.
- 4. Contattare un installatore qualificato.

### Avvertenza

Non toccare i tubi dei fumi. A seconda delle impostazioni della caldaia, la temperatura dei tubi dei fumi può superare i 60 °C.

### Avvertenza

Non toccare i radiatori per periodi di tempo prolungati. A seconda delle impostazioni della caldaia, la temperatura dei radiatori può superare i 60 °C.

### Avvertenza

Prestare attenzione quando si utilizza l'acqua calda sanitaria. A seconda delle impostazioni della caldaia, la temperatura dell'acqua calda sanitaria può superare i 65 °C.

## Avvertenza

L'uso della caldaia e l'installazione in qualità di utente finale devono limitarsi alle operazioni descritte in questo manuale. Qualsiasi altra operazione deve essere effettuata solo da un installatore qualificato/tecnico.

### <span id="page-6-0"></span>Avvertenza

Lo scarico della condensa non deve essere modificato o sigillato. Se viene utilizzato un sistema di neutralizzazione della condensa, questo deve essere regolarmente sottoposto a pulizia secondo le istruzioni fornite dal produttore.

## Attenzione

Aver cura di sottoporre la caldaia a una manutenzione regolare. Per la manutenzione della caldaia, rivolgersi a un installatore qualificato o stipulare un contratto di manutenzione.

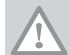

### Attenzione Utilizzare esclusivamente ricambi originali.

#### Importante

Verificare con regolarità la presenza di acqua e pressione nell'impianto di riscaldamento.

### 1.2 Raccomandazioni

### Pericolo

L'apparecchio può essere utilizzato da bambini di età pari o superiore a 8 anni e da persone con capacità fisiche, sensoriali o mentali ridotte o prive di competenza ed esperienza qualora siano soggette a supervisione o vengano loro fornite istruzioni sull'uso sicuro dell'apparecchio e dopo essersi accertati che abbiano compreso i rischi correlati. Non lasciare che i bambini giochino con l'apparecchio. Le operazioni di pulizia e manutenzione non devono essere effettuate da bambini senza supervisione.

### **Avvertenza**

L'installazione e la manutenzione della caldaia devono essere effettuate da un installatore autorizzato, in conformità alle vigenti leggi, norme e prescrizioni nazionali e locali.

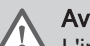

#### Avvertenza

L'installazione e la manutenzione della caldaia devono essere effettuate da un installatore qualificato in conformità con le informazioni riportate nel manuale in dotazione. In caso contrario, si potrebbe ricorrere in situazioni pericolose o infortuni.

# Avvertenza

La rimozione e lo smaltimento della caldaia devono essere eseguiti da un installatore qualificato in conformità alle normative locali e nazionali.

### Avvertenza

Per evitare situazioni di pericolo, se il cavo di alimentazione è danneggiato la sua sostituzione deve essere eseguita dal produttore, da un suo concessionario o da un'altra persona in possesso delle opportune competenze.

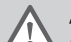

#### Avvertenza

Quando si interviene sulla caldaia, scollegare sempre l'alimentazione elettrica e chiudere il rubinetto principale del gas.

### **Avvertenza**

Una volta terminati tali interventi, verificare l'eventuale presenza di perdite nell'intero sistema.

### Pericolo

Per questioni di sicurezza, si raccomanda il montaggio di rilevatori di fumo in posizioni adeguate e di un rilevatore di monossido di carbonio nelle vicinanze dell'apparecchio.

### Attenzione

- Accertarsi che la caldaia sia accessibile in qualsiasi momento.
- La caldaia deve essere installata in un locale protetto dal gelo.
- In caso di collegamento fisso del cavo dell'alimentazione, occorre sempre montare un interruttore principale bipolare con una distanza di apertura dei contatti pari o superiore a 3 mm (EN 60335-1).
- Svuotare la caldaia e l'impianto di riscaldamento se l'abitazione non sarà utilizzata per un lungo periodo e in caso di rischio di gelo.
- La protezione antigelo viene disattivata quando la caldaia non è in funzione.
- La protezione della caldaia riguarda esclusivamente la caldaia e non l'intero impianto.
- Verificare regolarmente la pressione dell'acqua nell'impianto. Se la pressione dell'acqua è inferiore a 0,8 bar, rabboccare l'impianto (pressione consigliata dell'acqua compresa fra 1,5 e 2,0 bar).

<span id="page-7-0"></span>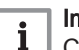

i

### Importante

Conservare questo documento in prossimità della caldaia.

#### Importante i

È consentito rimuovere gli elementi del mantello solo per gli interventi di manutenzione e riparazione. Rimontare tutti i pannelli una volta completati i lavori di manutenzione e assistenza.

### Importante

Le targhette di istruzione e avvertimento non devono mai essere rimosse né coperte e devono risultare leggibili per tutta la durata di vita della caldaia. Sostituire in modo tempestivo le etichette di istruzione e avvertimento rovinate o illeggibili.

#### Importante  $\mathbf i$

Le modifiche alla caldaia richiedono l'approvazione scritta di Paradigma.

### 1.3 Responsabilità

### 1.3.1 Responsabilità del produttore

I nostri prodotti sono fabbricati conformemente ai requisiti delle varie Direttive applicabili. Vengono pertanto consegnati con le marcature C E, nonché con i documenti necessari. Nell'interesse della qualità dei nostri prodotti, cerchiamo continuamente di migliorarli. Ci riserviamo pertanto il diritto di modificare le specifiche riportate nel presente documento.

La nostra responsabilità in qualità di produttore non potrà essere chiamata in causa nei casi seguenti:

- Mancato rispetto delle istruzioni d'installazione e manutenzione dell'apparecchio.
- Mancata osservanza delle istruzioni d'uso dell'apparecchio.
- Mancata o insufficiente manutenzione dell'apparecchio.

### 1.3.2 Responsabilità dell'installatore

L'installatore è responsabile dell'installazione e della prima messa in funzione dell'apparecchio. L'installatore deve rispettare le seguenti istruzioni:

- Leggere e seguire le istruzioni contenute nei manuali forniti con l'apparecchio.
- Installare l'apparecchio in conformità alle norme e alle leggi vigenti.
- Effettuare la messa in servizio iniziale e gli eventuali controlli necessari.
- Spiegare l'installazione all'utente.
- In caso di necessità di manutenzione, informare l'utente circa l'obbligo di eseguire un controllo dell'apparecchio e di preservare quest'ultimo in condizioni di funzionamento corrette.
- Consegnare all'utente tutti i manuali di istruzione.

### 1.3.3 Responsabilità dell'utente

Per garantire un funzionamento ottimale del sistema, rispettare le seguenti istruzioni:

- Leggere e seguire le istruzioni contenute nei manuali forniti con l'apparecchio.
- Rivolgersi a professionisti qualificati per realizzare l'installazione ed eseguire la prima messa in servizio.
- Chiedere all'installatore di spiegare il funzionamento dell'impianto.
- Far eseguire a un installatore qualificato la manutenzione e le ispezioni necessarie.
- Conservare il manuale di istruzioni in buone condizioni e vicino all'apparecchio.

# 2 A proposito di questo manuale

### 2.1 Generale

In questo manuale vengono descritti l'installazione, l'utilizzo e la manutenzione della caldaia Modula Power. Il presente manuale è parte della documentazione completa fornita con la caldaia.

### 2.2 Documentazione aggiuntiva

È disponibile la seguente documentazione in aggiunta a questo manuale:

- Manuale di manutenzione
- Istruzioni sulla qualità dell'acqua

### <span id="page-8-0"></span>2.3 Simboli utilizzati nel manuale

Questo manuale contiene istruzioni speciali, contrassegnate con simboli specifici. Si prega di prestare la massima attenzione a questi simboli.

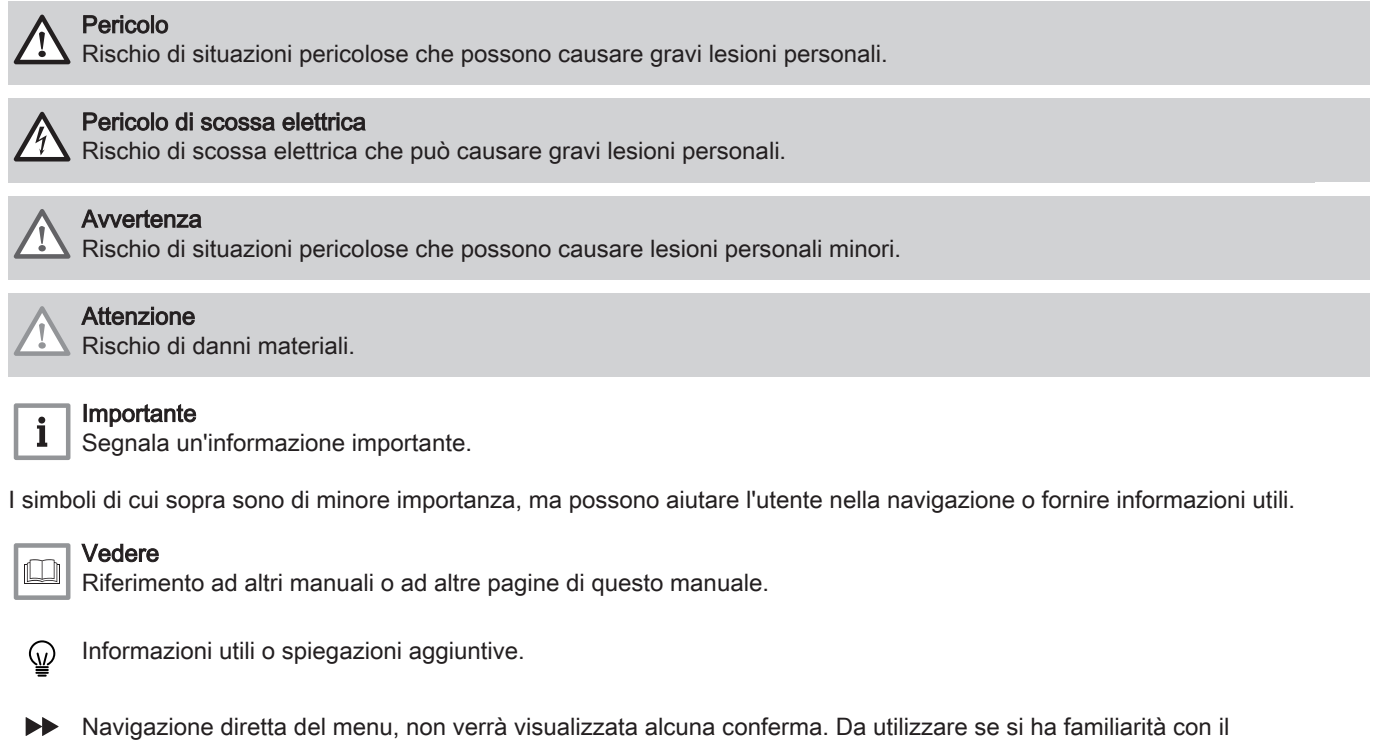

## 3 Descrizione del prodotto

### 3.1 Descrizione generale

sistema.

La Modula Power è una caldaia murale ad alto rendimento con le seguenti caratteristiche:

- Riscaldamento ad alto rendimento.
- Emissioni ridotte di sostanze inquinanti.
- La scelta ideale per configurazioni in cascata.

Tutti i modelli di caldaia Modula Power sono forniti senza pompa.

Quando si sceglie una pompa, tenere conto della resistenza della caldaia e dell'impianto.

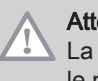

### Attenzione

La potenza massima della pompa non deve superare 200 W. Per le pompe con una potenza maggiore, utilizzare un relè ausiliario.

Se possibile, installare la pompa direttamente sotto la caldaia, sul raccordo del ritorno.

### <span id="page-9-0"></span>3.2 Componenti principali

Fig.1 Componenti principali

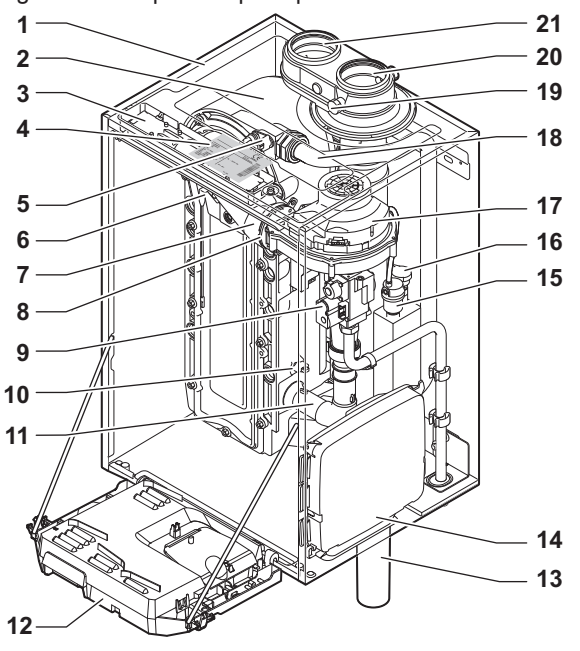

- 1 Telaio/camera stagna
- 2 Scambiatore di calore (Riscaldamento)
- 3 Luce interna<br>4 Targa matric
- Targa matricola
- 5 Sonda di mandata
- 6 Elettrodo di ionizzazione/accensione<br>7 Tubo miscelatore
- 7 Tubo miscelatore
- 8 Valvola di non ritorno
- 9 Assieme valvola gas
- 10 Sonda di ritorno
- 11 Silenziatore di aspirazione aria
- 12 Scatola comandi<br>13 Sifone
- Sifone

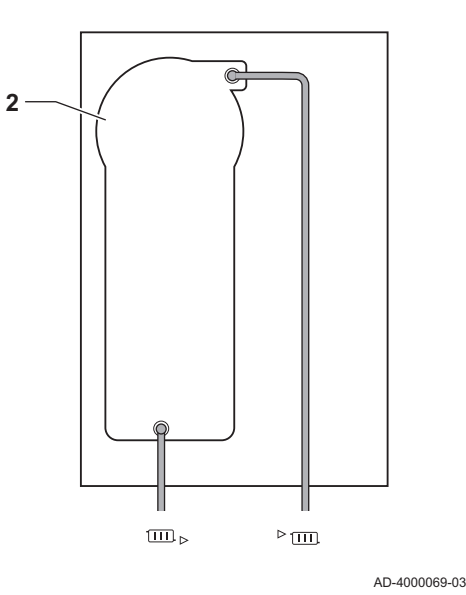

- 14 Scatola di espansione per le PCB di controllo
- (= accessorio)
- 15 Degasatore automatico
- 16 Sensore di pressione idraulica
- 17 Ventilatore
- 18 Linea di alimentazione 19 Presa di analisi dei gas di scarico
- 
- 20 Scarico fumi 21 Ingresso aria comburente
- Mandata del circuito di riscaldamento
- Ritorno del circuito di riscaldamento  $\overline{1111}$

### 3.3 Introduzione alla piattaforma elettronica

La caldaia Modula Power è munita di piattaforma elettronica . Si tratta di un sistema modulare, che offre compatibilità e connettività tra tutti i prodotti che utilizzano la stessa piattaforma.

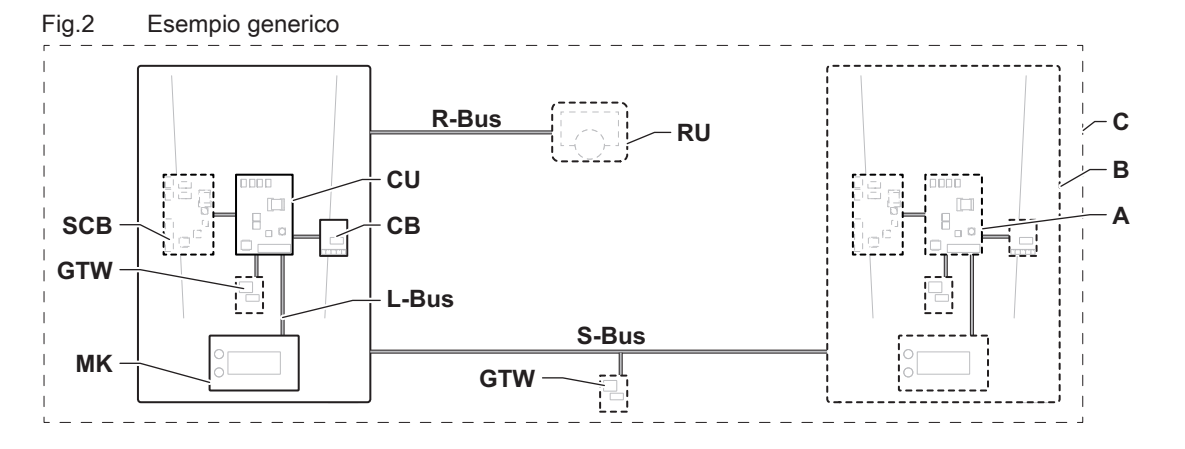

AD-3001366-02

<span id="page-10-0"></span>Tab.1 Componenti nell'esempio

| Voce         | <b>Descrizione</b>                                        | <b>Funzione</b>                                                                                                    |  |
|--------------|-----------------------------------------------------------|----------------------------------------------------------------------------------------------------|--|
| <b>CU</b>    | Control Unit: Unità di comando                            | L'unità di comando gestisce tutte le funzionalità di base del-<br>l'apparecchio.                                                        |  |
| CB           | PCB di collegamento Connection Board:                     | La PCB di collegamento consente un facile accesso a tutti i<br>connettori dell'unità di comando.                                        |  |
| <b>SCB</b>   | Smart Control Board: PCB di espansione                    | Una PCB di espansione mette a disposizione funzionalità ag-<br>giuntive quali, ad esempio, un bollitore interno o zone multiple.        |  |
| <b>GTW</b>   | Gateway: PCB di conversione                               | È possibile dotare l'apparecchio o l'impianto di un gateway, in<br>modo da mettere a disposizione una delle seguenti funzionali-<br>tà: |  |
|              |                                                           | • Connettività aggiuntiva (wireless)<br>• Connessioni per la manutenzione<br>• Comunicazione con altre piattaforme                      |  |
| <b>MK</b>    | Control panel: Pannello di controllo e display            | Il pannello di controllo è l'interfaccia utente dell'apparecchio.                                                                       |  |
| <b>RU</b>    | Room Unit: Unità ambiente (per esempio, un<br>termostato) | Un'unità ambiente misura la temperatura in un locale di riferi-<br>mento.                                                               |  |
| L-Bus        | Local Bus: Collegamento tra dispositivi                   | Il bus locale fornisce comunicazione tra i dispositivi.                                                                                 |  |
| S-Bus        | System Bus: Collegamento tra apparecchi                   | Il bus dell'impianto fornisce comunicazione tra gli apparecchi.                                                                         |  |
| <b>R-Bus</b> | Room unit Bus: Collegamento ad un'unità am-<br>biente     | Il bus dell'unità ambiente offre comunicazione ad un'unità am-<br>biente.                                                               |  |
| A            | Dispositivo                                               | Un dispositivo può essere una PCB, un pannello di controllo<br>oppure un'unità ambiente.                                                |  |
| в            | Modello                                                   | Un apparecchio è un insieme di dispositivi collegati tramite lo<br>stesso L-Bus                                                         |  |
| C            | Impianto                                                  | Un impianto è un insieme di apparecchi collegati tramite lo<br>stesso S-Bus                                                             |  |

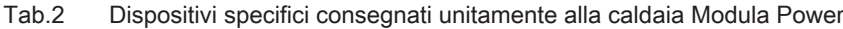

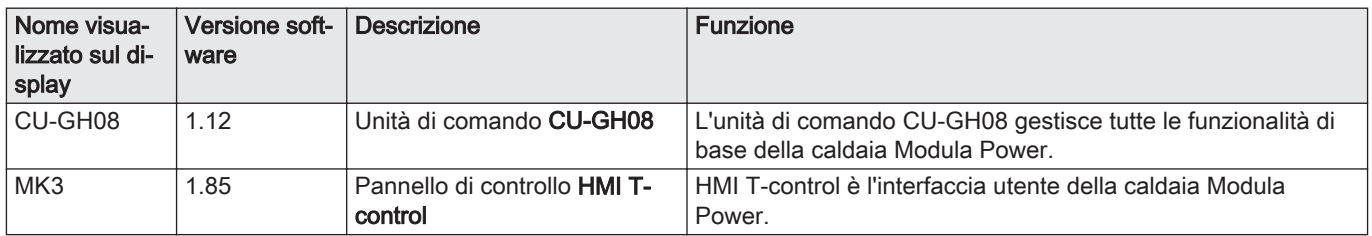

### 3.4 Fornitura standard

La fornitura comprende:

- La caldaia, con:
- Cavo di alimentazione
- Staffa di sospensione con fissaggi per montaggio a muro
- Sifone con flessibile di scarico condensa
- Set di documentazione, con:
	- Etichetta: Regolato per ...

Questo manuale tratta solo la fornitura di base. Per l'installazione o il montaggio di accessori in dotazione alla caldaia, fare riferimento alle istruzioni di montaggio fornite insieme agli accessori stessi.

### 3.5 Accessori e opzioni

Sono disponibili diversi accessori per la caldaia.

Importante  $\mathbf{i}$ 

Contattateci per ulteriori informazioni.

# <span id="page-11-0"></span>4 Preparazione dell'installazione

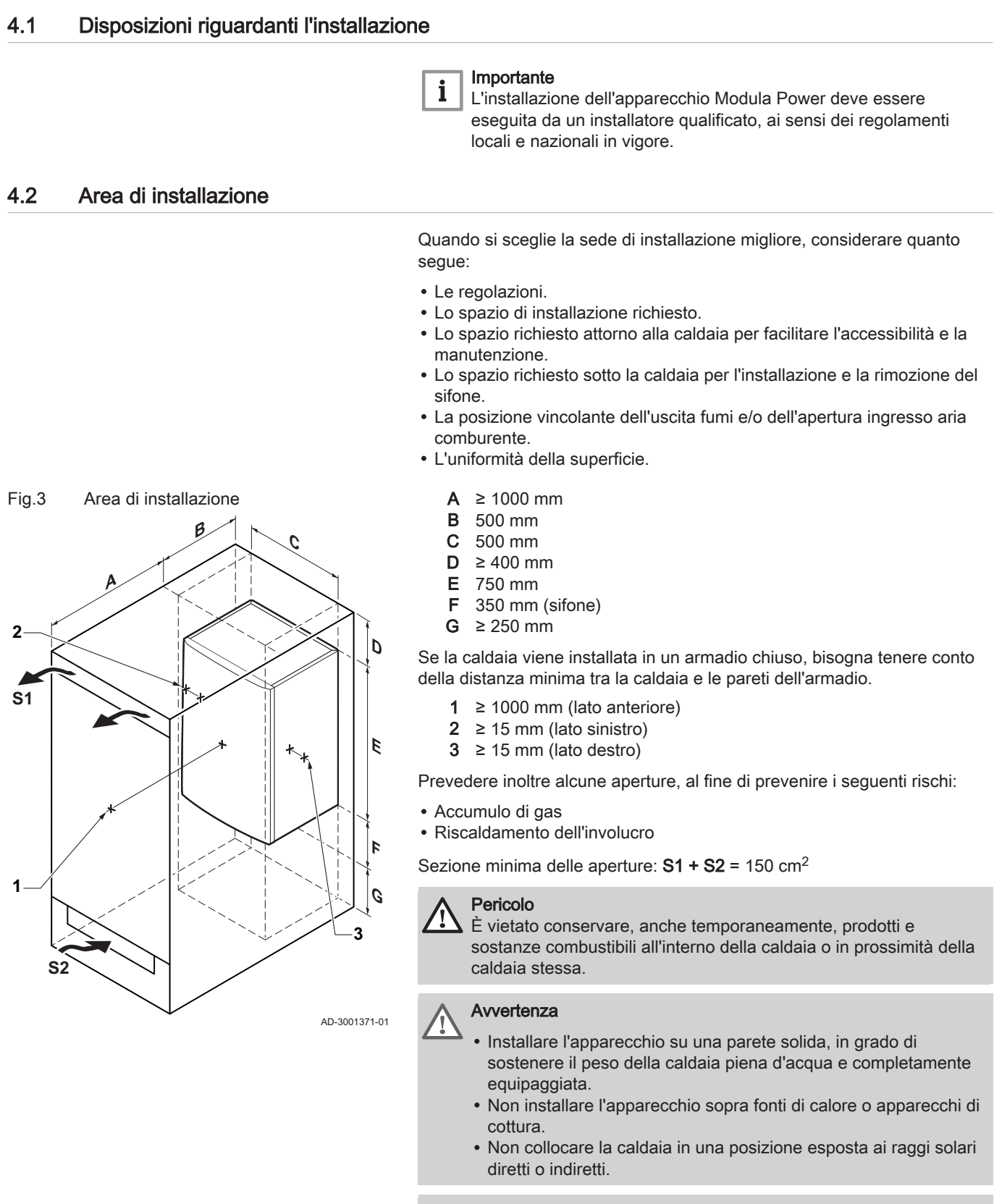

### Attenzione

- La caldaia deve essere installata in un locale protetto dal gelo.
- Vicino alla caldaia deve essere presente un collegamento elettrico con messa a terra.
- Nei pressi della caldaia deve essere disponibile uno scarico per la condensa.

### <span id="page-12-0"></span>4.3 Requisiti per i collegamenti dell'acqua

- Prima del montaggio, verificare che i collegamenti rispettino i requisiti impostati.
- Eseguire tutti i lavori di saldatura richiesti a distanza di sicurezza dalla caldaia.
- In caso di utilizzo di condotti sintetici, seguire le indicazioni del produttore.

### 4.3.1 Requisiti per i collegamenti dell'acqua del riscaldamento

- Se si installano delle valvole di intercettazione di servizio, posizionare la valvola di riempimento e di scarico, il vaso di espansione e la valvola di sicurezza tra la valvola di intercettazione e la caldaia.
- Eseguire tutti i lavori di saldatura richiesti a distanza di sicurezza dalla caldaia o prima del montaggio della stessa.
- Per il caricamento e lo scarico della caldaia, installare nell'impianto una valvola di caricamento e scarico, preferibilmente sul ritorno.
- Installare un vaso di espansione sul tubo di ritorno.

#### 4.3.2 Requisiti della linea di scarico della condensa

- Il sifone deve essere tassativamente riempito d'acqua. In questo modo si impedisce l'uscita dei fumi nell'ambiente.
- Non sigillare mai il tubo di scarico condensa.
- Il tubo di scarico deve avere un'inclinazione di almeno 30 mm per metro, con uno sviluppo orizzontale massimo di 5 metri.
- L'acqua condensata non deve essere scaricata in una grondaia.

#### 4.3.3 Risciacquo dell'impianto

Prima di collegare una caldaia nuova ad un impianto, l'intero impianto dovrà essere accuratamente pulito tramite risciacquo. Il risciacquo rimuoverà i residui derivanti dal processo di installazione (scorie di saldatura, prodotti di fissaggio, ecc.) e gli accumuli di detriti (sabbia, fango, ecc.)

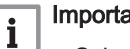

### Importante

- Sciacquare l'impianto di riscaldamento con una quantità di acqua pari o superiore al triplo del suo volume.
- Sciacquare i tubi dell'acqua calda sanitaria con una quantità di acqua pari o superiore a 20 volte il loro volume.

### 4.4 Requisiti del collegamento del gas

- Prima di iniziare a lavorare sui tubi del gas, chiudere il rubinetto principale di alimentazione del gas.
- Prima del montaggio, verificare che il contatore del gas abbia una capacità sufficiente. Tenere conto del consumo di tutti gli apparecchi.
- In caso il contatore del gas abbia una portata insufficiente, avvisare l'azienda erogatrice di energia locale.
- Rimuovere polvere e sporcizia dal tubo del gas.
- Eseguire sempre lavori di saldatura a una distanza sufficiente dalla caldaia.
- Si consiglia di installare un filtro del gas per prevenire l'intasamento dell'assieme valvola gas.

### <span id="page-13-0"></span>4.5 Requisiti dell'impianto di scarico dei fumi

### 4.5.1 Classificazione

### Importante

 $\mathbf{i}$ 

- L'installatore ha la responsabilità di installare un impianto di evacuazione fumi del tipo corretto, e di garantire che il diametro e la lunghezza di quest'ultimo siano adeguati.
- Utilizzare sempre i materiali di connessione, il terminale del tetto e/o il terminale esterno della parete forniti dallo stesso produttore. Consultare il produttore per eventuali dettagli in merito alla compatibilità.
- Oltre ai Produttori raccomandati elencati nel presente manuale, è consentito l'utilizzo degli impianti di uscita fumi di altri produttori. L'utilizzo è consentito solo se tutti i requisiti sono rispettati, così come la descrizione del collegamento fumi  $C_{63}$ .

Tab.3 Tipo di collegamento dei fumi:  $B_{23} - B_{23P}$ 

| Principio                                                                                        | <b>Descrizione</b>                                                | Produttori raccomandati (1)      |  |  |
|--------------------------------------------------------------------------------------------------|-------------------------------------------------------------------|----------------------------------|--|--|
|                                                                                                  | Versione per locali ventilati                                     | Materiale di collegamento e ter- |  |  |
|                                                                                                  | • Senza cappa rompi tiraggio.                                     | minale a tetto:                  |  |  |
|                                                                                                  | · Scarico fumi a tetto.                                           | • Centrotherm                    |  |  |
| 矕<br>siai                                                                                        | • Aria comburente dall'area di installazione.                     |                                  |  |  |
|                                                                                                  | · L'apertura di ingresso aria della caldaia deve restare aperta.  |                                  |  |  |
|                                                                                                  | · L'area di installazione deve essere ventilata per garantire una |                                  |  |  |
|                                                                                                  | quantità sufficiente di aria in ingresso. Le aperture di ventila- |                                  |  |  |
| 臮<br>鳳                                                                                           | zione non devono essere ostruite o chiuse.                        |                                  |  |  |
|                                                                                                  | • La classificazione IP della caldaia è abbassata a IP20.         |                                  |  |  |
| AD-3000924-01                                                                                    |                                                                   |                                  |  |  |
| Il materiale deve anche soddisfare i requisiti di proprietà del materiale del relativo capitolo. |                                                                   |                                  |  |  |

### Tab.4 Tipo di collegamento dei fumi:  $B_{33}$

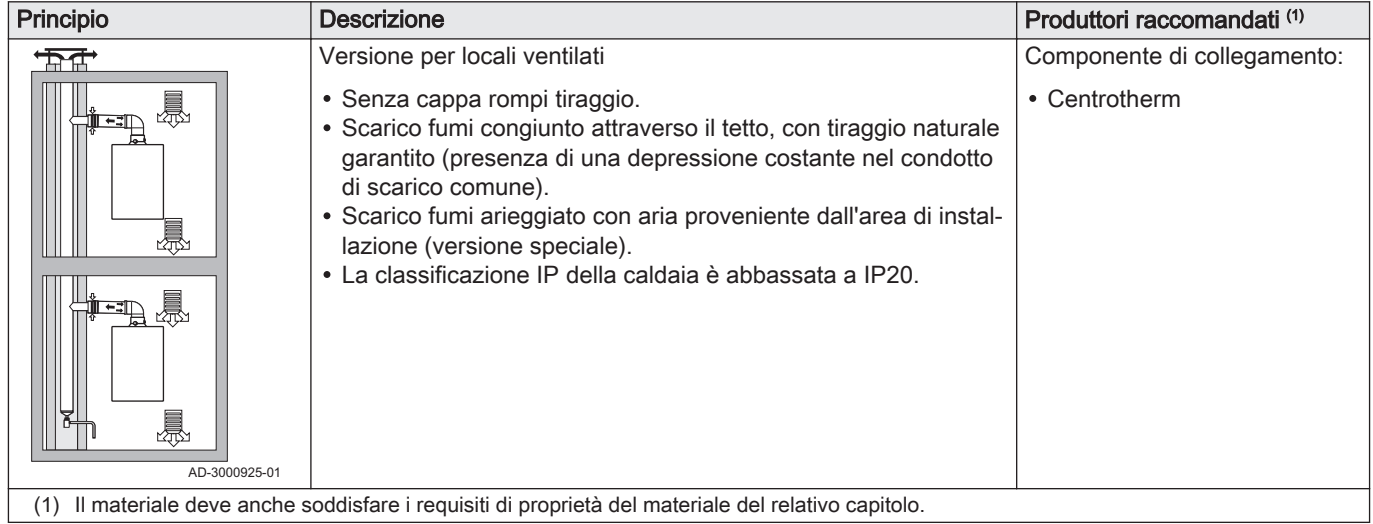

## Tab.5 Tipo di collegamento dei fumi:  $C_{13}$

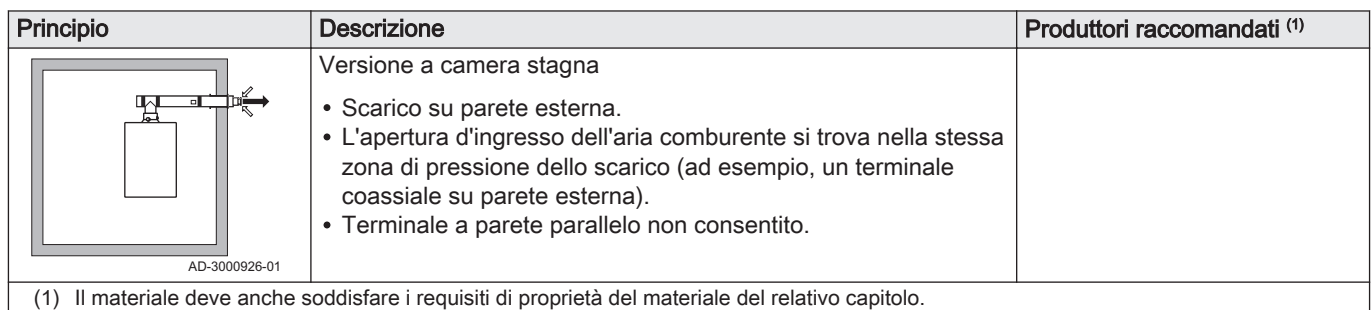

## Tab.6 Tipo di collegamento dei fumi: C<sub>33</sub>

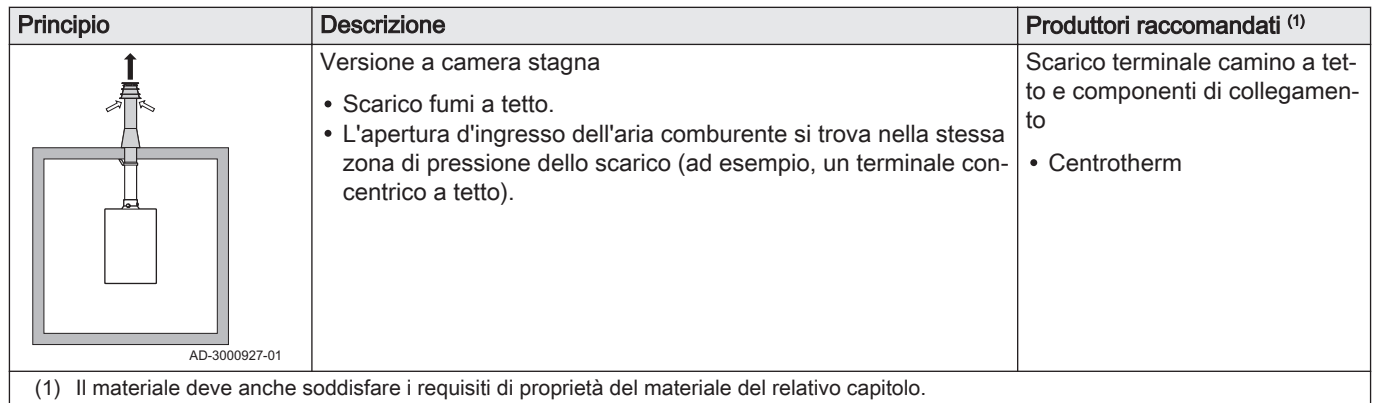

### Tab.7 Tipo di collegamento dei fumi: C<sub>53</sub>

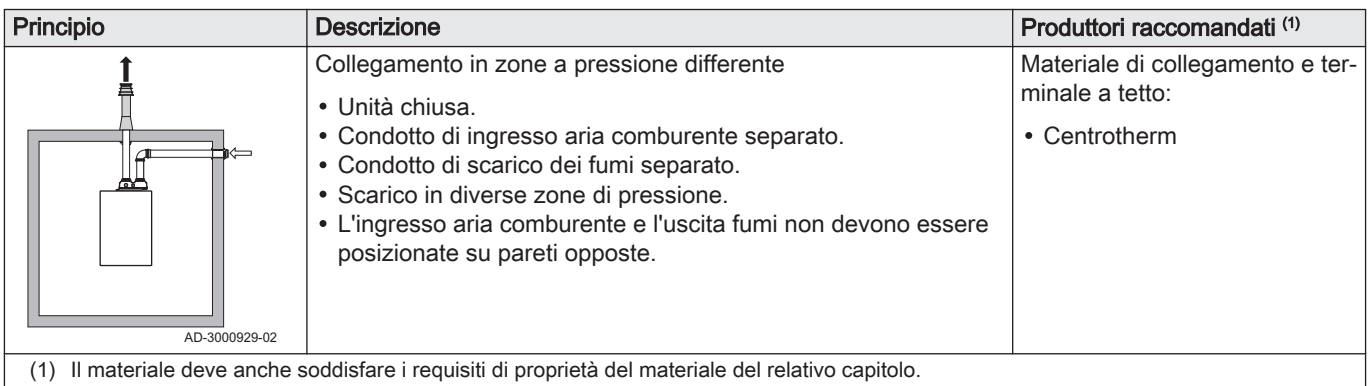

### Tab.8 Tipo di collegamento dei fumi:  $C_{63}$

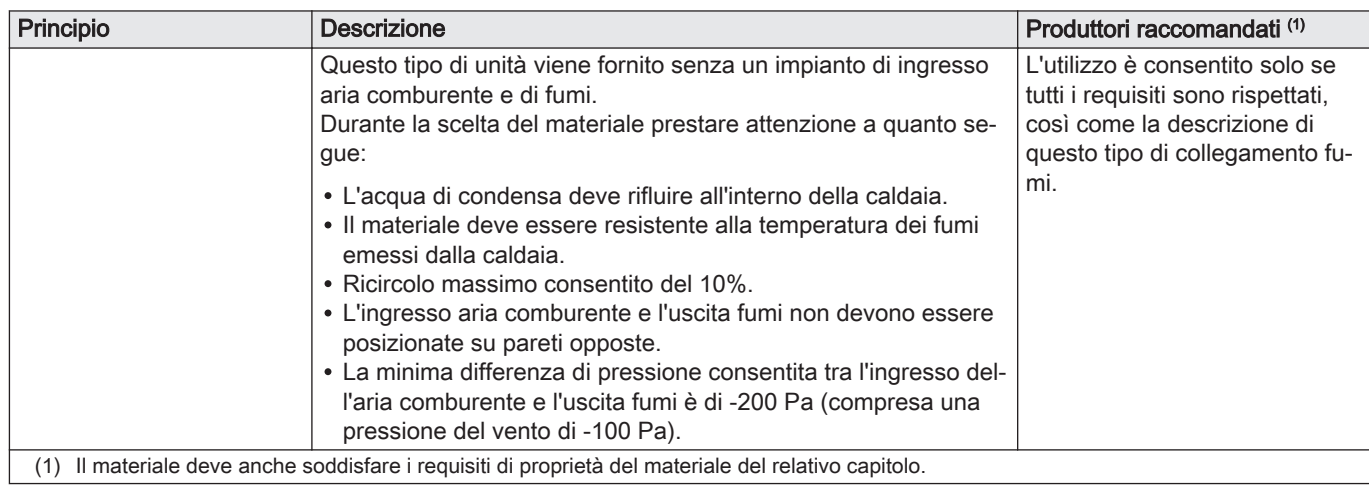

### <span id="page-15-0"></span>Tab.9 Tipo di collegamento dei fumi: C<sub>93</sub>

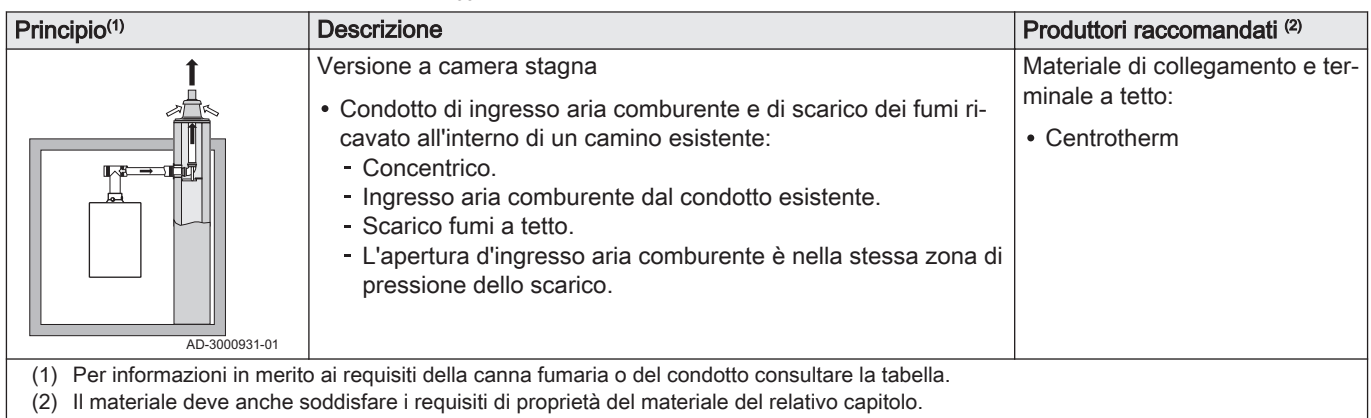

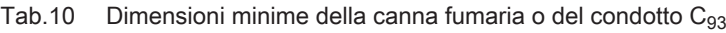

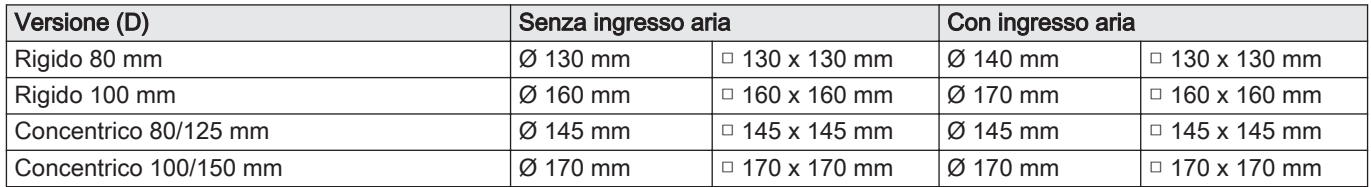

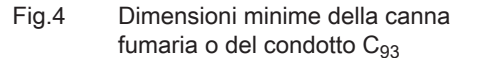

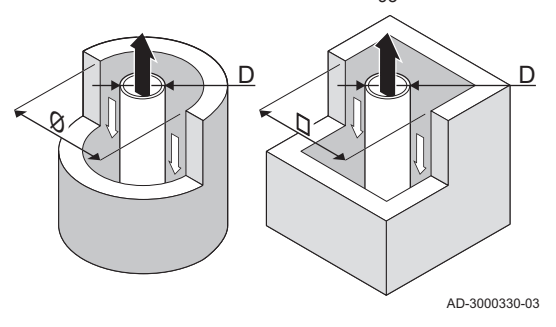

### Importante

 $\mathbf{i}$ 

 $\mathbf{i}$ 

La canna fumaria deve rispettare i requisiti in merito alla densità dell'aria imposti dalle normative locali.

### Importante

- $\bullet$ Pulire sempre accuratamente i condotti quando si utilizzano tubi di rivestimento e/o un collegamento d'ingresso aria.
	- Deve poter essere possibile controllare il canali da fumo.

4.5.2 Materiale

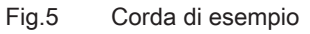

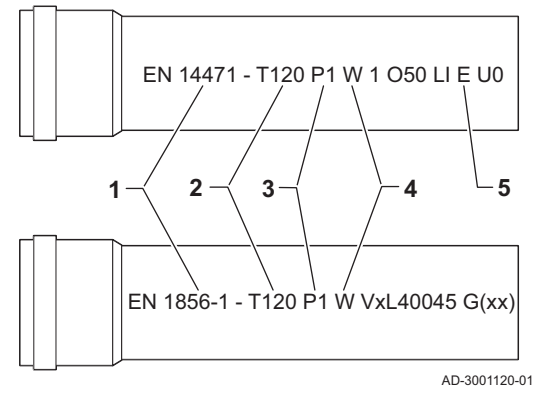

Servirsi della stringa di caratteri collocata sui componenti di uscita fumi per verificare se questi ultimi sono o meno idonei all'impiego su questa apparecchiatura.

- 1 EN 14471 o EN 1856–1: I componenti sono approvati da CE secondo questo standard. Per la plastica si tratta di EN 14471, Per alluminio e acciaio inossidabile, invece, di EN 1856-1.
- 2 T120: Il materiale è caratterizzato dalla classe di temperatura T120. È consentito un numero superiore, ma non inferiore.
- 3 P1: Il materiale ricade nella classe di pressione P1. È anche ammesso H1.
- 4 W: I componenti sono idonei per il drenaggio dell'acqua di condensa (W='wet'). D non è ammesso (D='dry').
- 5 E: Il materiale ricade nella classe di resistenza al fuoco E. Sono anche consentite le classi da A a D, mentre F non lo è. Ciò vale solo nel caso di materiale plastico.

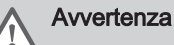

- $\overline{a}$ I metodi di accoppiamento e collegamento possono variare in base al produttore. Non è consentito utilizzare una combinazione metodi di accoppiamento e collegamento dei tubi di diversi produttori. Ciò si applica anche al terminale a tetto e alle canne fumarie comuni condivise.
- I materiali utilizzati devono essere conformi alle normative e agli standard vigenti.

#### <span id="page-16-0"></span>Tab.11 Panoramica delle proprietà dei componenti

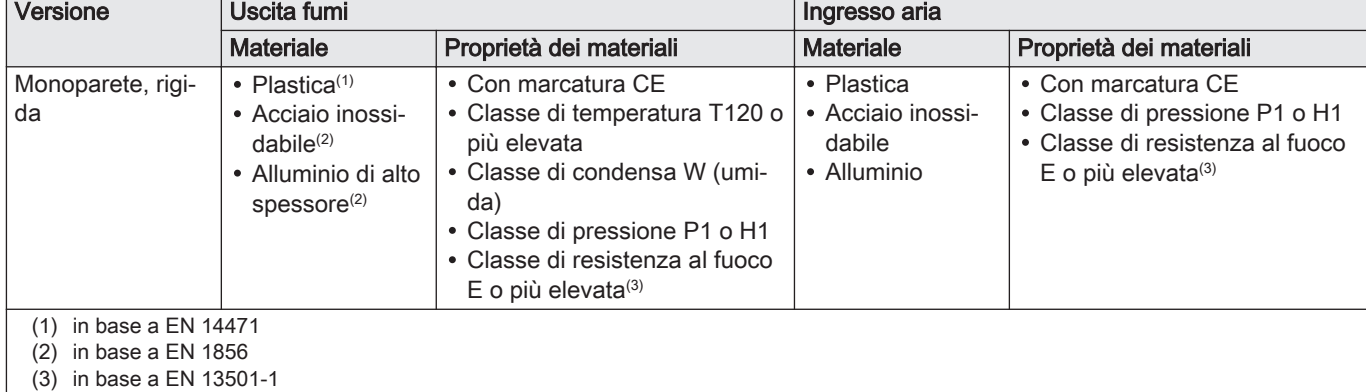

### 4.5.3 Dimensioni del tubo di uscita fumi

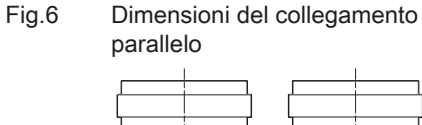

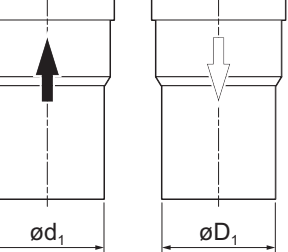

### Avvertenza

I tubi collegati all'adattatore fumi devono soddisfare i seguenti requisiti relativi alle dimensioni.

- d<sup>1</sup> Dimensioni esterne del tubo di uscita fumi
- D<sub>1</sub> Dimensioni esterne del tubo di ingresso aria
- Tab.12 Dimensioni del tubo

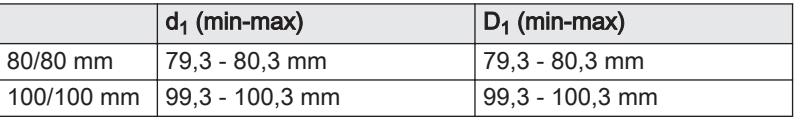

### 4.5.4 Lunghezza dei tubi di uscita fumi e di ingresso aria

AD-3000963-01

La lunghezza massima dei tubi di scarico fumi e di ingresso aria comburente varia a seconda del tipo di apparecchio. Per le lunghezze corrette, fare riferimento al relativo capitolo.

- Se una caldaia non è omologata con uno specifico diametro o condotto fumi viene indicato nella tabella mediante un "-".
- Quando si utilizzano raccordi a gomito, la lunghezza massima del condotto fumi (L) deve essere ridotta in base alla tabella delle riduzioni.
- Per effettuare un adattamento con un altro diametro utilizzare adattatori fumi approvati.

### Fig.7 Versione a camera aperta

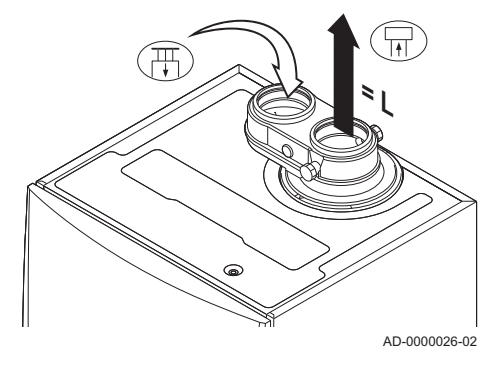

#### Modello a camera aperta (B<sub>23</sub>, B<sub>23P</sub>, B<sub>33</sub>) П

- L Lunghezza del condotto di scarico fumi verso il terminale a tetto
- Collegamento dello scarico fumi 묘
- 襾 Collegamento dell'ingresso aria

Nel caso di una versione a camera aperta, l'apertura di ingresso aria rimane aperta; viene collegata solo l'apertura di uscita fumi. Ciò garantirà che la caldaia riceva l'aria di combustione necessaria direttamente dall'area di installazione.

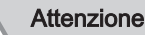

- La presa d'ingresso dell'aria deve restare aperta.
- L'area di installazione deve essere dotata delle necessarie prese d'ingresso aria. Queste aperture non devono essere ostruite o chiuse.

Tab.13 Lunghezza massima (L)

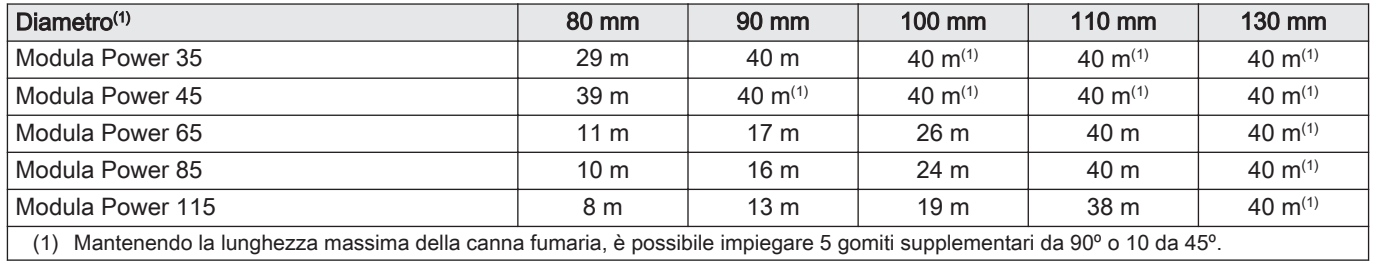

## Modello a camera stagna  $(C_{13}, C_{33}, C_{63}, C_{93})$

Fig.8 Versione sigillata (parallela)

- L Lunghezza totale del condotto di uscita fumi e di ingresso aria 됴 Collegamento dello scarico fumi
- 襾 Collegamento dell'ingresso aria

Nella versione a camera stagna, entrambe le aperture, di uscita fumi e di ingresso aria, sono collegate (in parallelo).

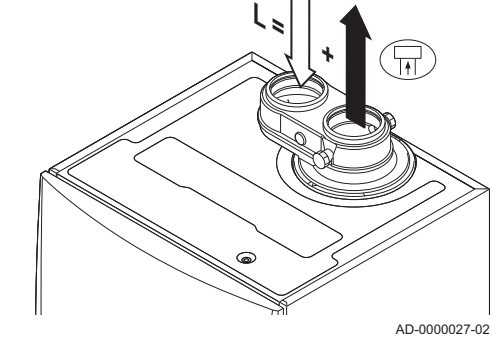

### Tab.14 Lunghezza massima (L)

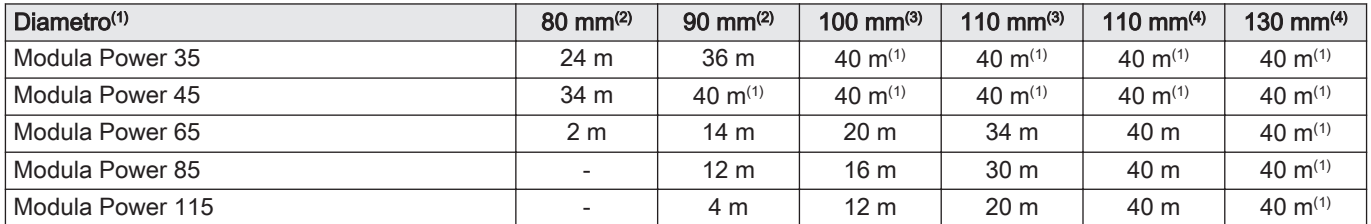

(1) Mantenendo la lunghezza massima della canna fumaria, è possibile impiegare 5 gomiti supplementari da 90º o 10 da 45º.

- (2) Il diametro del terminale su tetto concentrico è 80/125 mm.
- (3) Il diametro del terminale su tetto concentrico è 100/150 mm.
- (4) Il diametro del terminale su tetto concentrico è 130/180 mm.

<span id="page-18-0"></span>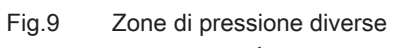

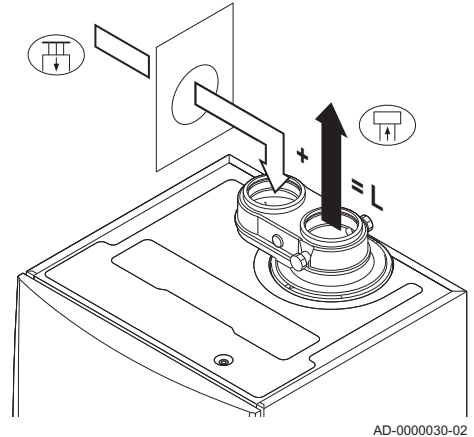

### Collegamento in zone dalla pressione differente  $(C_{53})$

- L Lunghezza totale del condotto di uscita fumi e di ingresso aria
- 묘 Collegamento dello scarico fumi
- Collegamento dell'ingresso aria 襾

L'ingresso dell'aria comburente e lo scarico dei fumi sono possibili in diverse zone di pressione e con sistemi parzialmente CLV, ad eccezione delle zone costiere. Il dislivello altezza massimo consentito tra l'ingresso dell'aria comburente e l'uscita dei fumi è 36 m.

Tab.15 Lunghezza massima (L)

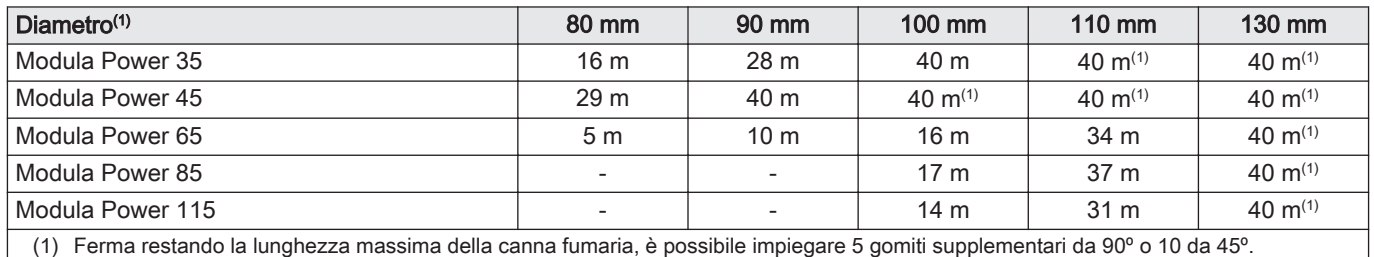

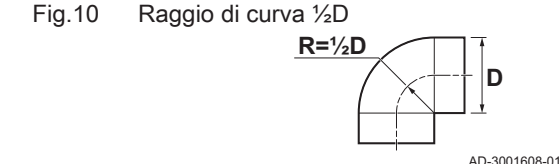

#### Tabella delle riduzioni  $\blacksquare$

Tab.16 Riduzione del tubo per ciascuna curva - raggio ½D (parallelo)

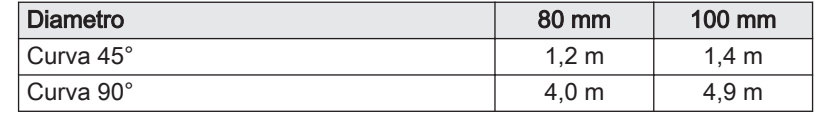

### 4.5.5 Linee guida aggiuntive

#### Installazione  $\blacksquare$

Per installare i materiali dell'uscita fumi e dell'ingresso aria, fare riferimento alle istruzioni del relativo produttore. Dopo l'installazione, verificare come minimo la tenuta dei componenti dell'uscita fumi e dell'ingresso aria.

### Avvertenza

Se i componenti dell'uscita fumi e dell'ingresso aria non vengono installati secondo le istruzioni (ad esempio, non sono a perfetta tenuta, o non vengono staffati correttamente) si può incorrere in situazioni pericolose e/o lesioni personali.

- Accertarsi che il tubo dell'uscita fumi diretto alla caldaia presenti un gradiente sufficiente (almeno 50 mm al metro) e che siano presenti un collettore e uno scarico della condensa adeguati (almeno 1 m prima dell'uscita della caldaia). I raccordi a gomito utilizzati devono avere angoli superiori a 90° per garantire un gradiente sufficiente e una buona tenuta a livello delle guarnizioni a labbro.
- Condensa
- Non è consentito collegare direttamente lo scarico fumi al camino in muratura a causa della condensa.
- Se la condensa proveniente da una sezione di tubo in plastica o acciaio inossidabile può rifluire in una sezione in alluminio dell'uscita fumi, la condensa deve essere scaricata tramite un collettore prima di raggiungere la sezione in alluminio.
- È possibile che i condotti di scarico fumi di nuova installazione, realizzati in alluminio e caratterizzati da lunghezze estese, producano una quantità relativamente superiore di prodotti di corrosione. In questo caso, il controllo e la pulizia del sifone dovranno essere effettuati con maggiore frequenza.

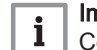

### Importante

Contattateci per ulteriori informazioni.

### <span id="page-19-0"></span>4.6 Requisiti per i collegamenti elettrici

- Realizzare i collegamenti elettrici in conformità a tutti i regolamenti e a tutte le norme locali e nazionali.
- I collegamenti elettrici devono sempre essere eseguiti in assenza di alimentazione elettrica e solo da personale qualificato.
- La caldaia è completamente precablata. Non modificare mai i collegamenti interni del pannello di controllo.
- Collegare sempre la caldaia a un impianto di messa a terra funzionante.
- La norma CEL
- Il cablaggio deve essere conforme alle istruzioni degli schemi elettrici.
- Rispettare le raccomandazioni contenute in questo manuale.
- Separare i cavi sonda dai cavi a 230 V.

Accertarsi che, durante il collegamento dei cavi ai connettori CB, vengano soddisfatti i seguenti requisiti:

#### Tab.17 Connettori PCB

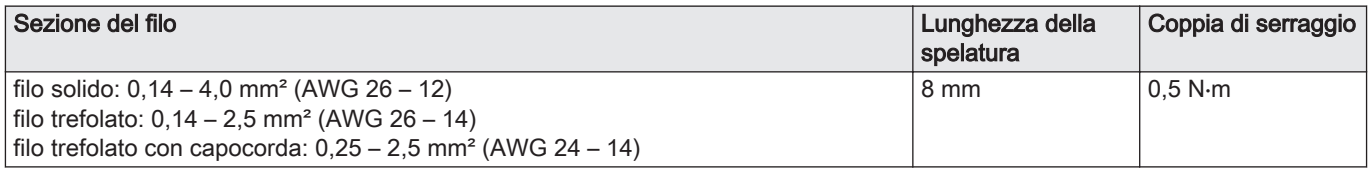

### 4.7 Qualità dell'acqua e trattamento dell'acqua

La qualità dell'acqua di riscaldamento deve essere conforme ai valori limite indicati nelle nostre **Istruzioni sulla qualità dell'acqua**. Le linee guida in queste istruzioni devono essere tassativamente rispettate. Nella maggior parte dei casi, la caldaia e l'impianto di riscaldamento possono essere riempiti con normale acqua del rubinetto, non sarà quindi necessario alcun trattamento dell'acqua.

#### 4.8 Applicazione termica di processo

Nelle applicazioni termiche di processo (ad esempio pastorizzazione e processi di essiccazione e lavaggio), la caldaia viene utilizzata per scopi industriali e non di riscaldamento. Nel processo di richiesta calore, deve essere garantita la mandata nominale (delta T 20°C) nel circuito di riscaldamento. La portata nel circuito secondario può subire variazioni.

A garanzia di ciò, è possibile montare un misuratore di portata che blocca la caldaia se la portata scende sotto ad un certo livello (ad esempio, a causa di una pompa o di una valvola difettosa).

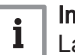

#### Importante

La vita utile di una caldaia utilizzata per applicazioni di riscaldamento di processo potrebbe risultare più breve.

### <span id="page-20-0"></span>4.9 Aumentare il valore di default del ΔT

In alcuni casi sarà necessario aumentare il valore di default del ΔT della caldaia, per esempio negli impianti caratterizzati da:

- riscaldamento a pavimento
- riscaldamento ad aria
- teleriscaldamento
- una pompa di calore.

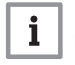

#### Importante

Per limitare la quantità di cicli brevi, garantire una minima circolazione dell'acqua con l'utilizzo di un bypass o di un separatore idraulico.

## 5 Installazione

### 5.1 Montaggio della caldaia

Fig.11 Montaggio della caldaia

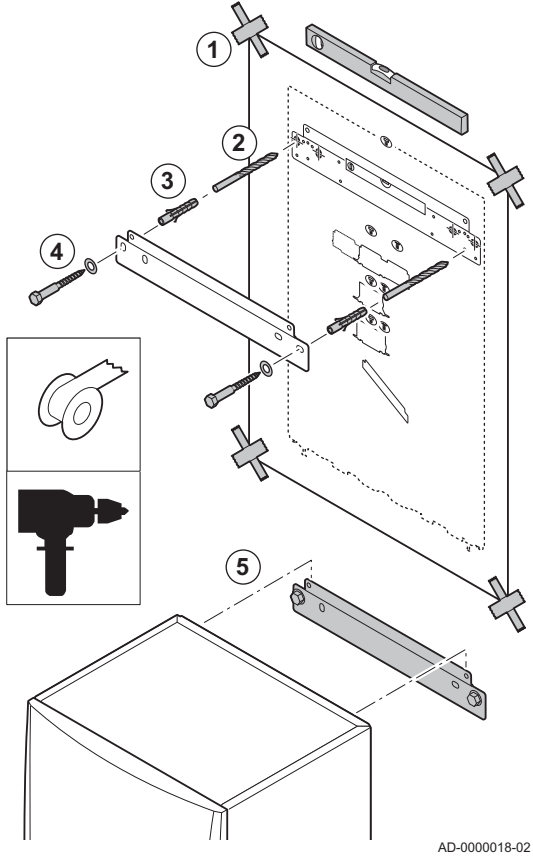

La staffa di montaggio sul retro del telaio può essere utilizzata per montare la caldaia direttamente sulla staffa di sospensione a parete.

La caldaia viene fornita con una dima di montaggio.

1. Fissare al muro la dima di montaggio della caldaia con del nastro adesivo.

### Avvertenza

- Utilizzare una livella per verificare che la dima di montaggio sia in posizione perfettamente orizzontale.
- Proteggere la caldaia contro l'accumulo di polvere e coprire i punti di connessione per l'uscita dei fumi e l'ingresso dell'aria. Rimuovere questo coperchio solo per montare i relativi collegamenti.
- 2. Praticare 2 fori di Ø 10 mm.

#### Importante i

- I fori di fissaggio aggiuntivi presenti sulla staffa di sospensione sono previsti nel caso in cui uno dei due fori non sia adeguato per il corretto fissaggio del tassello a muro.
- 3. Inserire i tasselli Ø 10 mm.
- 4. Rimuovere la dima di montaggio.
- 5. Fissare alla parete la staffa di sospensione utilizzando i bulloni in dotazione Ø 10 mm.
- 6. Montare la caldaia sulla staffa di sospensione.

### <span id="page-21-0"></span>5.2 Collegamenti idraulici

### 5.2.1 Collegamento del circuito di riscaldamento

Fig.12 Collegamento mandata e ritorno 1. Rimuovere il cappuccio parapolvere dal raccordo della mandata Riscaldamento Riscaldamento  $\sqrt{m}$  sul fondo della caldaia. 2. Montare il tubo di uscita dell'acqua di Riscaldamento sul raccordo della mandata Riscaldamento. **1** 3. Rimuovere il cappuccio parapolvere dal raccordo del ritorno Riscaldamento **IIII** > sul fondo della caldaia. 4. Montare il tubo di ingresso dell'acqua di Riscaldamento sul raccordo **2** di ritorno Riscaldamento. **3** 5. Installare la pompa nel tubo di ritorno CH. **4**  $\overline{111}$ Vedere anche  $\Box$ [Collegamento della pompa standard, pagina 29](#page-28-0) [Collegamento della pompa PWM, pagina 29](#page-28-0) **5 4**  $\overline{\text{m}}_{\text{B}}$ AD-4100110-01

### 5.2.2 Collegamento del vaso di espansione

- 1. Verificare che sia presente un vaso di espansione del volume e precarica corretti.
- 2. Montare il vaso di espansione sul tubo di ritorno del riscaldamento  $\square$

### 5.2.3 Collegamento del tubo di scarico della condensa

Fig.13 Collegamento del tubo di scarico della condensa

**1**

**2**

**3**

- 1. Montare un tubo di scarico in plastica di Ø 32 mm o superiore, collegato allo scarico. 2. Inserire nel tubo il flessibile di scarico della condensa.
- 3. Montare una valvola antiodori o un sifone nel tubo di scarico.
- 4. Montare il sifone.

AD-0000024-02

**4**

### <span id="page-22-0"></span>5.3 Collegamento gas

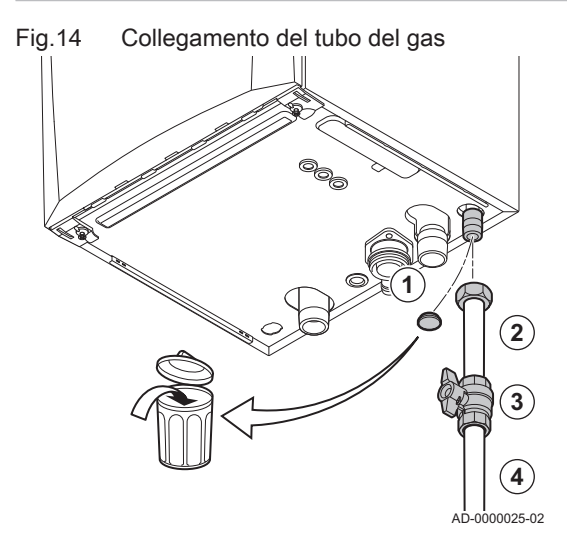

- 1. Rimuovere il cappuccio parapolvere dal tubo di alimentazione del gas GAS/ nella parte inferiore della caldaia.
- 2. Montare il tubo di alimentazione del gas.
- 3. Montare su questo tubo un rubinetto del gas, direttamente sotto la caldaia (entro 1 metro).
- 4. Montare il tubo del gas sul rubinetto gas.

#### Importante  $\mathbf{i}$

Il rubinetto gas deve sempre risultare accessibile

5.4 Collegamenti aria comburente/uscita fumi

### 5.4.1 Adattatore aria/fumi

Fig.15 Collegamento dell'adattatore aria/ fumi

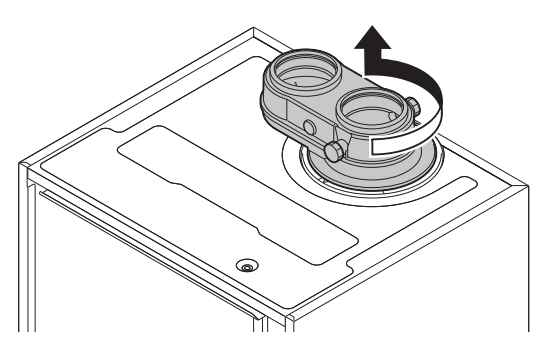

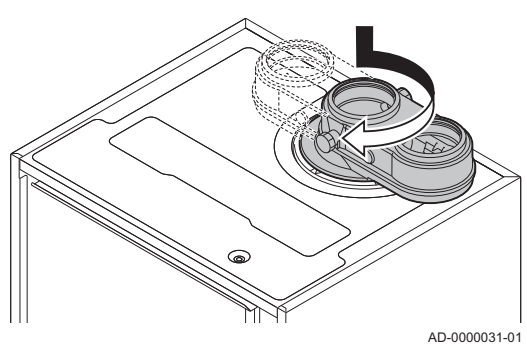

La caldaia è dotata di serie di un collegamento a due tubi. Un adattatore separato per l'uscita fumi/ingresso aria viene fornito insieme alla caldaia. Durante l'installazione, è possibile scegliere tra una versione aperta o a tenuta stagna. Laddove necessario, un adattatore separato per l'uscita fumi/ingresso aria può essere girato di 180°. L'ingresso aria si troverà a sinistra dell'uscita fumi e non più a destra Verificare che il punto di misurazione dei fumi sia rivolto in avanti.

- 1. Posizionare il lato dell'uscita fumi dell'adattatore nell'apposita apertura sulla parte superiore della caldaia.
- 2. Girare l'adattatore fino a quando non scatta in posizione.
- 3. Se necessario, girare l'adattatore di 180° per posizionare l'ingresso aria a sinistra dell'uscita fumi.

### <span id="page-23-0"></span>5.4.2 Collegamento dell'uscita fumi

### Fig.16 Collegamento dell'uscita fumi

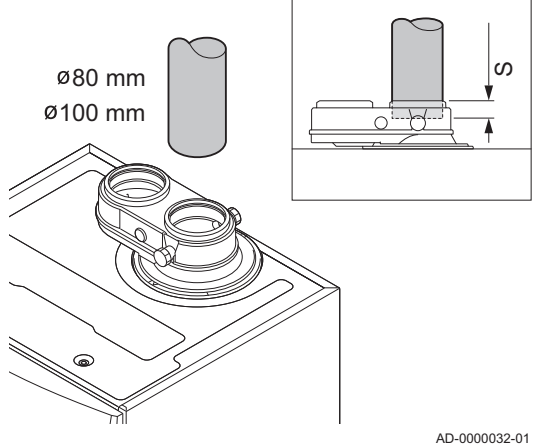

### 5.4.3 Collegamento dell'ingresso aria

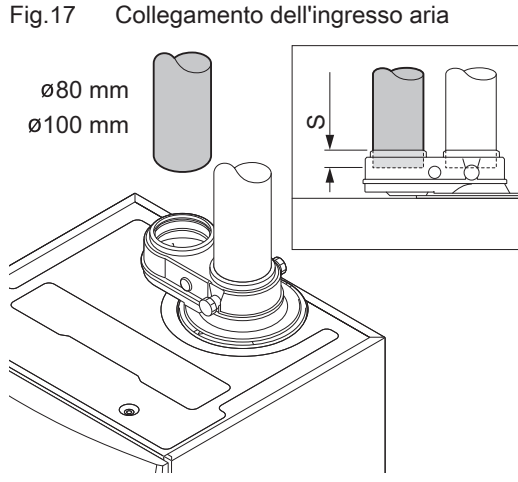

- S Profondità di inserimento 25 mm
	- 1. Montare il tubo di ingresso aria sulla caldaia.

S Profondità di inserimento 25 mm

1. Montare il tubo di uscita dei fumi sulla caldaia.

- I tubi non devono poggiare sulla caldaia.

una pendenza di 50 mm al metro.

2. Montare i successivi tubi di uscita fumi in conformità alle istruzioni del

Montare le parti orizzontali inclinandole verso la caldaia, con

2. Montare i successivi tubi di ingresso aria in conformità alle istruzioni del produttore.

### Attenzione

produttore.

Attenzione

- I tubi non devono poggiare sulla caldaia.
- Montare le parti orizzontali inclinandole verso il terminale di ingresso aria.

AD-0000033-01

### 5.5 Collegamenti elettrici

### 5.5.1 Unità di comando

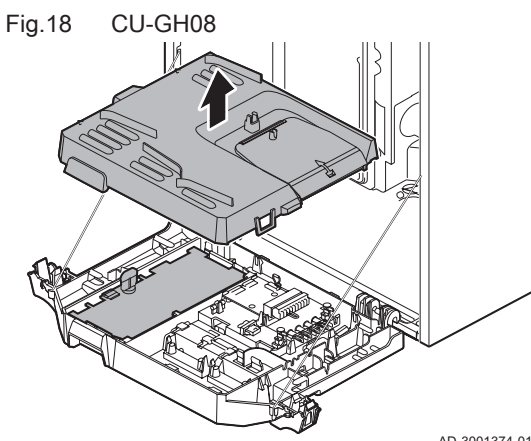

La tabella riporta importanti valori di collegamento per il pannello di controllo.

### Tab.18 Valori di collegamento per il pannello di controllo

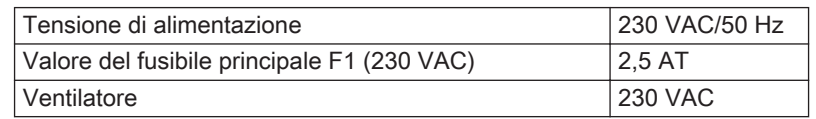

AD-3001374-01

### <span id="page-24-0"></span>Pericolo di scossa elettrica

I seguenti componenti della caldaia sono collegati ad un'alimentazione a 230 VAC:

- Collegamento elettrico alla pompa di circolazione.
- Collegamento elettrico al blocco di combinazione gas.
- Collegamento elettrico al ventilatore.
- Pannello di controllo.
- Trasformatore di accensione.
- Collegamento del cavo di alimentazione.

La caldaia dispone di un cavo di rete tripolare (lungo 1,5 m) ed è adatta per un'alimentazione a 230 VAC / 50 Hz con un sistema fase/neutro/terra. Il cavo di alimentazione è collegato al connettore X1. Nel vano del pannello di controllo è disponibile un fusibile di riserva. La caldaia non è sensibile alla fase. Il pannello di controllo è completamente integrato con il ventilatore, il tubo Venturi e l'unità valvola del gas. La caldaia è completamente precablata.

### Attenzione

- Ordinare sempre un cavo di alimentazione di ricambio da Paradigma. Il cavo di alimentazione deve essere sostituito solo da Paradigma, o da un installatore certificato da Paradigma.
- L'interruttore della caldaia deve sempre essere facilmente accessibile.
- Per valori di collegamento diversi da quelli indicati sopra, utilizzare un trasformatore di isolamento.

La caldaia dispone di varie opzioni di collegamento per il controllo, la protezione e la regolazione. È possibile espandere la PCB standard con PCB opzionali.

### 5.5.2 Accesso alla scatola comandi

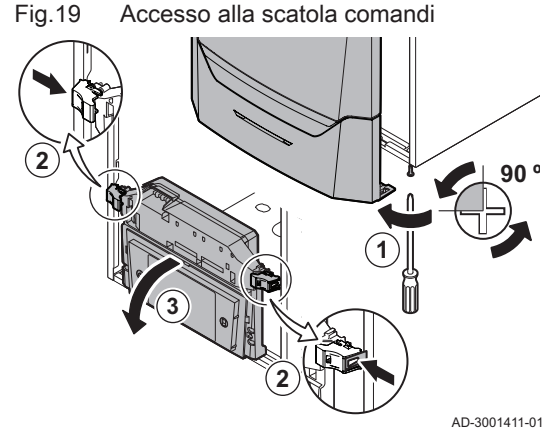

All'interno della scatola comandi è installato quanto segue:

- la PCB standard CB-03 con connettore X3.
- 1. Svitare di un quarto di giro le due viti situate sotto il pannello frontale e rimuoverlo.
- 2. Premere leggermente verso l'interno le clip presenti sui lati della scatola comandi.
- 3. Inclinare in avanti la scatola comandi.

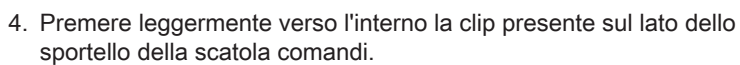

- 5. Aprire il coperchio della scatola comandi.
	- Il connettore X3 sulla PCB CB-03 è adesso accessibile.

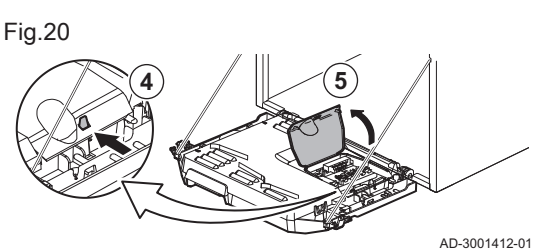

Fig.21

- 6. Guidare il/i cavo/i di collegamento attraverso l'occhiello/i rotondi sulla piastra inferiore della caldaia.
- 7. Guidare il o i cavi di collegamento interessati attraverso la scatola comandi tramite le canaline in dotazione.
- 8. Sganciare la/le clip di bloccaggio e far passare i cavi sotto di esse.
- 9. Collegare correttamente i cavi ai terminali del connettore.
- 10. Premere saldamente in posizione la/le clip fermacavo.
- 11. Chiudere la scatola comandi.

### <span id="page-25-0"></span>5.5.3 Opzioni di collegamento per la PCB di connessione - CB-03

La caldaia è dotata di una PCB di collegamento a cui possono essere collegati diversi termostati e regolatori.

Fig.22 Connettori sulla PCB di collegamento

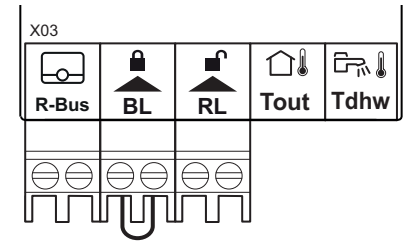

R-Bus Connettore unità ambiente (termostato)

- BL Ingresso di blocco
- RL Ingresso di abilitazione
- Tout Connettore sonda esterna
- Tdhw Connettore sonda ACS

Quando la caldaia è dotata del SCB-10 allora la sonda esterna (Tout) e la sonda del bollitore (Tdhw) devono essere collegate a SCB-10.

AD-3001367-01

#### Collegamento di un termostato ambiente modulante  $\blacksquare$

La caldaia è dotata di serie di una connessione R-Bus invece di un connettore OT. Il connettore R-Bus supporta i tipi seguenti:

- Termostato R-Bus
- Termostato OpenTherm
- Termostato On/off

Il software riconosce il tipo di termostato collegato.

Tm Termostato modulante

- 1. Nel caso di un termostato ambiente: installare il termostato in un locale di riferimento.
- 2. Collegare il cavo bipolare del termostato modulante (Tm) ai terminali R-Bus del connettore. Non importa quale filo è collegato a quale morsetto del cavo.

AD-3000968-02

### Collegamento del termostato On/Off

La caldaia è idonea per il collegamento con un termostato ambiente bipolare on/off.

**R-Bus**

لما

**Tk**

- Tk Termostato On/Off
- 1. Installare il termostato in una sala di riferimento.
- 2. Collegare il cavo bipolare del termostato (Tk) ai morsetti R-Bus del connettore. Non importa a quale dei due morsetti è collegato il cavo.

AD-3000969-02

#### Protezione antigelo in combinazione con un termostato On/Off  $\blacksquare$

In caso di utilizzo di un termostato On/Off, è possibile proteggere i tubi e i radiatori in un locale soggetto a gelate tramite un termostato di protezione antigelo. La valvola dei radiatori nei locali esposti al rischio di gelo deve essere aperta.

Fig.23 Collegamento del termostato modulante

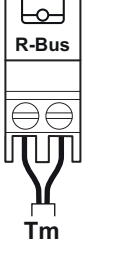

Fig.24 Collegamento del termostato On/Off

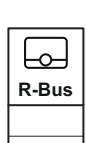

#### Fig.25 Collegamento del termostato di protezione antigelo

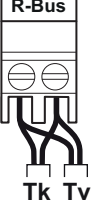

AD-3000970-02

#### 1. Posizionare un termostato di protezione antigelo (Tv) in un locale a

Tk Termostato On/Off

Tv Termostato di protezione antigelo

rischio di gelo (ad esempio, un garage). 2. Collegare il termostato di protezione antigelo (Tv) in parallelo a un termostato On/Off (Tk) ai terminali R-Bus del connettore.

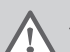

#### **Avvertenza**

Se viene utilizzato un termostato OpenTherm , non è possibile collegare un termostato di protezione antigelo in parallelo ai morsetti R-Bus. In casi simili, realizzare la protezione antigelo dell'impianto di riscaldamento impiegando una sonda di temperatura esterna.

#### Ingresso di blocco

#### Attenzione

Adatto solo per contatti senza potenziale (contatto pulito).

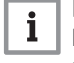

Importante

Per utilizzare questo ingresso è necessario prima rimuovere il ponticello presente.

La caldaia è dotata di un ingresso di blocco. È possibile collegare un contatto privo di potenziale ai terminali BL del connettore. Se questo contatto viene aperto, la caldaia andrà in blocco.

Modificare la funzione dell'ingresso mediante il parametro AP001. Questo parametro dispone delle 3 seguenti opzioni di configurazione:

- Arresto completo: nessuna protezione antigelo con la sonda esterna e nessuna protezione antigelo della caldaia (la pompa e il bruciatore non si avviano)
- AD-3000972-02

AD-3001303-02

Arresto parziale: protezione antigelo della caldaia (la pompa si avvia quando la temperatura dello scambiatore di calore è < 6°C e il bruciatore si avvia quando la temperatura dello scambiatore di calore è  $<$  3 $^{\circ}$ C)

- Blocco: nessuna protezione antigelo con la sonda esterna e parziale protezione antigelo della caldaia (la pompa si avvia quando la temperatura dello scambiatore di calore è < 6°C, il bruciatore non si avvia quando la temperatura dello scambiatore di calore è < 3°C).
- Ingresso di abilitazione

### Attenzione

Adatto solo per contatti senza potenziale (contatto pulito).

La caldaia è dotata di un ingresso di abilitazione. È possibile collegare un contatto privo di potenziale ai terminali RL del connettore.

- Se il contatto viene chiuso durante una richiesta di calore, la caldaia andrà immediatamente in blocco.
- Il contatto, se chiuso in assenza di una richiesta di calore, non compirà alcuna azione fino a quando la PCB principale non riceverà un comando di 'avvio bruciatore'. Dopo tale comando avrà inizio un tempo di attesa. Se il contatto viene chiuso durante questo tempo di attesa, il bruciatore non si avvierà e la caldaia andrà in blocco. Impostare il tempo di attesa mediante il parametro AP008. Un tempo di attesa pari a 0 disabiliterà il contatto.

#### Collegamento di una sonda esterna

Al connettore Tout può essere collegata una sonda esterna. Se è presente un termostato On/Off, la caldaia controllerà la temperatura mediante il setpoint della curva di riscaldamento interna impostata. Anche i regolatori OpenTherm possono utilizzare questa sonda esterna. In tal caso, sarà necessario impostare sul regolatore la curva di riscaldamento interna desiderata.

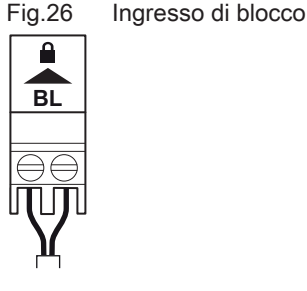

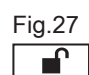

Fig.27 Ingresso di abilitazione

RL

Fig.28 Collegamento di una sonda esterna

Fig.29 Collegamento di una sonda esterna

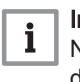

#### Importante

Nel caso di caldaie dotate di una PCB SCB-10, la sonda esterna deve essere collegata alla PCB SCB-10.

Utilizzare le sonde di seguito indicate, oppure sonde di identiche caratteristiche. Impostare il parametro AP056 in base al tipo di sonda esterna installata.

- AF60 = NTC 470  $Ω/25°C$
- 1. Collegare lo spinotto della sonda esterna al connettore Tout.

AD-3000973-02

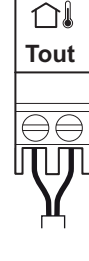

**Tout**

∩≬

### Protezione antigelo abbinata ad una sonda esterna

È inoltre possibile proteggere dal gelo l'impianto di riscaldamento in abbinamento ad una sonda esterna. La valvola del radiatore nei locali esposti al gelo deve essere aperta.

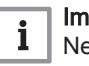

#### Importante

Nel caso di caldaie dotate di una PCB SCB-10, la sonda esterna deve essere collegata alla PCB SCB-10.

1. Collegare lo spinotto della sonda esterna al connettore Tout.

In presenza di una sonda esterna, la protezione antigelo funziona come di seguito descritto:

- Se la temperatura esterna è inferiore alla soglia di attivazione della protezione antigelo: richiesta di calore da parte della caldaia e avviamento della pompa.
- Se la temperatura esterna è superiore alla soglia di attivazione della protezione antigelo: nessuna richiesta di calore dalla caldaia.

AD-3000973-02

#### Importante

La soglia della temperatura esterna di attivazione della protezione antigelo può essere modificata mediante il parametro AP080.

#### Collegamento sensore/termostato bollitore

È possibile collegare un sensore o un termostato del bollitore ai terminali Tdhw del connettore. È possibile impiegare unicamente sonde NTC 10 kΩ/25°C.

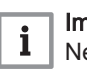

i

#### Importante

Nel caso di caldaie dotate di una PCB SCB-10, la sonda/ termostato del bollitore deve essere collegata alla PCB SCB-10.

1. Collegare il cavo bipolare ai morsetti Tdhw del connettore.

Fig.30 Collegamento sensore/termostato bollitore

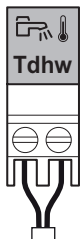

AD-3000971-02

### <span id="page-28-0"></span>5.5.4 Collegamento della pompa standard

Fig.31 Collegamento del cavo di alimentazione

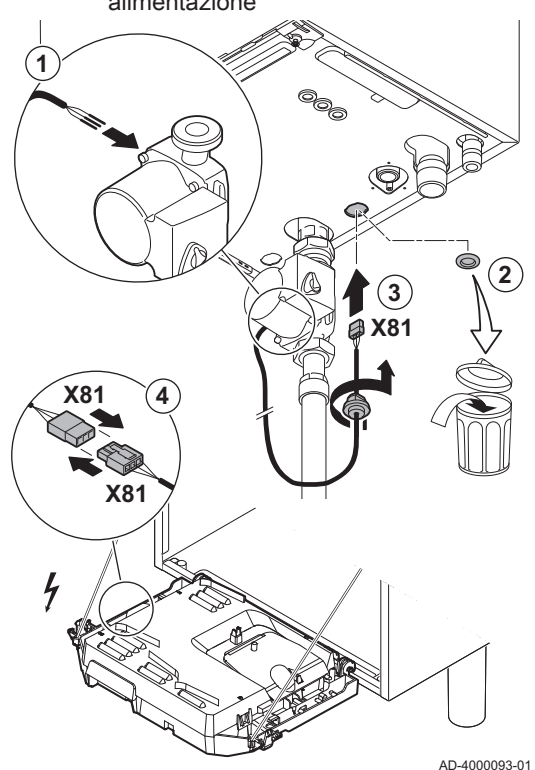

La pompa deve essere collegata alla scheda PCB di controllo standard. Per fare ciò, procedere come segue:

- 1. Collegare il cavo di alimentazione X81 alla pompa.
- 2. Rimuovere il gommino dall'apertura al centro della base della caldaia.
- 3. Far passare il cavo della pompa X81 attraverso il fondo della caldaia e sigillare l'apertura serrando sul cavo stesso il passacavo a baionetta.
- 4. Collegare il cavo della pompa X81 al cavo X81 corre lungo il condotto del cavo a sinistra della scatola comandi.

### 5.5.5 Collegamento della pompa PWM

Fig.32 Collegamento del cavo di alimentazione

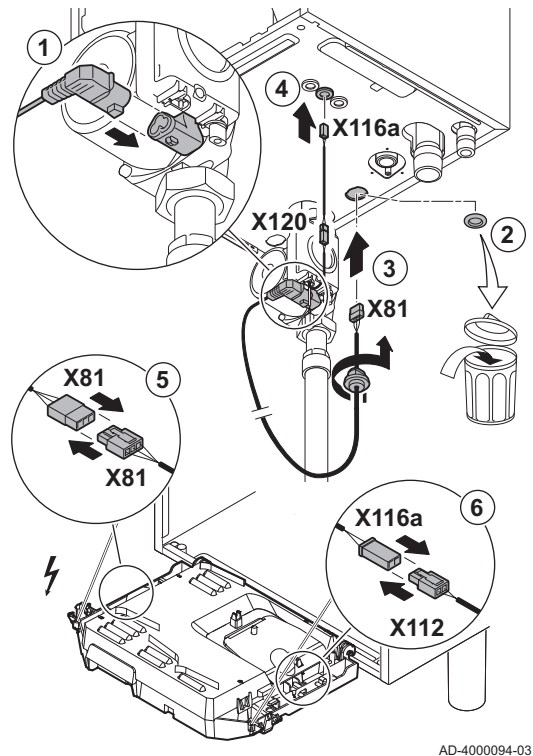

La pompa modulante a basso consumo energetico deve essere collegata alla PCB di comando standard. Per fare ciò, procedere come segue:

- 1. Collegare alla pompa il cavo di alimentazione e il cavo per il segnale PWM.
- 2. Rimuovere il gommino dall'apertura al centro della base della caldaia.
- 3. Passare il cavo di alimentazione della pompa attraverso la base della caldaia e sigillare l'apertura stringendo il raccordo a baionetta sul cavo.
- 4. Passare il cavo PWM dalla pompa attraverso uno dei passacavi sulla destra nella base della caldaia.
- 5. Collegare il cavo di alimentazione della pompa X81 al cavo X81 che corre lungo il condotto del cavo a sinistra della scatola comandi.
- 6. Collegare il cavo PWM della pompa X116A al cavo X112 che corre lungo il condotto del cavo a destra della scatola comandi.

#### Importante  $\mathbf{i}$

È possibile regolare le varie impostazioni della pompa mediante i parametri.

# <span id="page-29-0"></span>6 Preparazione della messa in funzione

### 6.1 Controllo prima della messa in servizio

### 6.1.1 Riempimento del sifone

Fig.33 Riempimento del sifone

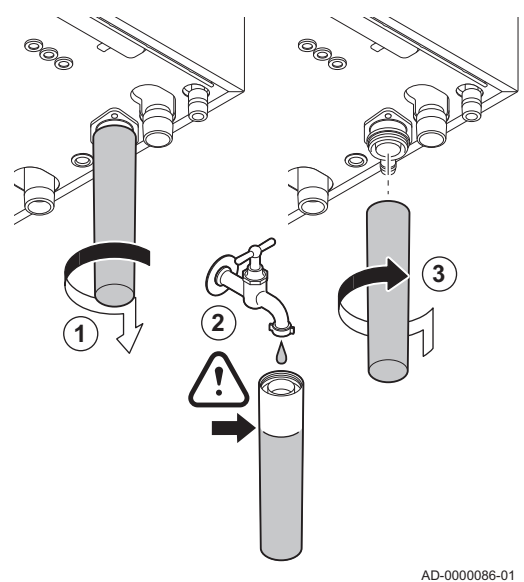

### Pericolo

Il sifone deve sempre essere sufficientemente pieno d'acqua. In questo modo si impedisce l'uscita dei fumi nell'ambiente.

- 1. Rimuovere il sifone.
- 2. Riempire d'acqua il sifone.
- 3. Montare il sifone.
	- Verificare che il sifone sia montato saldamente e che non vi siano perdite.

6.1.2 Riempimento dell'impianto

# **Attenzione**

Prima di procedere al riempimento, aprire le valvole di tutti i radiatori dell'impianto.

#### Importante

Per leggere la pressione idraulica sul display occorre accendere la caldaia.

1. Riempire l'impianto di riscaldamento con acqua corrente pulita.

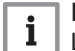

i

#### Importante

La pressione dell'acqua raccomandata è compresa tra 1,5 e 2 bar.

2. Verificare la tenuta dei collegamenti sul lato acqua.

### 6.1.3 Circuito del gas

Fig.34 Punti di misurazione dell'unità valvola gas C

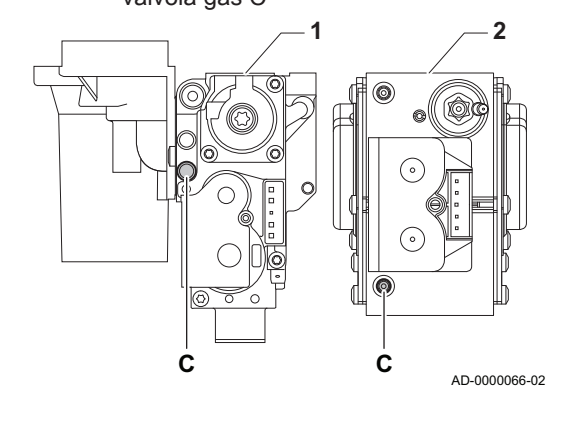

- 1 Assieme valvola gas su Modula Power 35 45 65 85
- 2 Modula Power 115

### Avvertenza

- Accertarsi che la caldaia sia spenta.
- Non mettere in funzione la caldaia se il tipo di gas fornito non corrisponde ai tipi di gas approvati.
- 1. Aprire il rubinetto principale del gas.
- 2. Aprire il rubinetto del gas della caldaia.
- 3. Svitare di un quarto di giro le due viti situate sotto il pannello frontale e rimuoverlo.

4. Verificare la pressione del gas in entrata sulla presa di misurazione C dell'assieme valvola gas.

<span id="page-30-0"></span>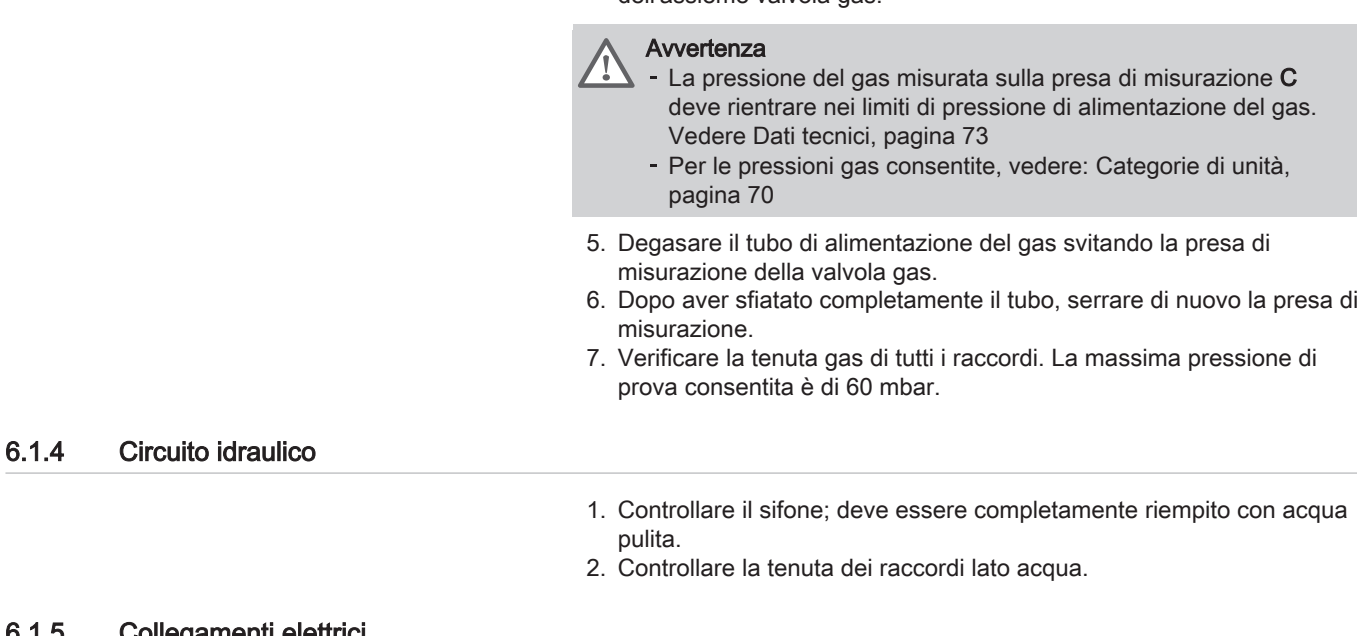

### 6.1.5 Collegamenti elettrici

1. Controllare i collegamenti elettrici.

### 6.2 Descrizione del pannello di controllo

### 6.2.1 Componenti del pannello di controllo

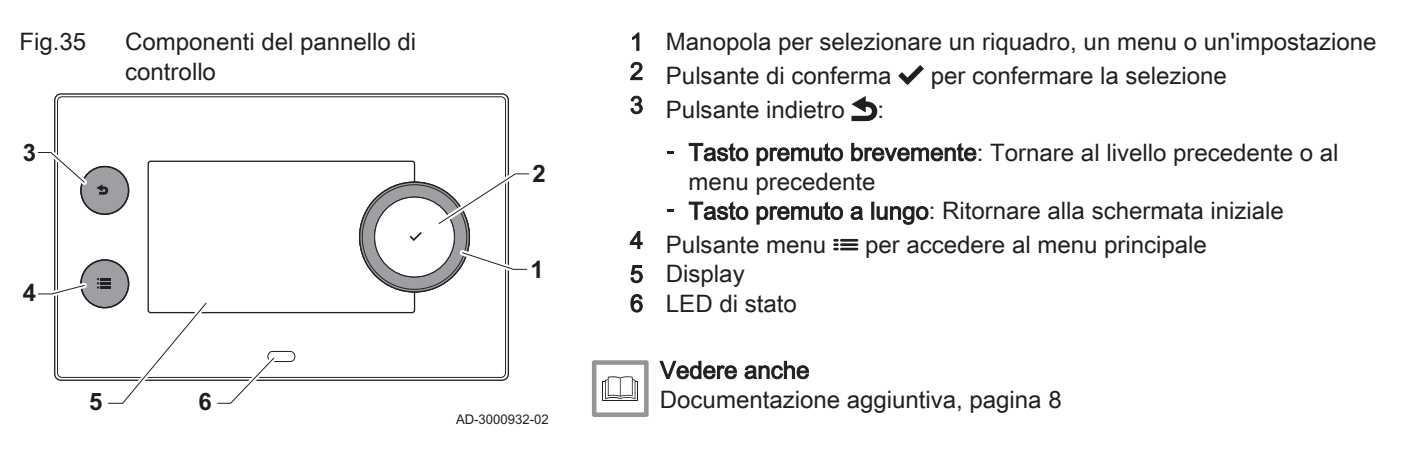

### 6.2.2 Descrizione della visualizzazione iniziale

Questa visualizzazione appare automaticamente dopo aver avviato l'apparecchio. Il pannello di controllo entra automaticamente in modalità standby (schermo nero) se non si interviene sui pulsanti per 5 minuti. Per riattivare lo schermo, premere uno dei pulsanti del pannello di controllo.

Si può passare da qualunque menu alla visualizzazione iniziale premendo il pulsante indietro  $\blacktriangleright$  per alcuni secondi.

I riquadri sul menu principale garantiscono un rapido accesso ai menu corrispondenti. Utilizzare la manopola per portarsi sulla voce desiderata e premere il pulsante  $\blacktriangleright$  per confermare la selezione.

<span id="page-31-0"></span>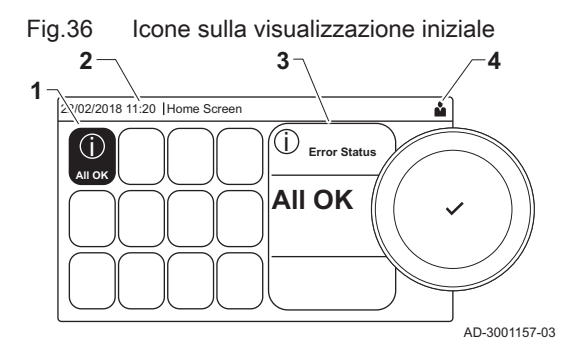

6.2.3 Descrizione del menu principale

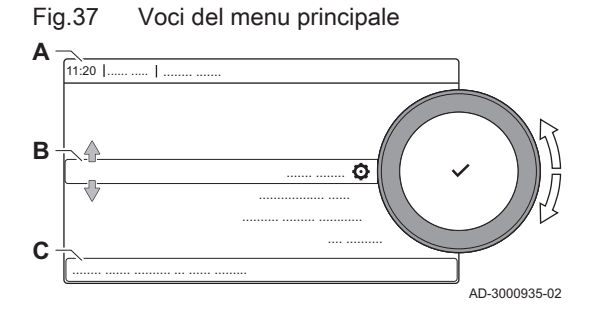

- 1 Riquadri: viene evidenziato il riquadro selezionato
- 2 Data e ora | Nome della visualizzazione (posizione corrente all'interno del menu)
- 3 Informazioni sul riquadro selezionato
- 4 Icone di indicazione del livello di navigazione, della modalità di funzionamento, degli errori e di altre informazioni.

Da un qualsiasi menu è possibile tornare direttamente al menu principale premendo il pulsante menu <sup>:</sup> il numero dei menu ai quali si può accedere dipende dal livello di accesso (utente o installatore).

- A Data e ora | Nome della visualizzazione (posizione corrente all'interno del menu)
- **B** Menu disponibili
- C Breve spiegazione del menu selezionato

Tab.19 Menu disponibili per l'utente

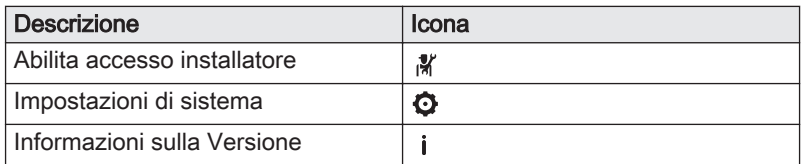

### Tab.20 Menu disponibili per l'installatore

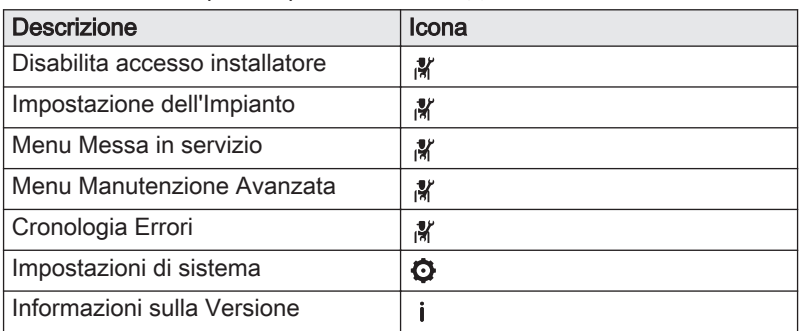

### 6.2.4 Descrizione delle icone visualizzate sul display

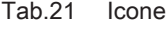

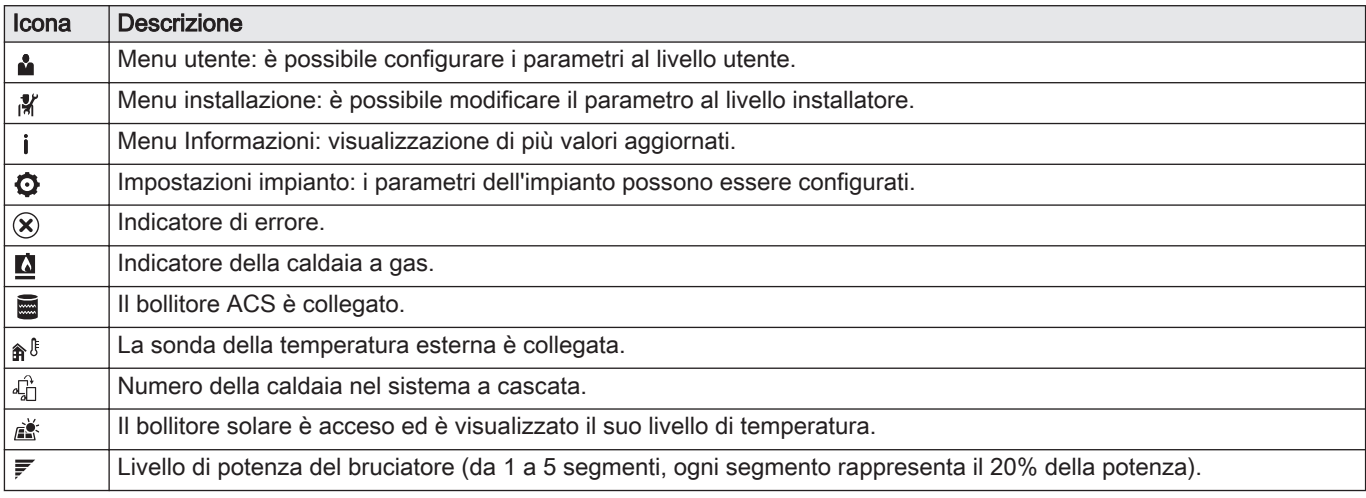

<span id="page-32-0"></span>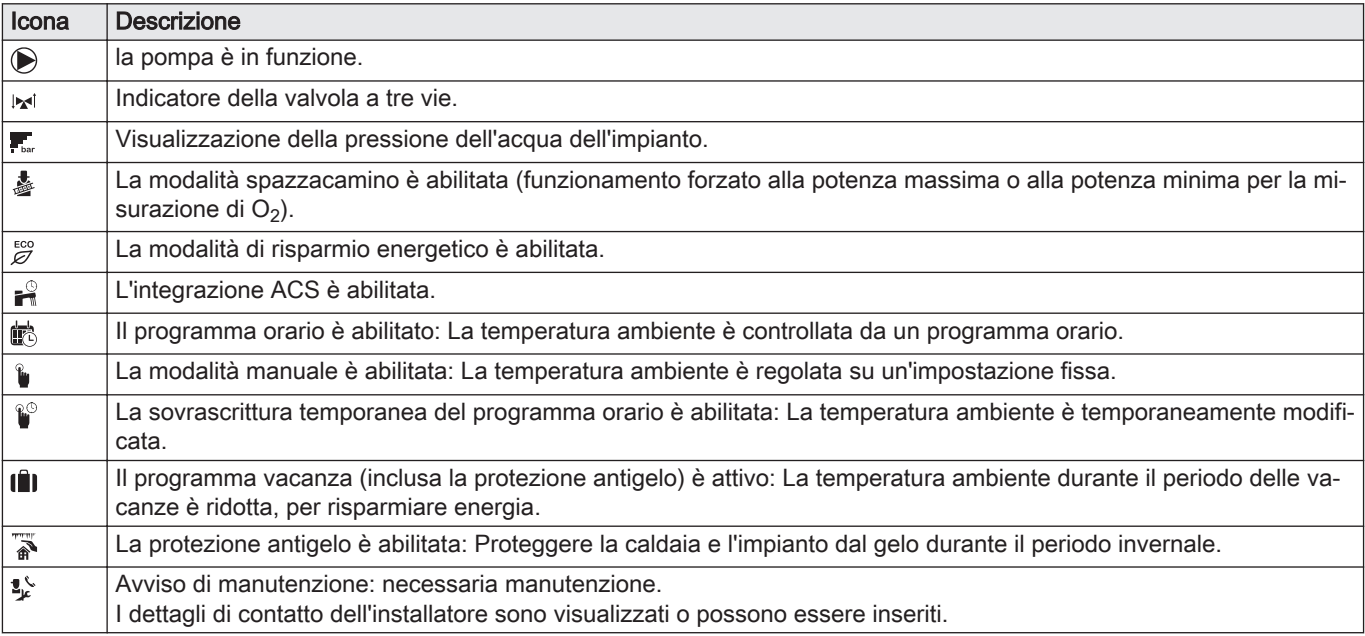

Tab.22 Icone - On/Off

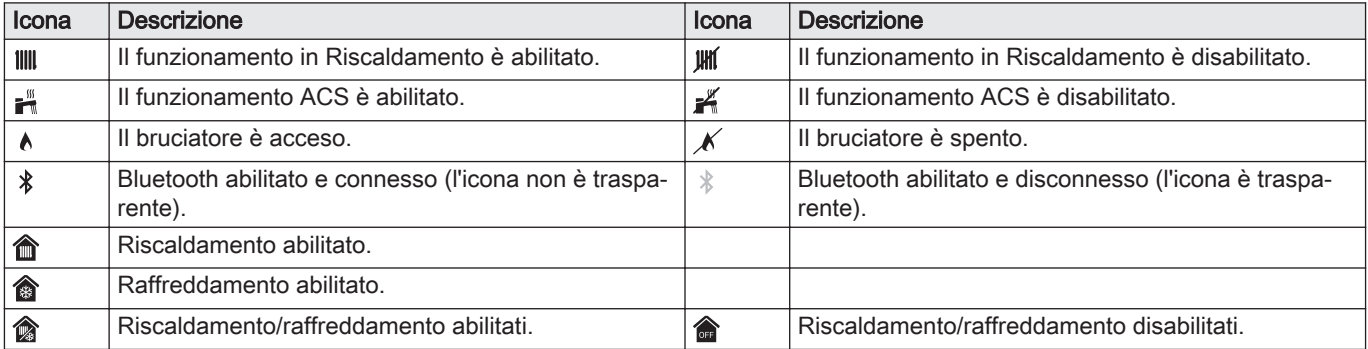

### Tab.23 Icone - Zone

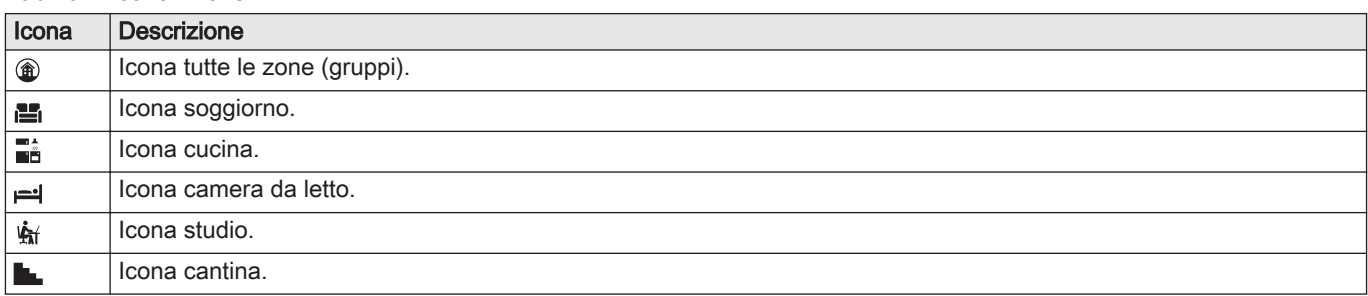

# 7 Messa in servizio

### 7.1 Procedura di messa in servizio

### Avvertenza La prima messa in servizio deve essere effettuata da un installatore qualificato. In caso di adattamento ad un altro tipo di gas, come il propano, la caldaia deve essere regolata prima dell'accensione. Vedere  $\Box$ [Velocità del ventilatore per tipi di gas diversi, pagina 36](#page-35-0)

- 1. Aprire il rubinetto principale del gas.
- 2. Aprire il rubinetto del gas della caldaia.
- 3. Accendere la caldaia premendo l'interruttore On/Off.
	- Si attiva un programma di avvio che non può essere interrotto. Durante il programma, sono visualizzati brevemente tutti i segmenti del display.
- 4. Impostare i componenti (termostati, regolatore) in modo da generare una richiesta di calore.

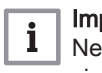

### Importante

Nel caso si verifichi un errore durante l'avviamento, sarà visualizzato un messaggio con il relativo codice. Il significato dei codici di errore è descritto nella relativa tabella.

### <span id="page-33-0"></span>7.2 Regolazioni valvola gas

### 7.2.1 Impostazione di fabbrica

L'impostazione di fabbrica della caldaia prevede il funzionamento con gas naturale del gruppo G20 (gas H).

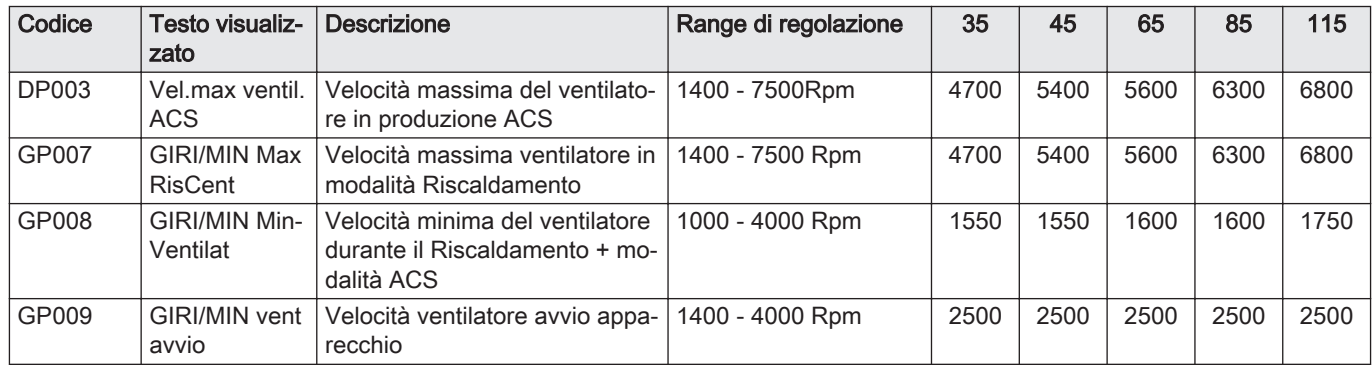

#### Tab.24 Impostazioni di fabbrica G20 (gas H)

#### 7.2.2 Regolazione per un altro tipo di gas

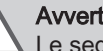

### Avvertenza

Le seguenti operazioni possono essere eseguite solo ed esclusivamente da un installatore qualificato.

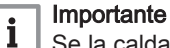

Se la caldaia risulta adattata per l'utilizzo con un altro tipo di gas,

ciò deve essere indicato sull'etichetta autoadesiva in dotazione. Questo autoadesivo deve essere applicato accanto alla targa matricola.

Prima di operare con un diverso tipo di gas, eseguire le seguenti operazioni.

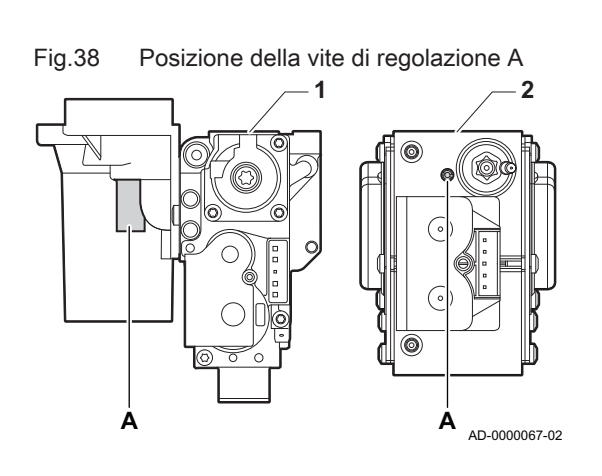

#### Regolazione dell'assieme valvola gas per propano  $\blacksquare$

#### Importante

 $\mathbf{i}$ 

Per la caldaia Modula Power 85; sostituire il seguente assieme valvola gas con l'assieme valvola gas a propano, in base alle istruzioni fornite con il kit di conversione a propano.

- 1 Assieme valvola gas su Modula Power 35 45 65 85
- 2 Assieme valvola gas su Modula Power 115
- 1. Utilizzando la vite di regolazione A regolare l'impostazione di fabbrica sull'impostazione per il propano. Le rotazioni per ogni tipo di caldaia sono descritte nella tabella.

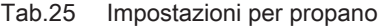

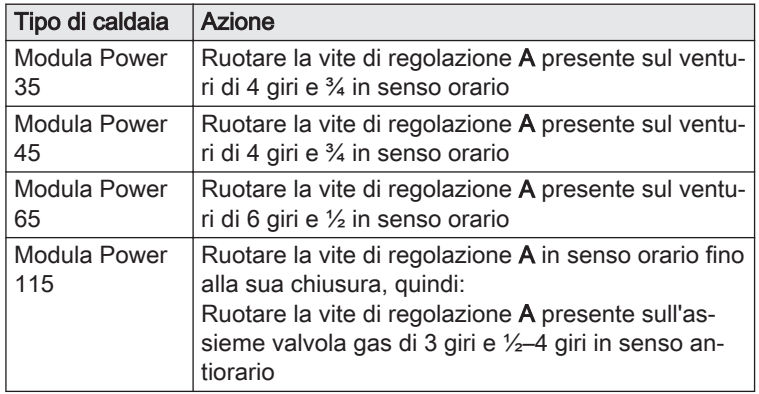

#### Regolazione dei parametri di velocità del ventilatore per tipi di  $\blacksquare$ gas diversi

Le impostazioni di fabbrica della velocità del ventilatore possono essere regolate, a livello installatore, per un tipo di gas diverso.

#### $\blacktriangleright$  $\mathbf{\Omega}$  > Parametri, contatori, segnali > Parametri

- Utilizzare la manopola per effettuare la navigazione.  ${\bf \Phi}$ Per confermare la selezione, premere il pulsante  $\checkmark$ .
- 1. Consentire l'accesso Installatore.
	- 1.1. Selezionare il riguadro [ $\frac{1}{2}$ ].
	- 1.2. Immettere il codice: 0012.
- 2. Selezionare il riquadro  $[$
- 3. Selezionare Parametri, contatori, segnali.
- 4. Selezionare Parametri.
- 5. Selezionare il parametro richiesto.
- 6. Modificare l'impostazione.

### Velocità del ventilatore per tipi di gas diversi

1. Regolare la velocità del ventilatore (se necessario) per il tipo di gas utilizzato, in base a quanto indicato nella seguente tabella. L'impostazione può essere modificata impostando un parametro. Se una caldaia non è adatta per un certo tipo di gas, nella tabella è indicato con "-".

#### <span id="page-35-0"></span>Tab.26 Regolazione per gas G30/G31 (butano/propano)

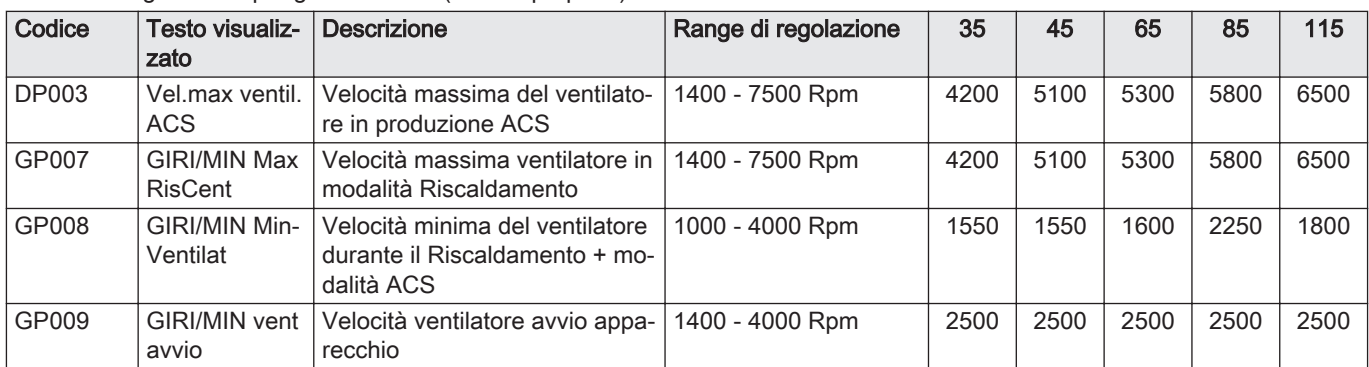

2. Controllare la regolazione del rapporto gas/aria.

### 7.2.3 Controllo e impostazione del rapporto gas/aria

### Fig.39 Presa analisi gas di scarico

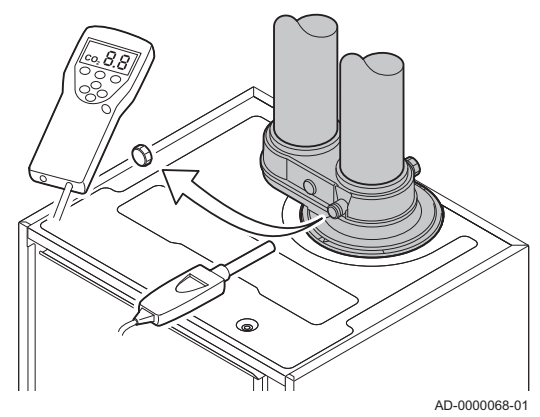

- 1. Svitare il tappo dalla presa analisi fumi.
- 2. Inserire la sonda dell'analizzatore dei fumi nella presa di misurazione.

### Avvertenza

Durante la misurazione, sigillare completamente l'apertura intorno alla sonda.

#### Attenzione

L'analizzatore dei fumi deve avere una precisione minima di  $±0,25%$  per O<sub>2</sub>.

3. Misurare la percentuale di  $O<sub>2</sub>$  presente nei fumi. Effettuare le misurazioni alla massima e alla minima potenza.

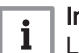

#### Importante

Le misurazioni devono essere eseguite senza il pannello frontale.

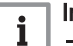

#### Importante

- Questo apparecchio è idoneo per le categorie I<sub>2H</sub> contenenti fino al 20% di gas idrogeno  $(H_2)$ . A causa di variazioni nella percentuale di  $H_2$ , la percentuale di  $O_2$  può variare nel tempo. (Per esempio: una percentuale di  $H_2$  nel gas pari al 20% può portare ad un incremento dell'1,5% dell'O2 presente nei fumi)
- Potrebbe essere necessaria una rilevante regolazione della valvola gas. La regolazione può avvenire utilizzando i valori standard di  $O<sub>2</sub>$  del gas utilizzato.

### Esecuzione del test alla massima potenza

- 1. Selezionare il riquadro [  $\frac{1}{20}$ ].
	- $\Rightarrow$  Viene visualizzato il menu **Modifica modalità test di carico**.
### Fig.40 Test alla massima potenza

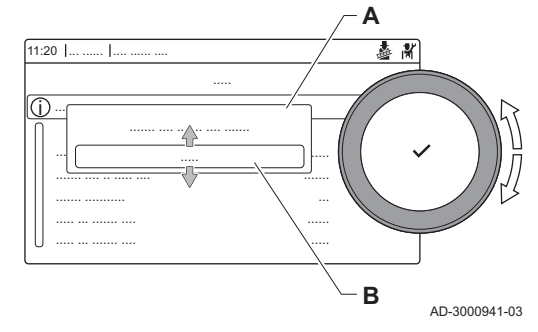

Fig.41 Posizione della vite di regolazione A

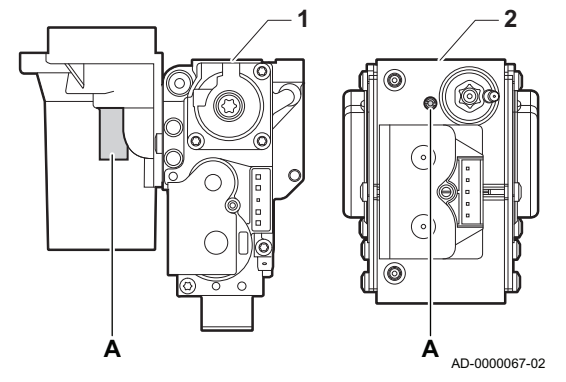

- 2. Selezionare il test Potenza media.
	- A Modifica modalità test di carico
	- B Potenza media
	- $\Rightarrow$  Il test alla massima potenza ha inizio. Nel menu è visualizzata la modalità selezionata per il test di potenza e nell'angolo superiore destro dello schermo è visualizzata l'icona &.
- 3. Verificare e, se necessario, regolare le impostazioni del test di potenza.
	- $\Rightarrow$  È possibile modificare solo i parametri evidenziati in grassetto.
- Verifica/impostazione dei valori per O<sub>2</sub> alla potenza massima
	- 1 Assieme valvola gas su Modula Power 35 45 65 85
	- 2 Modula Power 115
- 1. Misurare la percentuale di  $O<sub>2</sub>$  presente nei fumi.
- 2. Confrontare il valore misurato con i valori di verifica riportati nella tabella.
- 3. Se il valore misurato non rientra fra quelli riportati nella tabella, correggere il rapporto gas/aria.

#### Avvertenza

Le seguenti operazioni possono essere eseguite solo ed esclusivamente da un installatore qualificato.

4. Servendosi della vite di regolazione  $A$ , regolare la percentuale di O<sub>2</sub> per il tipo di gas utilizzato impostandola al valore nominale. Tale impostazione deve sempre essere compresa fra il limite di impostazione massimo e quello minimo.

Se una caldaia non è adatta per un certo tipo di gas, nella tabella è indicata con "-".

Tab.27 Valori di verifica/impostazione per  $O<sub>2</sub>$  alla massima potenza per G20 (gas H)

| Valori alla massima potenza per G20 (gas H) | $O_2$ (%) <sup>(1)</sup>   |
|---------------------------------------------|----------------------------|
| Modula Power 35                             | $4,3 - 4,8$ (1)            |
| Modula Power 45                             | $4,3 - 4,8$ (1)            |
| Modula Power 65                             | $4,3 - 4,8$ <sup>(1)</sup> |
| Modula Power 85                             | $4,3 - 4,7$ (1)            |
| Modula Power 115                            | $4,2 - 4,7$ <sup>(1)</sup> |
| (1) Valore nominale                         |                            |

Tab.28 Valori di verifica/impostazione per  $O<sub>2</sub>$  alla massima potenza per G30/G31 (butano/propano)

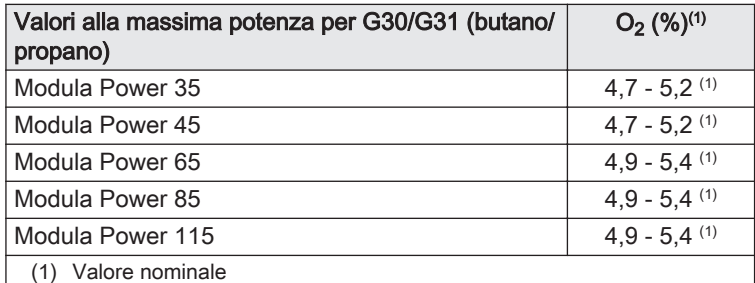

#### Attenzione

I valori per l' $O<sub>2</sub>$  a pieno carico devono essere inferiori a quelli per l'O<sub>2</sub> con carico parziale.

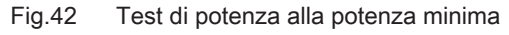

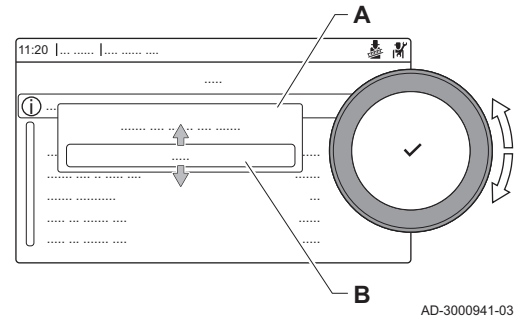

## Fig.43 Posizione della vite di regolazione B

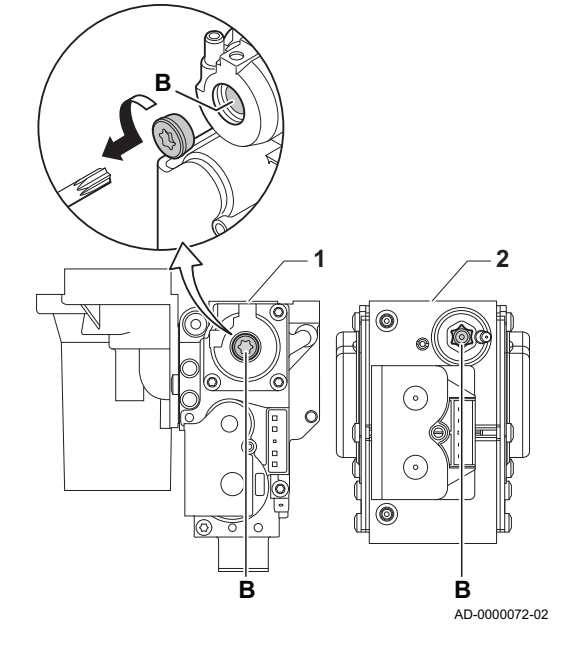

# Esecuzione del test alla potenza minima

- 1. Se il test alla massima potenza è ancora in corso, premere il pulsante ◆ per modificare la modalità del test di potenza.
- 2. Se il test alla massima potenza si era concluso, selezionare il riquadro [  $\frac{1}{20}$ ] per ritornare al menu spazzacamino.

## A Modifica modalità test di carico

## B Potenza bassa

- 3. Selezionare il test Potenza bassa nel menu Modifica modalità test di carico.
	- Il test alla potenza minima ha inizio. Nel menu è visualizzata la modalità selezionata per il test di potenza, e nell'angolo superiore destro dello schermo è visualizzata l'icona &.
- 4. Verificare e, se necessario, regolare le impostazioni del test di potenza.

 $\Rightarrow$  È possibile modificare solo i parametri evidenziati in grassetto.

5. Terminare test alla potenza minima premendo il pulsante  $\triangle$ . Viene visualizzato il messaggio Test di carico in corso arrestato/i.

## Verifica/impostazione dei valori per O<sub>2</sub> alla potenza minima

- 1 Assieme valvola gas su Modula Power 35 45 65 85
- 2 Modula Power 115
- 1. Misurare la percentuale di  $O<sub>2</sub>$  presente nei fumi.
- 2. Confrontare il valore misurato con i valori di verifica riportati nella tabella.
- 3. Se il valore misurato non rientra fra quelli riportati nella tabella, correggere il rapporto gas/aria.

#### Avvertenza

Le seguenti operazioni possono essere eseguite solo ed esclusivamente da un installatore qualificato.

- 4. Servendosi della vite di regolazione  $B$ , regolare la percentuale di  $O<sub>2</sub>$ per il tipo di gas utilizzato impostandola al valore nominale. Tale impostazione deve sempre essere compresa fra il limite di impostazione massimo e quello minimo.
- 5. Riportare la caldaia al normale stato di funzionamento. Se una caldaia non è adatta per un certo tipo di gas, nella tabella è indicata con "-".
	- Tab.29 Verifica/impostazione dei valori per  $O<sub>2</sub>$  alla potenza minima per G20 (gas H)

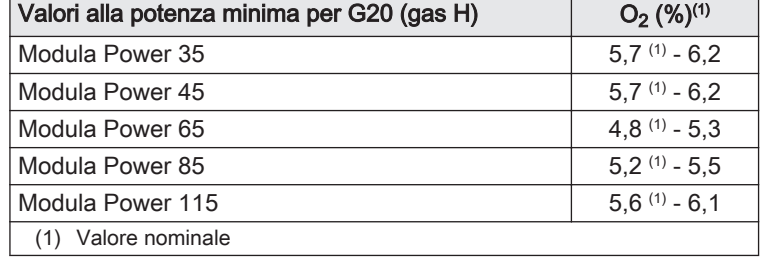

Tab.30 Verifica/impostazione dei valori per  $O<sub>2</sub>$  alla potenza minima per G30/G31 (butano/propano)

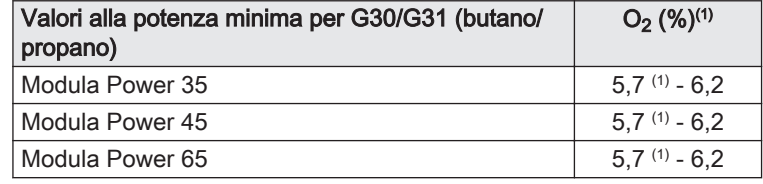

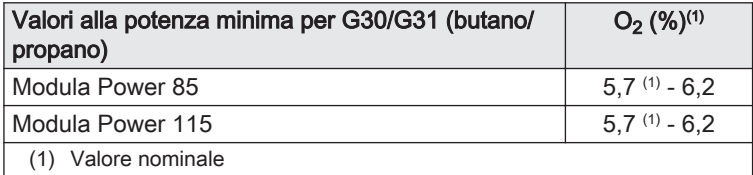

#### Attenzione

I valori per l'O<sub>2</sub> alla potenza minima devono essere superiori ai valori per l'O<sub>2</sub> alla potenza massima.

<span id="page-38-0"></span>7.3 Istruzioni finali

#### Fig.44 Esempio di etichetta autoadesiva compilata

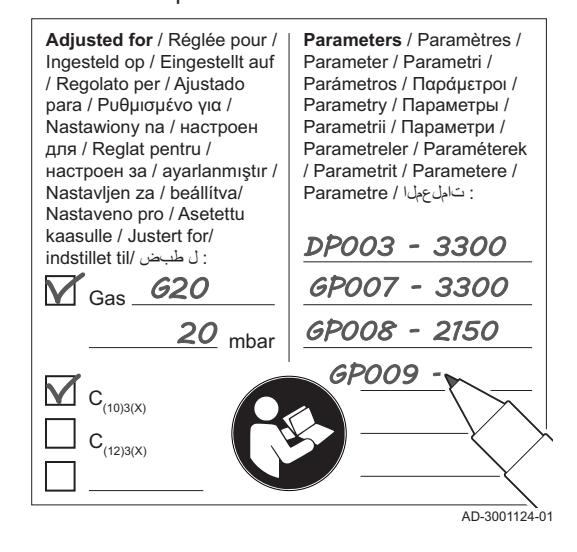

- 1. Rimuovere lo strumento di misurazione.
- 2. Avvitare il tappo sulla presa analisi fumi.
- 3. Sigillare l'assieme valvola gas.
- 4. Rimontare il pannello frontale.
- 5. Riscaldare l'impianto di riscaldamento fino a circa 70°C.
- 6. Spegnere la caldaia.
- 7. Effettuare la deareazione dell'impianto di riscaldamento dopo circa 10 minuti.
- 8. Accendere la caldaia.
- 9. Controllare la pressione dell'acqua. Se necessario, rabboccare l'impianto di riscaldamento.
- 10. Riportare i seguenti dati sull'etichetta autoadesiva inclusa, e applicare quest'ultima accanto alla targa matricola dell'apparecchiatura.
	- Se si è effettuato l'adattamento a un altro gas, il tipo di gas;
	- La pressione di mandata del gas;
	- Nel caso di applicazioni in sovrappressione, il tipo di uscita fumi;
	- I parametri modificati per i cambiamenti di cui sopra;
	- Qualsiasi parametro di velocità del ventilatore modificato per altri scopi.
- 11. Ottimizzare le impostazioni come richiesto per l'impianto e le preferenze utente.

#### Vedere

- $\square$ Per maggiori informazioni; [Impostazioni, pagina 40](#page-39-0) e [Istruzioni](#page-58-0)  [per l'utente, pagina 59](#page-58-0).
- 12. Salvare tutte le impostazioni di messa in servizio sul pannello di controllo, in modo da poterle ripristinare in seguito a un reset.
- 13. Istruire l'utente sul funzionamento dell'impianto, della caldaia e del regolatore.
- 14. Informare l'utente sulla manutenzione da effettuare.
- 15. Consegnare tutti i manuali all'utente.

7.3.1 Salvare le impostazioni di messa in servizio

È possibile salvare tutte le impostazioni correnti sul pannello di controllo. Queste impostazioni possono essere ripristinate se necessario, ad esempio dopo la sostituzione del pannello di controllo.

#### $\blacktriangleright$ > Menu Manutenzione Avanzata > Salva come impostazioni di messa in servizio

- Utilizzare la manopola per effettuare la navigazione. ⋒ Per confermare la selezione, premere il pulsante  $\checkmark$ .
- 1. Premere il pulsante  $\equiv$ .
- 2. Selezionare Menu Manutenzione Avanzata.
- 3. Selezionare Salva come impostazioni di messa in servizio.
- 4. Selezionare Conferma per salvare le impostazioni.

L'opzione Ritorna alle impostazioni di messa in servizio diventa disponibile nel Menu Manutenzione Avanzata dopo aver salvato le impostazioni di messa in servizio.

# <span id="page-39-0"></span>8 Impostazioni

## 8.1 Introduzione ai codici dei parametri

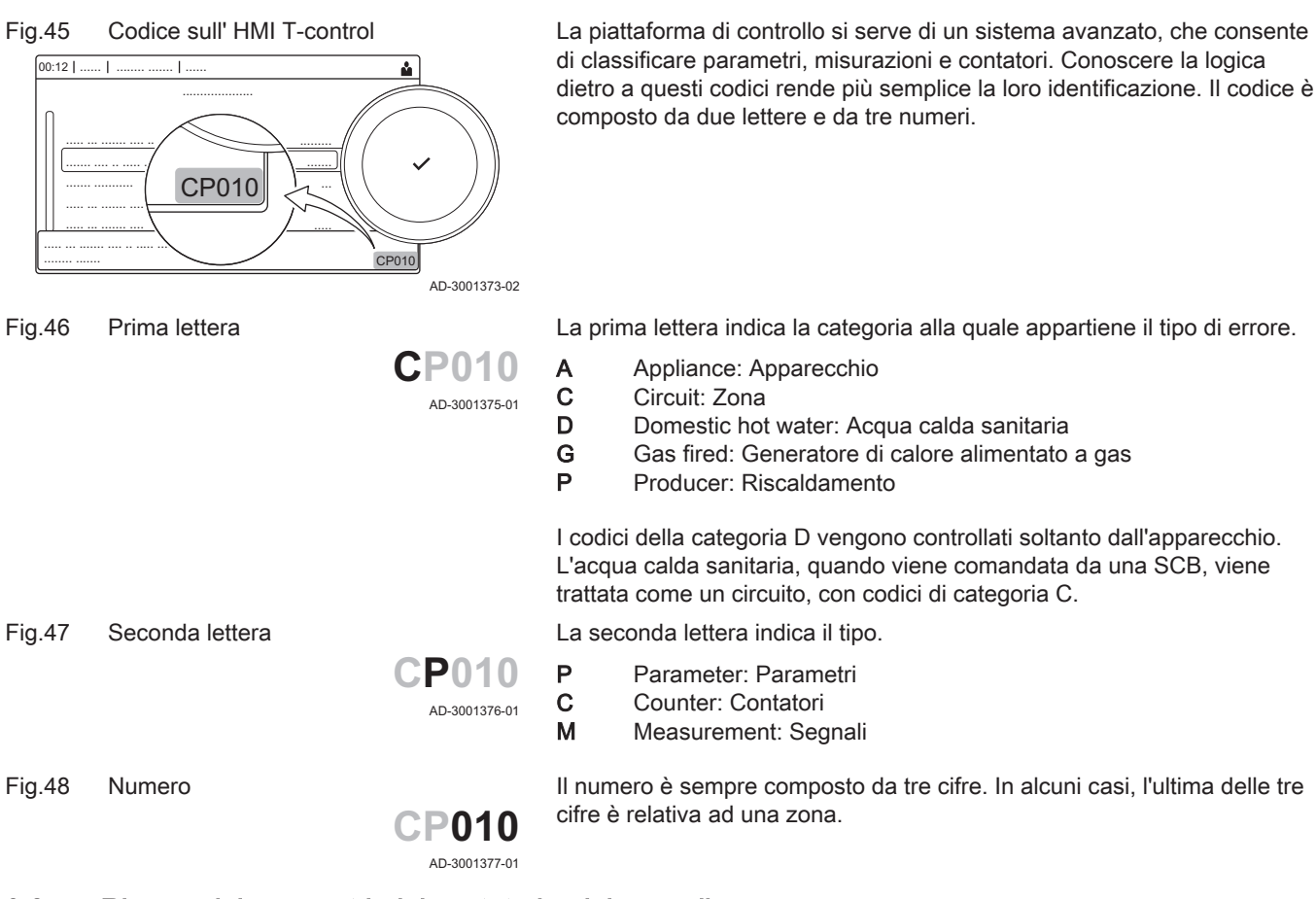

# 8.2 Ricerca dei parametri, dei contatori e dei segnali

È possibile effettuare ricerche e modifiche di punti dati (Parametri, contatori, segnali) dell'apparecchio, di schede di controllo e di sensori collegati.

#### $\blacktriangleright\blacktriangleright$ > Impostazione dell'Impianto > Ricerca datapoint

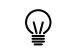

- Utilizzare la manopola per effettuare la navigazione. Per confermare la selezione, premere il pulsante  $\checkmark$ .
- 1. Premere il pulsante  $\equiv$ .
- 2. Selezionare Impostazione dell'Impianto.
- 3. Selezionare Ricerca datapoint.

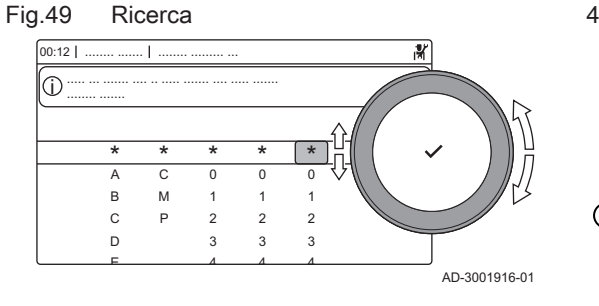

Fig.50 Elenco dei punti dati

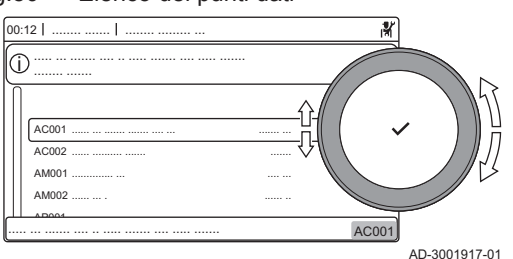

- 4. Selezionare i criteri di ricerca (codice):
	- 4.1. Selezionare la prima lettera (categoria del punto dati).
	- 4.2. Selezionare la seconda lettera (tipo del punto dati).
	- 4.3. Selezionare il primo numero.<br>4.4. Selezionare il secondo nume
	- Selezionare il secondo numero.
	- 4.5. Selezionare il terzo numero.
- Il simbolo \* può essere utilizzato per indicare un carattere ழ qualsiasi all'interno del campo di ricerca.
	- Sul display compare l'elenco dei punti dati. Durante la ricerca compaiono solo i primi 30 risultati.
- 5. Selezionare il punto dati desiderato.

## 8.3 Lista dei parametri

## 8.3.1 Parametri dell'unità di controllo CU-GH08

Tutte le tabelle mostrano i valori di fabbrica dei parametri.

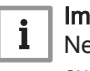

#### portante

elle tabelle sono elencati anche i parametri utilizzati nel caso in cui la caldaia venga abbinata ad altri dispositivi.

#### Tab.31 Navigazione per livello installatore di base

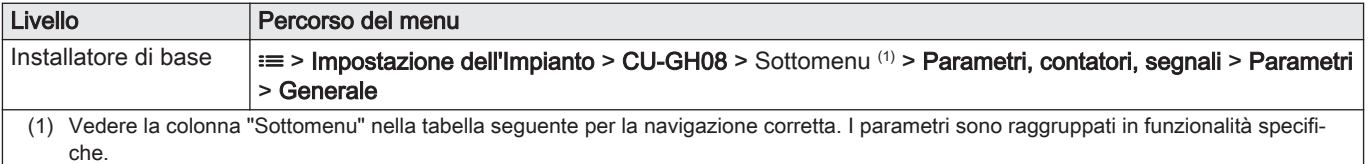

#### Tab.32 Impostazioni di fabbrica a livello installatore di base

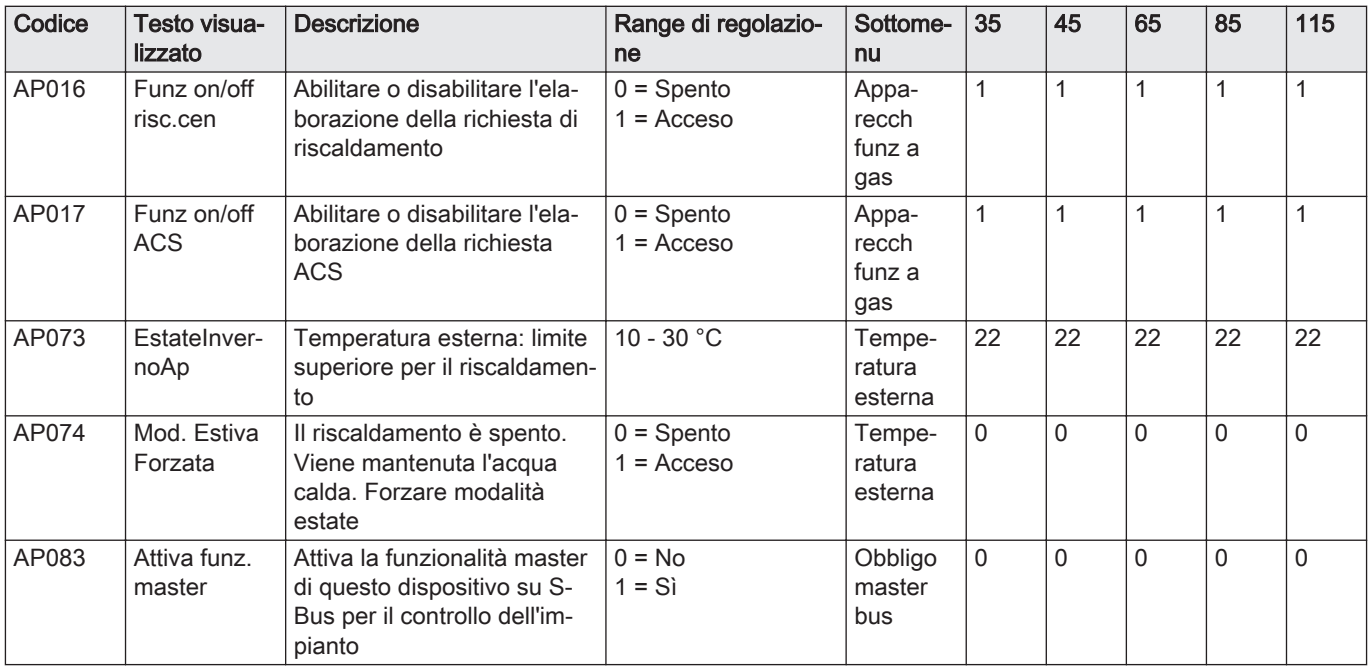

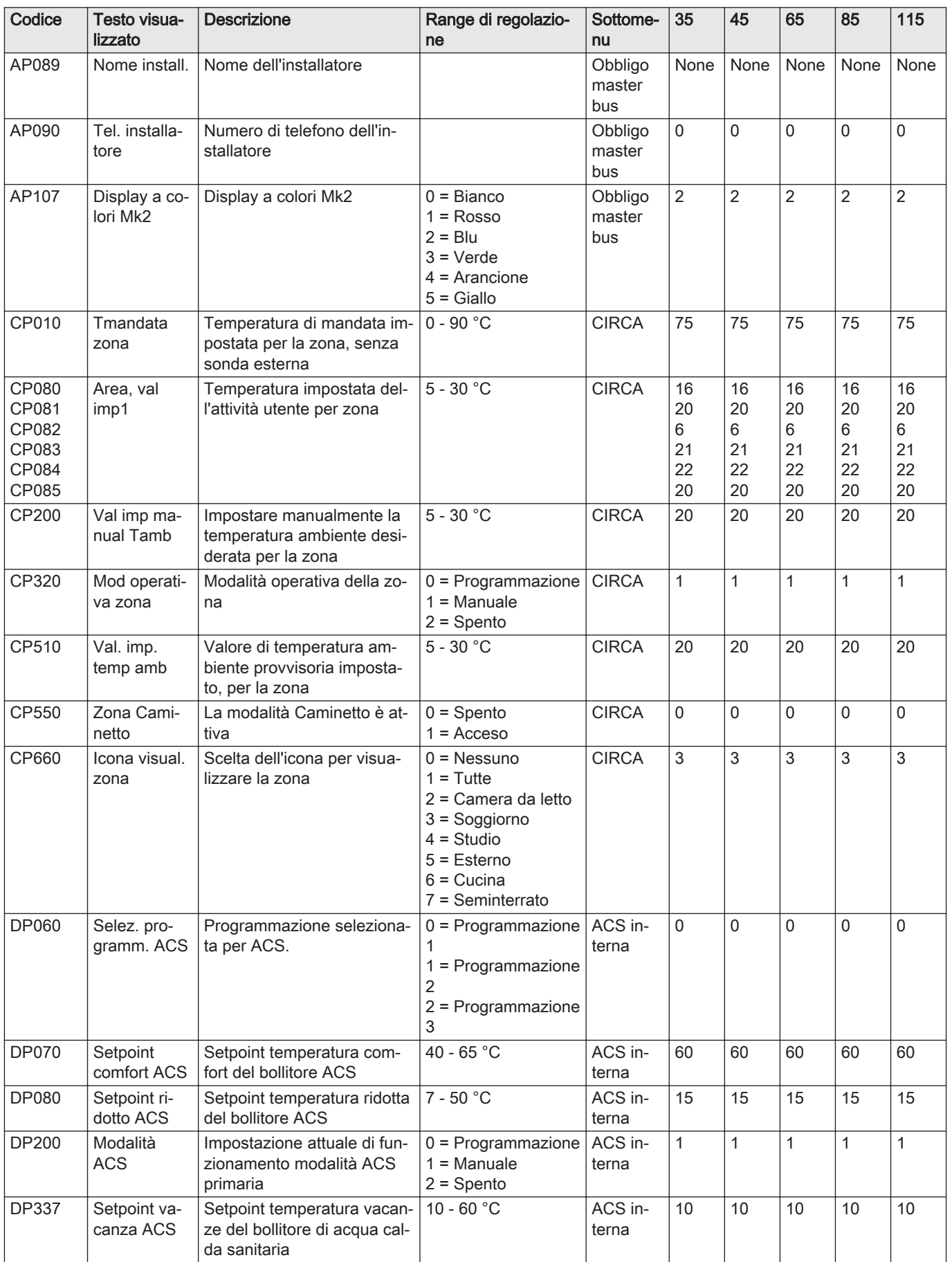

## Tab.33 Navigazione per il livello installatore

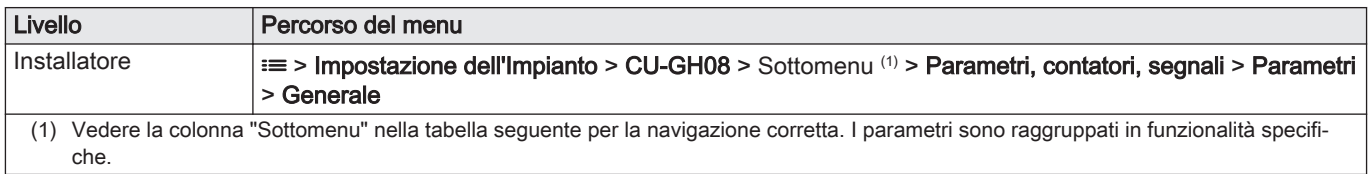

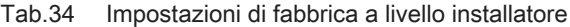

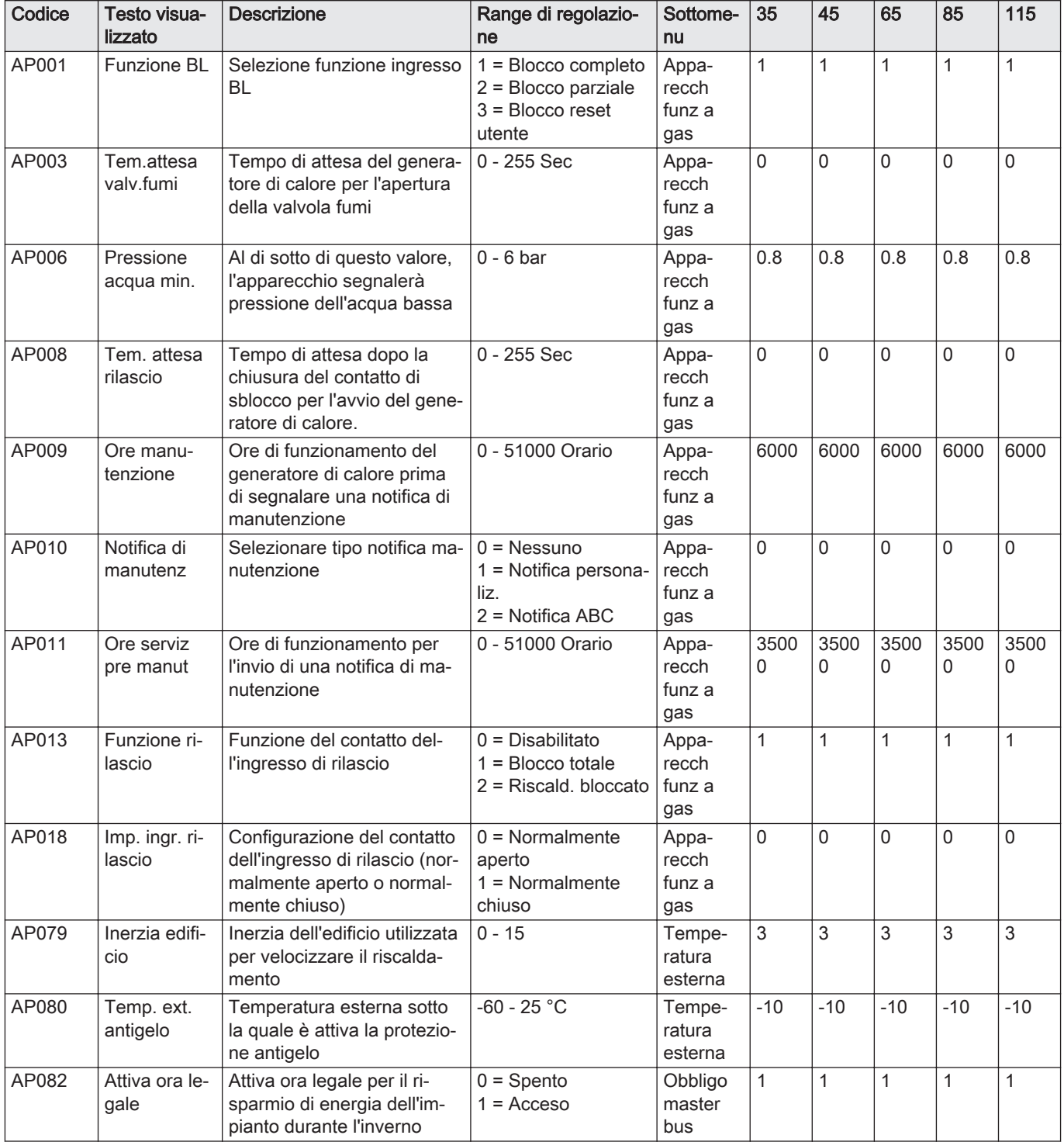

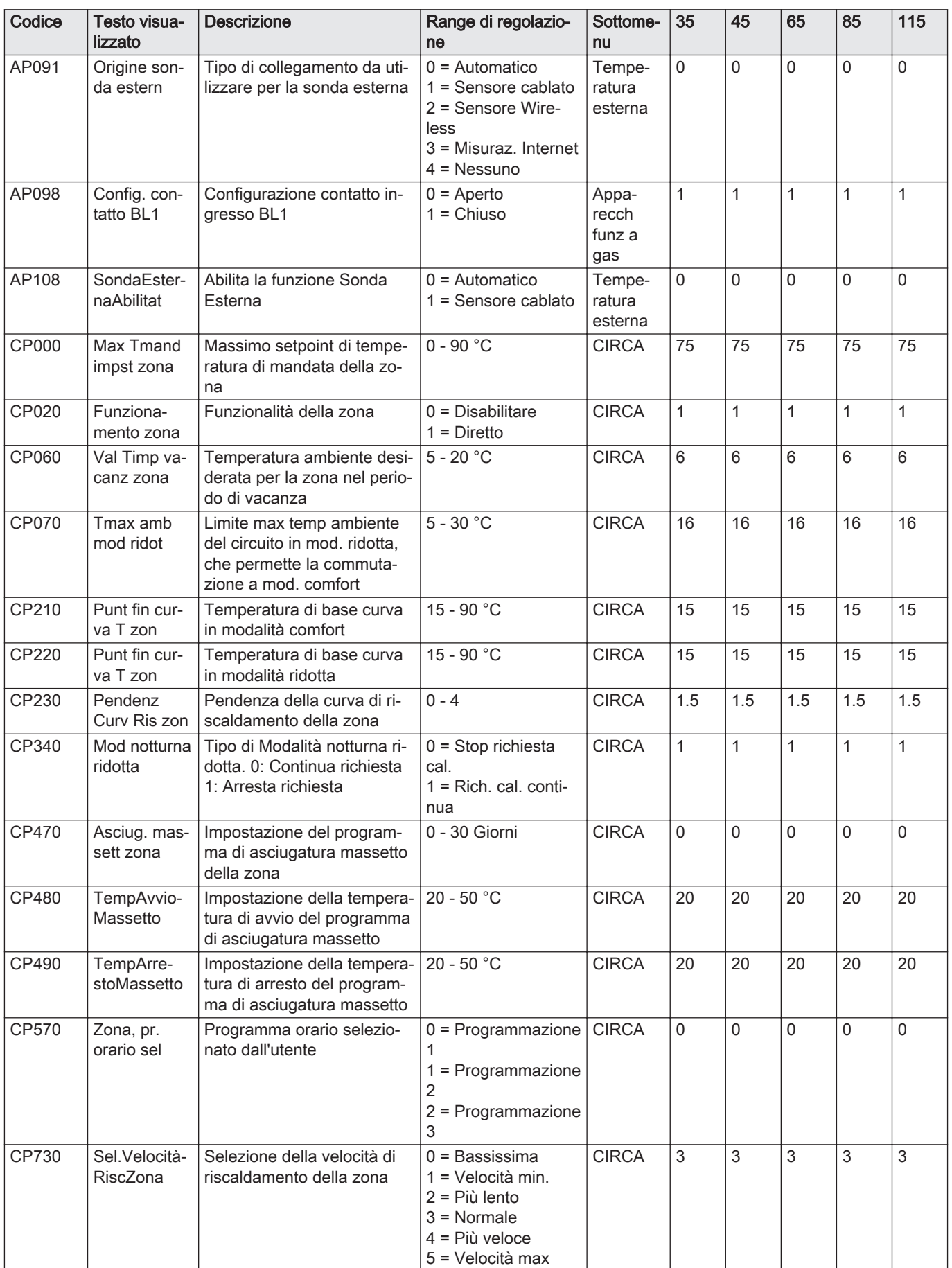

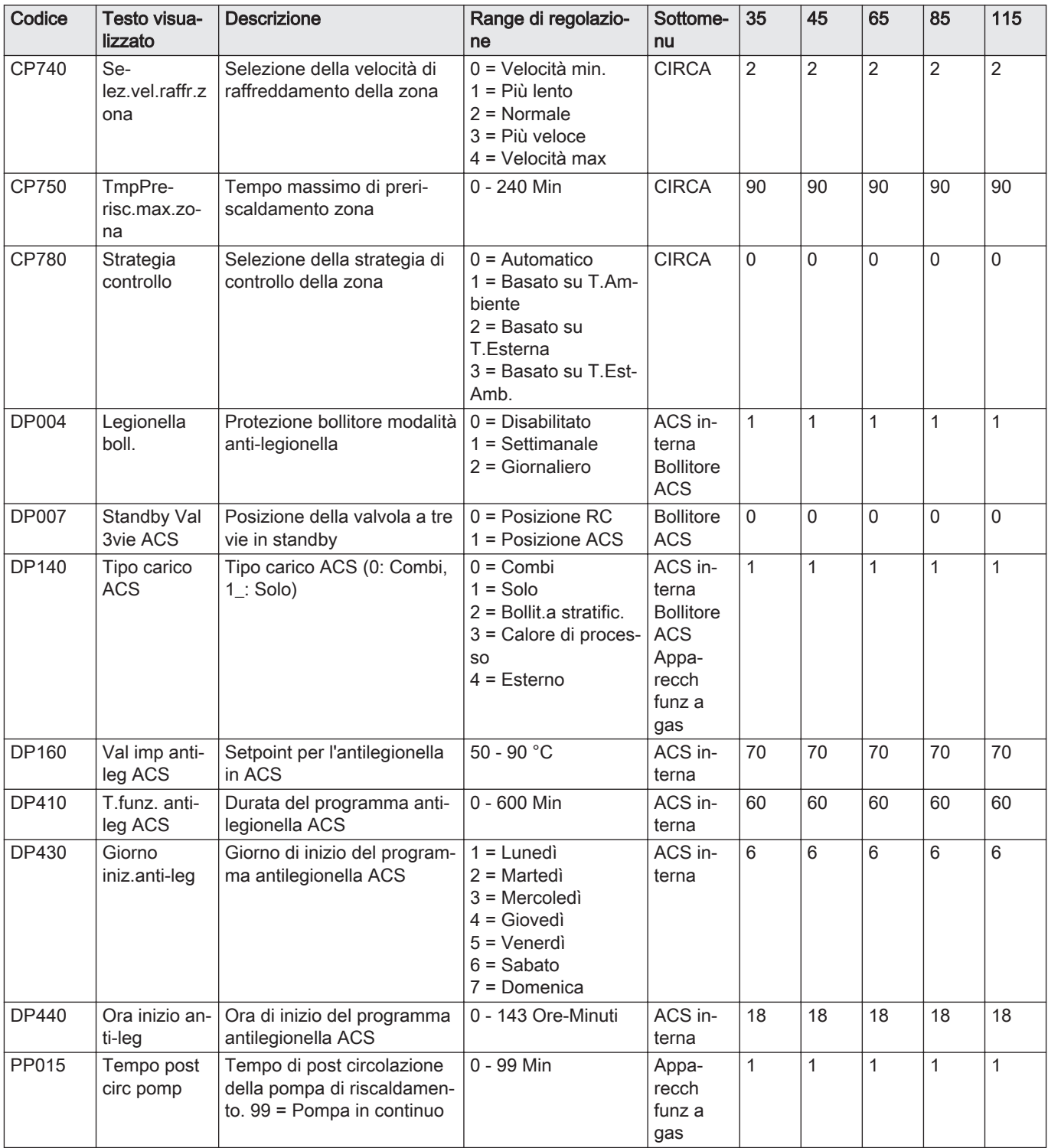

# Tab.35 Navigazione per il livello installatore avanzato

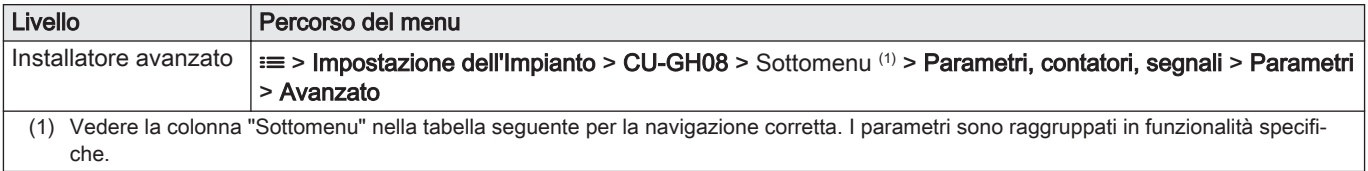

| Codice       | Testo visua-<br>lizzato               | <b>Descrizione</b>                                                                                  | Range di regolazio-<br>ne                                 | Sottome-<br>nu                  | 35             | 45           | 65           | 85             | 115          |
|--------------|---------------------------------------|----------------------------------------------------------------------------------------------------|-----------------------------------------------------------|---------------------------------|----------------|--------------|--------------|----------------|--------------|
| AP002        | Richiesta ca-<br>lore man             | Abilita funz.di richiesta calo-<br>re manuale                                                       | $0 =$ Spento<br>$1 = Consetpoint$                         | Appa-<br>recch<br>funz a<br>gas | $\mathbf 0$    | $\mathbf 0$  | 0            | $\mathbf{0}$   | 0            |
| AP026        | Setpoint HD<br>man                    | Setpoint di mandata per la<br>richiesta manuale di calore                                           | 10 - 90 °C                                                | Appa-<br>recch<br>funz a<br>gas | 40             | 40           | 40           | 40             | 40           |
| AP056        | Pres. senso-<br>re ext.               | Attiva/disattiva presenza<br>sensore esterno                                                        | $0 =$ Nessun sens.<br>estern<br>$1 = AF60$<br>$2 = QAC34$ | Tempe-<br>ratura<br>esterna     | 1              | $\mathbf{1}$ | $\mathbf{1}$ | 1              | $\mathbf{1}$ |
| AP102        | Funz. pompa<br>caldaia                | Configurazione pompa cal-<br>daia come pompa di zona o<br>pompa di sistema                          | $0 = No$<br>$1 = Si$                                      | Appa-<br>recch<br>funz a<br>gas | $\mathbf 0$    | $\mathbf{0}$ | 0            | $\Omega$       | 0            |
| CP130        | Zona, val<br>imp3                     | Associare il sensore esterno<br>alla zona                                                           | $0 - 4$                                                   | <b>CIRCA</b>                    | $\mathbf 0$    | $\mathbf 0$  | 0            | $\mathbf{0}$   | 0            |
| CP240        | Influenza<br>unità amb                | Regolazione dell'influenza<br>dell'unità ambiente della zo-<br>na                                   | $0 - 10$                                                  | <b>CIRCA</b>                    | 3              | $\mathbf{3}$ | 3            | 3              | 3            |
| CP250        | Calibraz uni-<br>tà amb               | Calibrazione dell'unità am-<br>biente zona                                                          | $-5 - 5$ °C                                               | <b>CIRCA</b>                    | 0              | $\mathbf 0$  | 0            | $\mathbf{0}$   | 0            |
| CP770        | Zona dopo<br>serb. acc.               | La zona si trova dopo un<br>serbatoio di accumulo                                                   | $0 = No$<br>$1 = Si$                                      | <b>CIRCA</b>                    | 0              | $\mathbf 0$  | 0            | $\mathbf{0}$   | 0            |
| DP003        | Vel.max ven-<br>til. ACS              | Velocità massima del venti-<br>latore in produzione ACS                                             | 1400 - 7500 Rpm                                           | Appa-<br>recch<br>funz a<br>gas | 4700           | 5400         | 5600         | 6300           | 6700         |
| <b>DP005</b> | Offset Tf bol-<br>litore              | Offset setpoint di mandata<br>bollitore                                                             | $0 - 50 °C$                                               | <b>Bollitore</b><br><b>ACS</b>  | 20             | 20           | 20           | 20             | 20           |
| <b>DP006</b> | Isteresi bolli-<br>tore               | On / off isteresi per riscalda-<br>mento bollitore                                                  | $2 - 15 °C$                                               | <b>Bollitore</b><br><b>ACS</b>  | 5              | 5            | 5            | 5              | 5            |
| DP020        | Postf. ACS<br>pompa/v3v               | Tempo di post funziona-<br>mento della pompa ACS/<br>valvola a 3 vie dopo la pro-<br>duzione di ACS | 0 - 99 Sec                                                | Appa-<br>recch<br>tunz a<br>gas | 10             | 10           | 10           | 10             | 10           |
| DP034        | OffsetBollito-<br>reACS               | Offset per sensore bollitore                                                                        | $0 - 10 °C$                                               | <b>Bollitore</b><br><b>ACS</b>  | $\overline{c}$ | $\sqrt{2}$   | 2            | $\overline{2}$ | $\mathbf 2$  |
| GP007        | <b>GIRI/MIN</b><br>Max RisCent        | Velocità massima ventilato-<br>re in modalità Riscaldamen-<br>to                                    | 1400 - 7500 Rpm                                           | Appa-<br>recch<br>funz a<br>gas | 4700           | 5400         | 5600         | 6300           | 6800         |
| GP008        | <b>GIRI/MIN</b><br><b>MinVentilat</b> | Velocità minima del ventila-<br>tore durante il Riscaldamen-<br>to + modalità ACS                   | 1000 - 4000 Rpm                                           | Appa-<br>recch<br>funz a<br>gas | 1550           | 1550         | 1600         | 1600           | 1750         |
| GP009        | <b>GIRI/MIN</b><br>vent avvio         | Velocità ventilatore avvio<br>apparecchio                                                           | 1400 - 4000 Rpm                                           | Appa-<br>recch<br>funz a<br>gas | 2500           | 2500         | 2500         | 2500           | 2500         |
| GP010        | Controllo<br>press.gas                | Pressostato gas controllo<br>on/off                                                                 | $0 = No$<br>$1 = Si$                                      | Appa-<br>recch<br>funz a<br>gas | $\Omega$       | $\mathbf 0$  | 0            | $\Omega$       | 0            |

Tab.36 Impostazioni di fabbrica a livello installatore avanzato

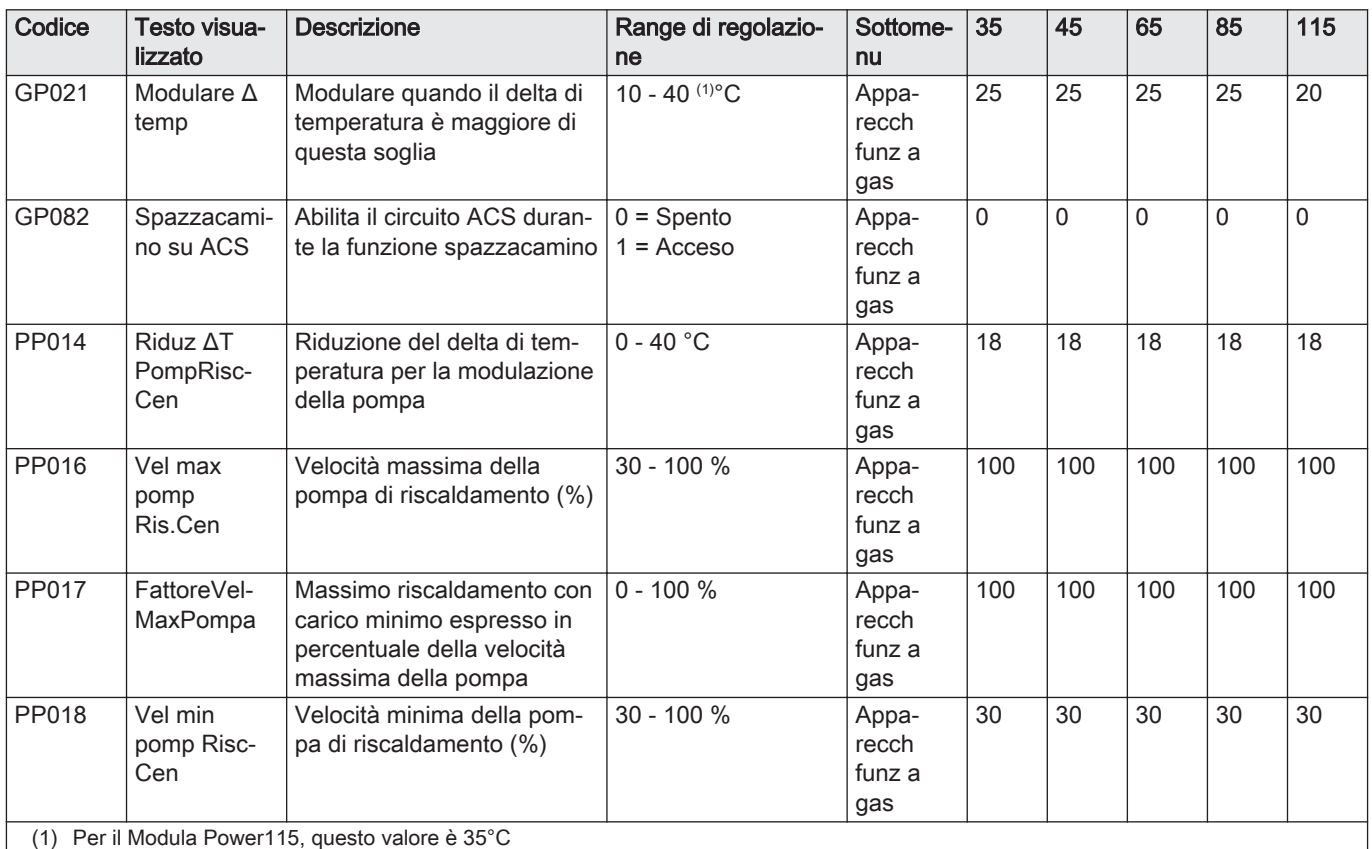

# 9 Manutenzione

## 9.1 Direttive di manutenzione

## Importante

La manutenzione della caldaia deve essere eseguita da un installatore qualificato ai sensi dei regolamenti locali e nazionali in vigore.

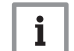

 $\mathbf{i}$ 

### Importante

È obbligatorio effettuare un controllo annuale.

- Eseguire le procedure di controllo e manutenzione standard una volta all'anno.
- Eseguire le procedure di manutenzione specifica, se necessario.

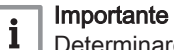

Determinare la frequenza delle procedure di ispezione e di manutenzione in base alle condizioni di utilizzo. Ciò si applica specialmente se la caldaia è:

- Utilizzata costantemente (per procedure specifiche).
- Utilizzata con una bassa temperatura di mandata
- Utilizzata con un'elevata ΔT.

## Attenzione

- Sostituire i componenti difettosi o usurati con ricambi originali. Durante gli interventi di ispezione e manutenzione, sostituire sempre tutte le guarnizioni dei componenti smontati.
- Verificare se tutte le guarnizioni sono state posizionate correttamente (la tenuta al gas, aria ed acqua è garantita da un loro perfetto appiattimento all'interno dell'apposita scanalatura).
- Durante le operazioni di ispezione e manutenzione, evitare sempre che l'acqua (gocce, spruzzi) entri in contatto con i componenti elettrici.

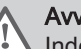

## Avvertenza

Indossare sempre occhiali di protezione e una maschera antipolvere durante le operazioni di pulizia (con aria compressa).

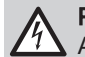

## Pericolo di scossa elettrica

Accertarsi che la caldaia sia spenta.

## 9.2 Apertura della caldaia

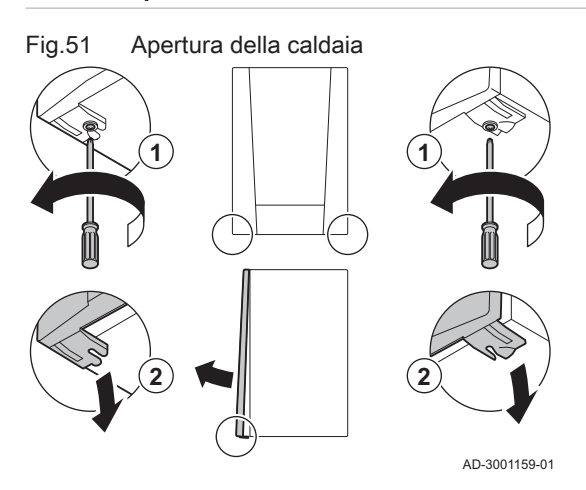

- 1. Svitare le due viti sul fondo del mantello anteriore.
- 2. Rimuovere il pannello anteriore.

#### 9.3 Smaltimento e riciclaggio

Fig.52

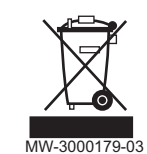

#### Importante

 $\mathbf{i}$ 

La rimozione e lo smaltimento della caldaia devono essere effettuati da personale qualificato in conformità alle norme in vigore a livello locale e nazionale.

Per rimuovere la caldaia, procedere come segue:

- 1. Interrompere l'alimentazione elettrica della caldaia.
- 2. Chiudere la valvola di alimentazione del gas.
- 3. Chiudere l'acqua in ingresso della caldaia.
- 4. Svuotare l'impianto.
- 5. Rimuovere il sifone.
- 6. Rimuovere i tubi di ingresso aria / uscita fumi.
- 7. Scollegare tutti i tubi della caldaia.
- 8. Rimuovere la caldaia.

# 10 Risoluzione delle anomalie

## 10.1 Codici anomalia

Modula Power è dotato di una regolazione elettronica e di un'unità di controllo. Il cuore del sistema di controllo è un microprocessore , che svolge funzioni di controllo e di protezione. In caso di errore è visualizzato il rispettivo codice.

Tab.37 I codici di errore sono visualizzati su tre livelli differenti

| Codice          | Tipo                                       | <b>Descrizione</b>                                                                                                    |
|-----------------|--------------------------------------------|----------------------------------------------------------------------------------------------------|
| A.00.00(1)      | Avvertenza                                 | controlli continuano a funzionare, ma occorre individuare la causa del segnale di atten-<br>zione. Una segnalazione può evolversi in un blocco provvisorio o in un blocco perma-<br>nente.                                                                                                    |
| $H.00.00^{(1)}$ | Blocco provvisorio                         | I controlli interromperanno il normale funzionamento, e verificheranno a intervalli presta-<br>biliti se la causa del blocco persiste. <sup>(2)</sup> Il normale funzionamento riprenderà una volta ri-<br>solta la causa del blocco provvisorio. Un blocco provvisorio può diventare permanente. |
| E.00.00(1)      | Blocco permanente                          | I controlli smetteranno di funzionare normalmente. È necessario correggere la causa<br>del blocco permanente e resettare i controlli manualmente.                                                                                                    |
| (1)<br>(2)      | La prima lettera indica il tipo di errore. | Per alcuni errori di blocco provvisorio, questo intervallo di verifica è di dieci minuti. In tali casi, potrebbe sembrare che i controlli non si<br>avviino automaticamente. Attendere dieci minuti prima di procedere al ripristino.                                                             |

Il significato dei codici è descritto nelle varie tabelle dei codici anomalia.

## Importante

i

Il codice anomalia è necessario per individuare la causa dell'errore in modo rapido e corretto, e per ricevere assistenza da Paradigma.

#### 10.1.1 Visualizzazione dei codici anomalia

Fig.53 Visualizzazione del codice anomalia su HMI T-control

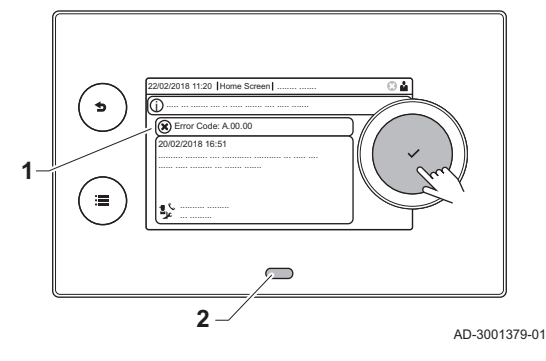

Quando nell'impianto si verifica un errore, sul pannello di controllo verrà visualizzato quanto segue:

- 1 Il display visualizza il codice e il messaggio corrispondenti.
- 2 Il LED di stato del pannello di controllo indicherà:
	- Verde fisso = Funzionamento normale
	- Verde lampeggiante = Avviso
	- Rosso fisso = Blocco
	- Rosso lampeggiante = Blocco permanente

Quando si verifica un errore, procedere come segue:

- 1. Premere e mantenere premuto il pulsante  $\checkmark$  per resettare l'apparecchio.
	- L'apparecchio si avvia nuovamente.
- 2. Se il codice anomalia appare nuovamente, risolvere il problema seguendo le istruzioni presenti nelle tabelle dei codici anomalia.

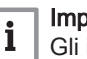

## Importante

Gli interventi sull'apparecchio e sull'impianto sono consentiti esclusivamente a personale qualificato.

- Il codice anomalia rimarrà visibile fino a quando l'anomalia stessa non sarà stata risolta.
- 3. Se non è possibile risolvere il problema, prendere nota del codice anomalia e contattare l'installatore.

## 10.1.2 Avvertenza

## Tab.38 Codici di allarme

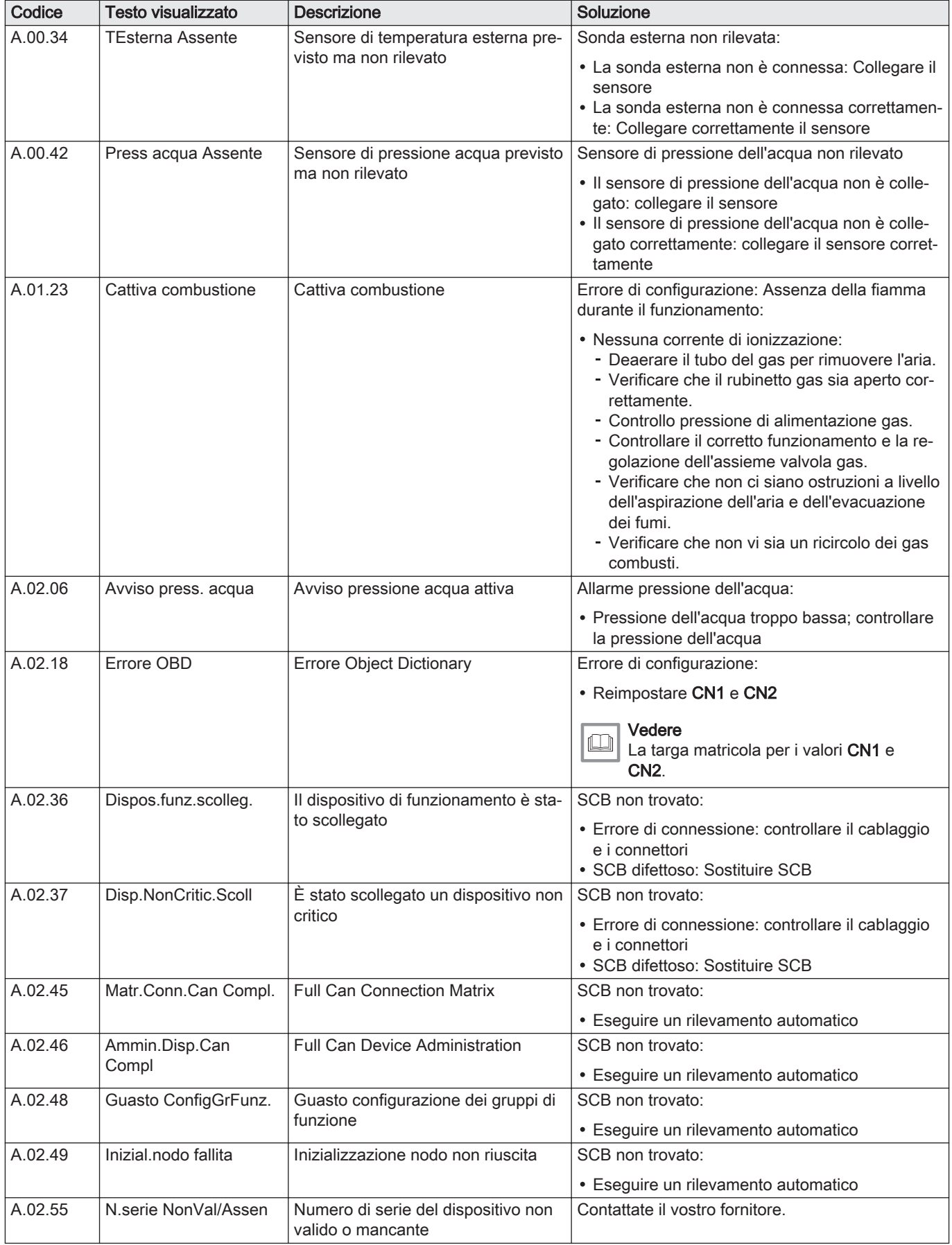

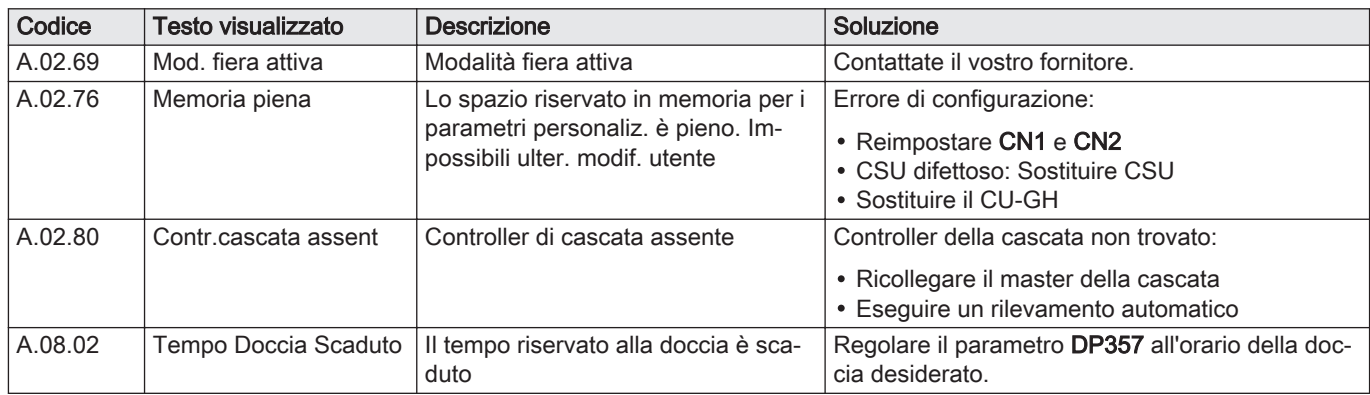

# 10.1.3 Blocco provvisorio

## Tab.39 Codici di blocco provvisorio

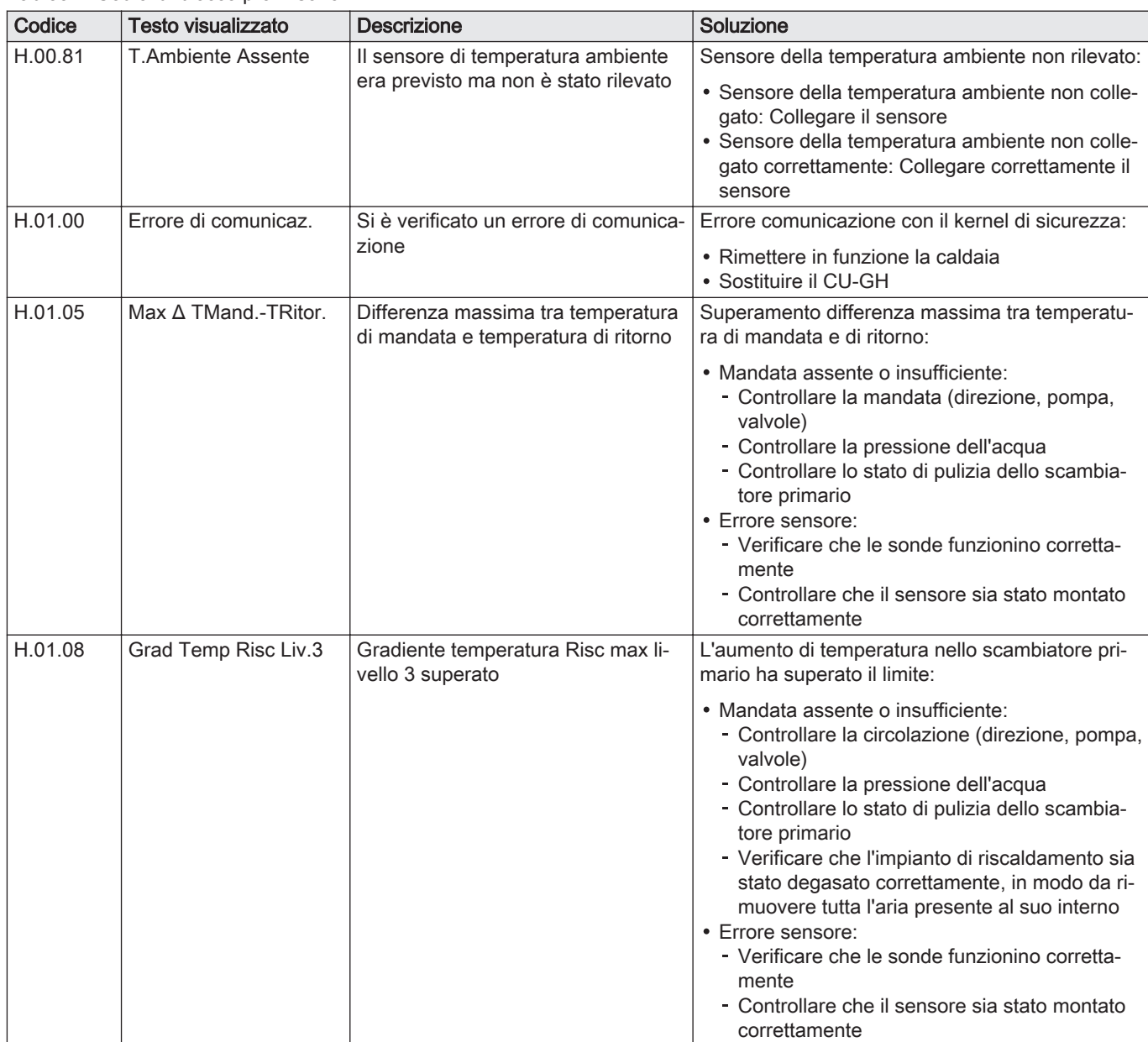

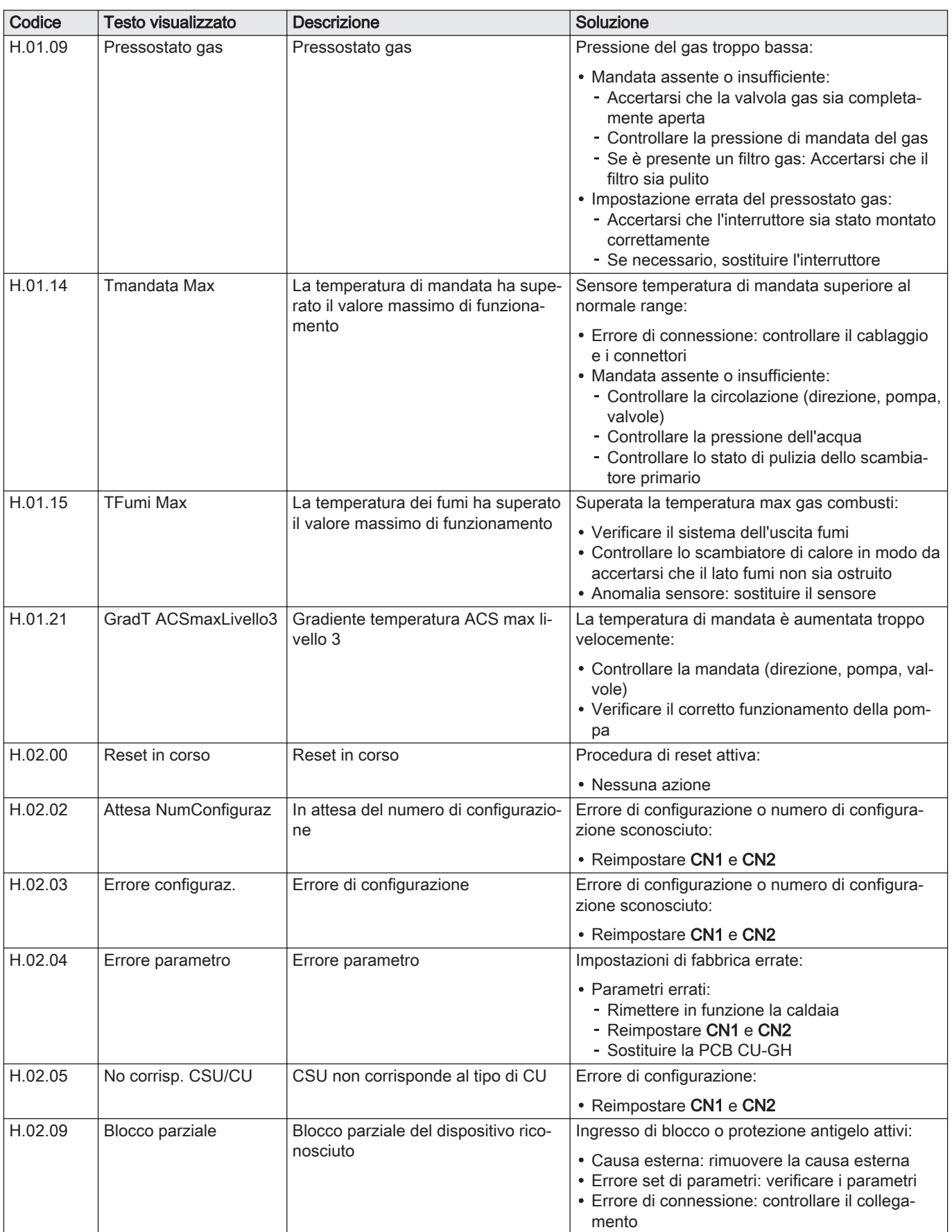

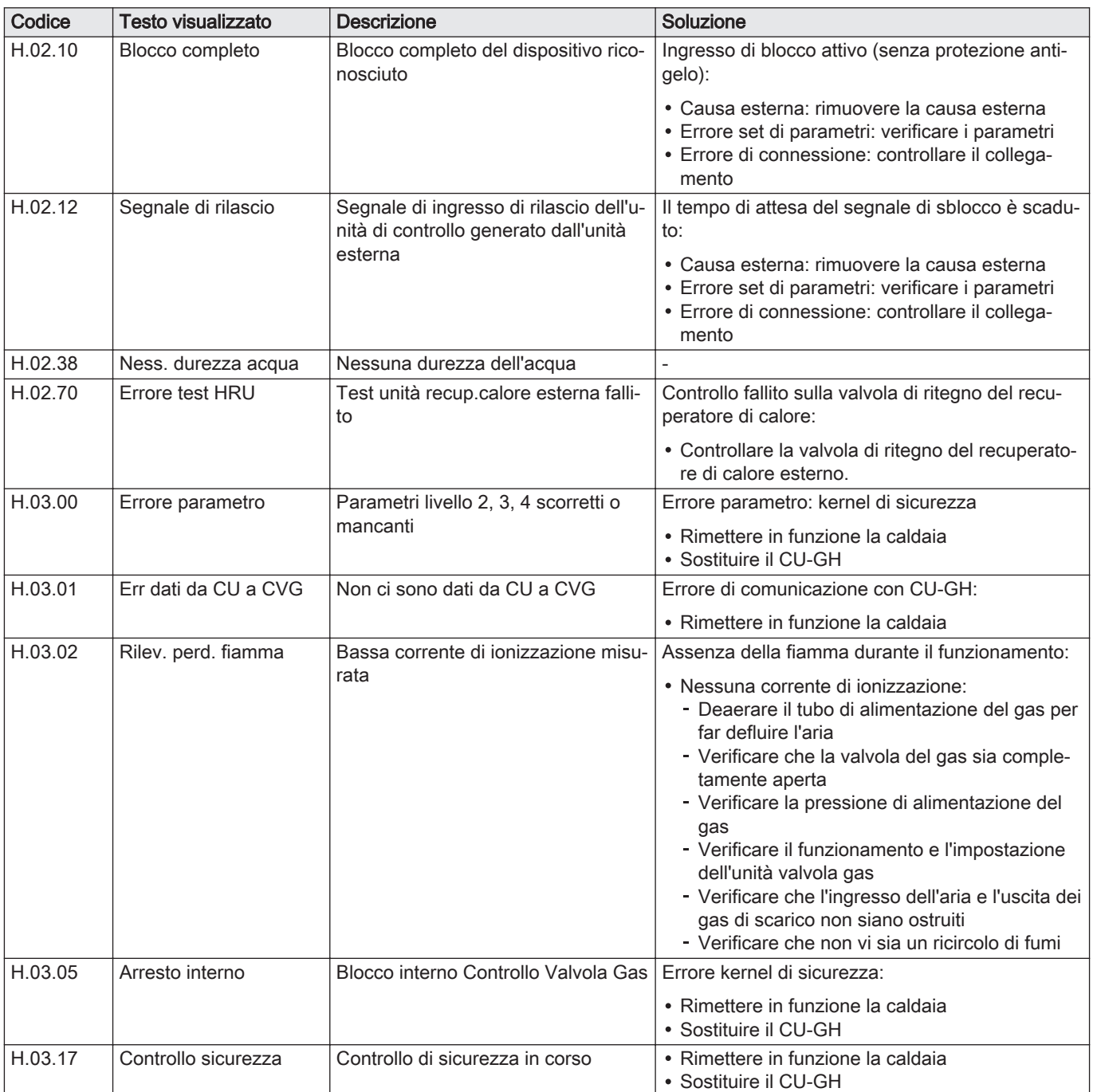

# 10.1.4 Blocco permanente

## Tab.40 Codici di blocco

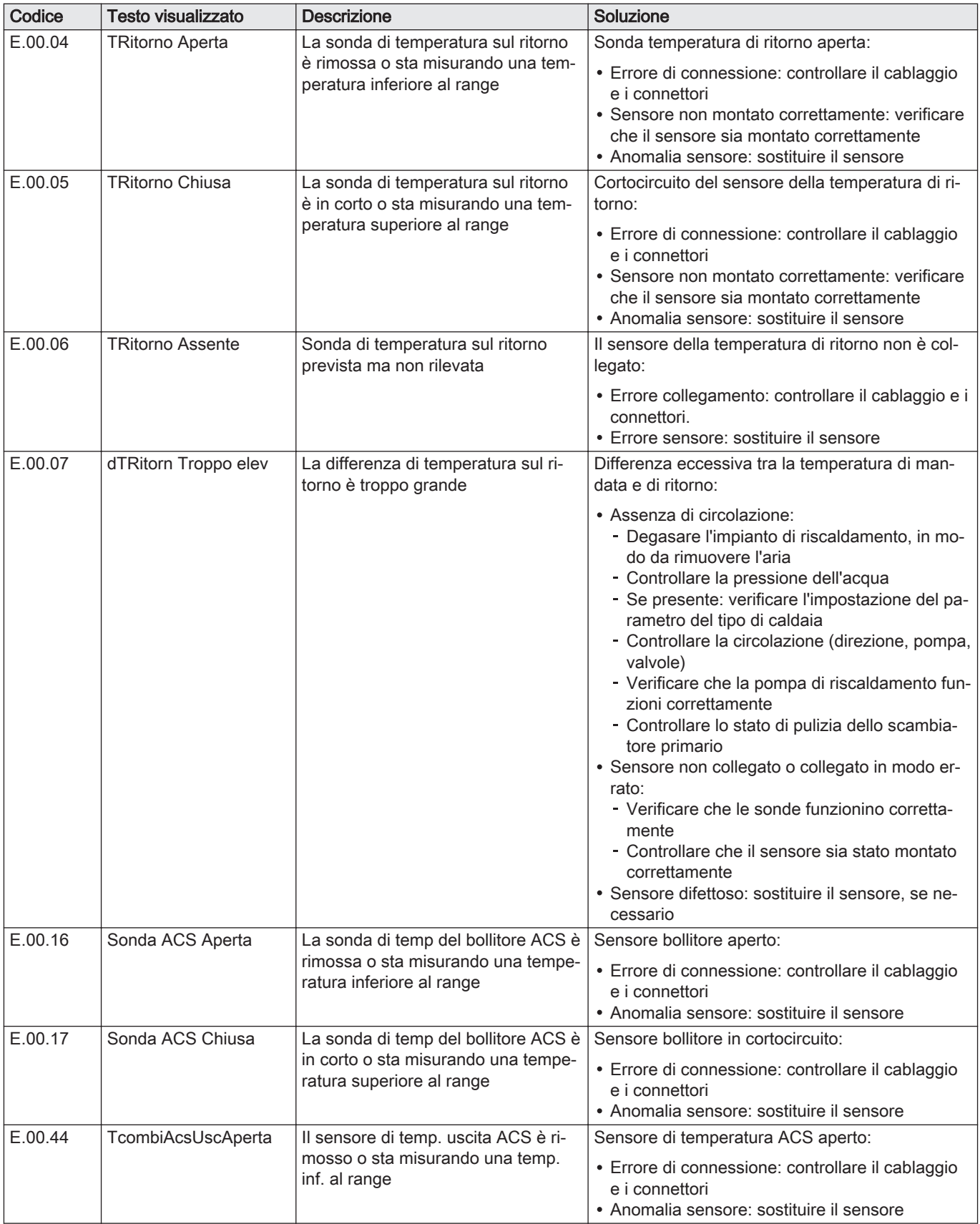

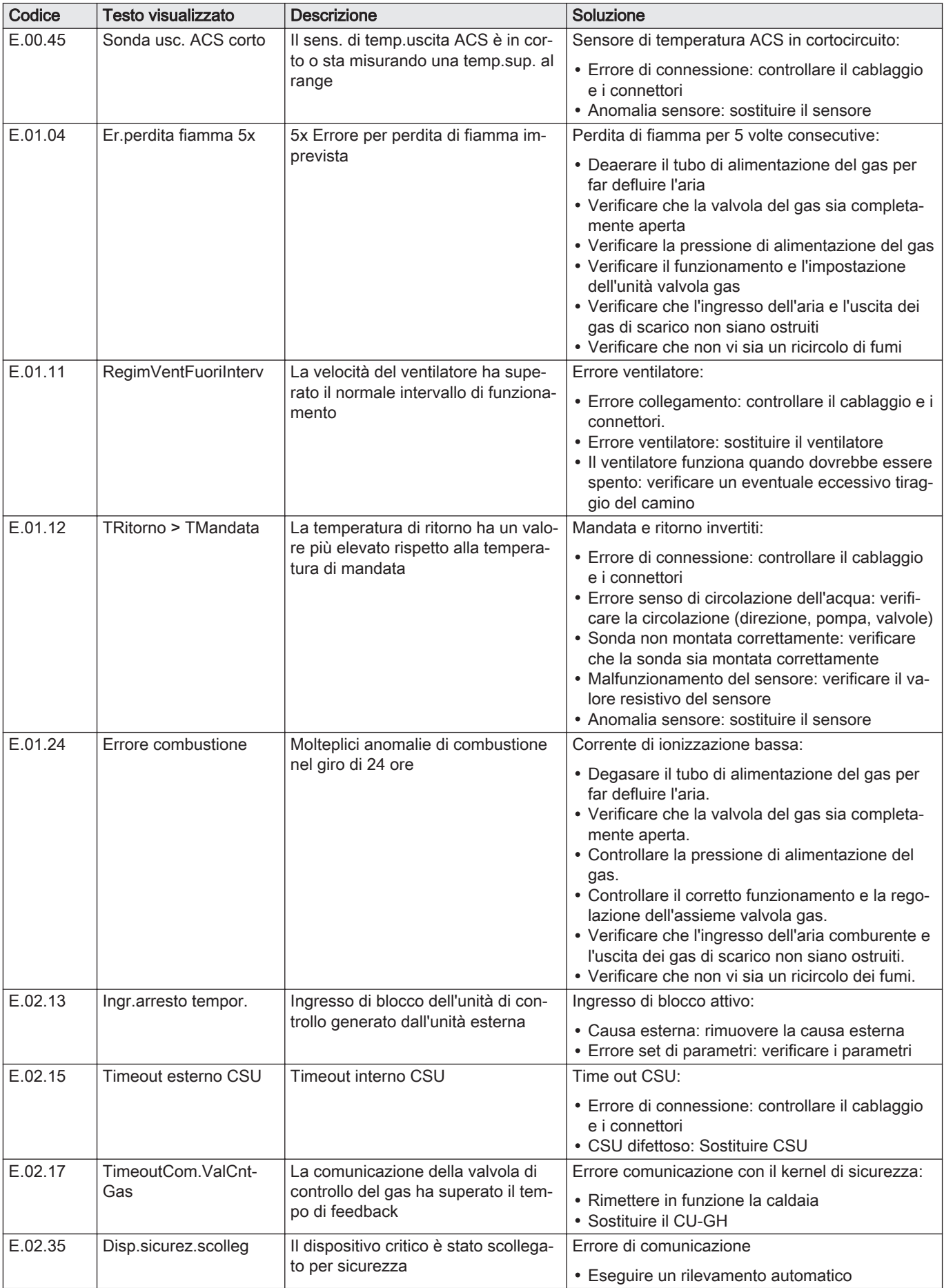

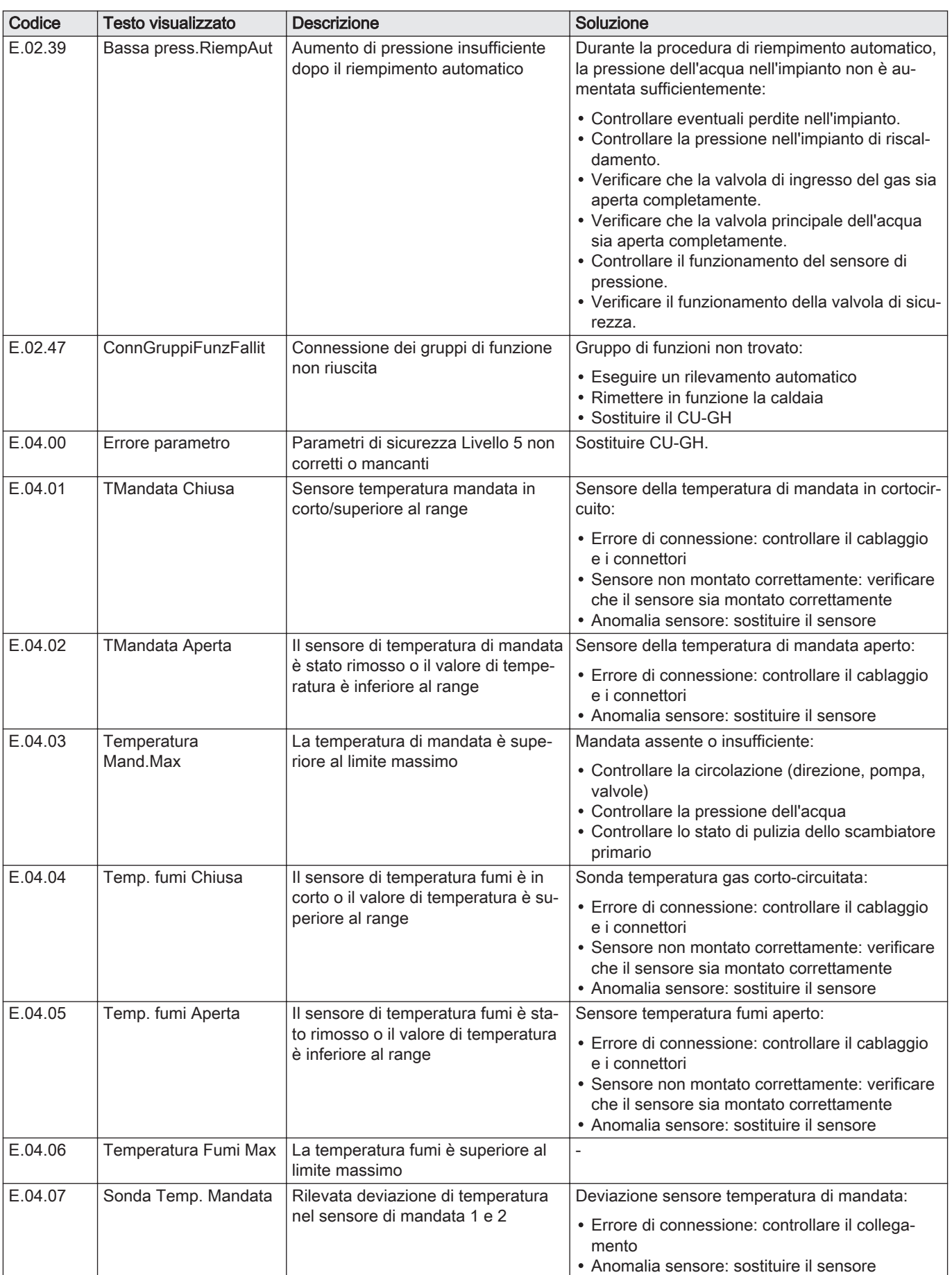

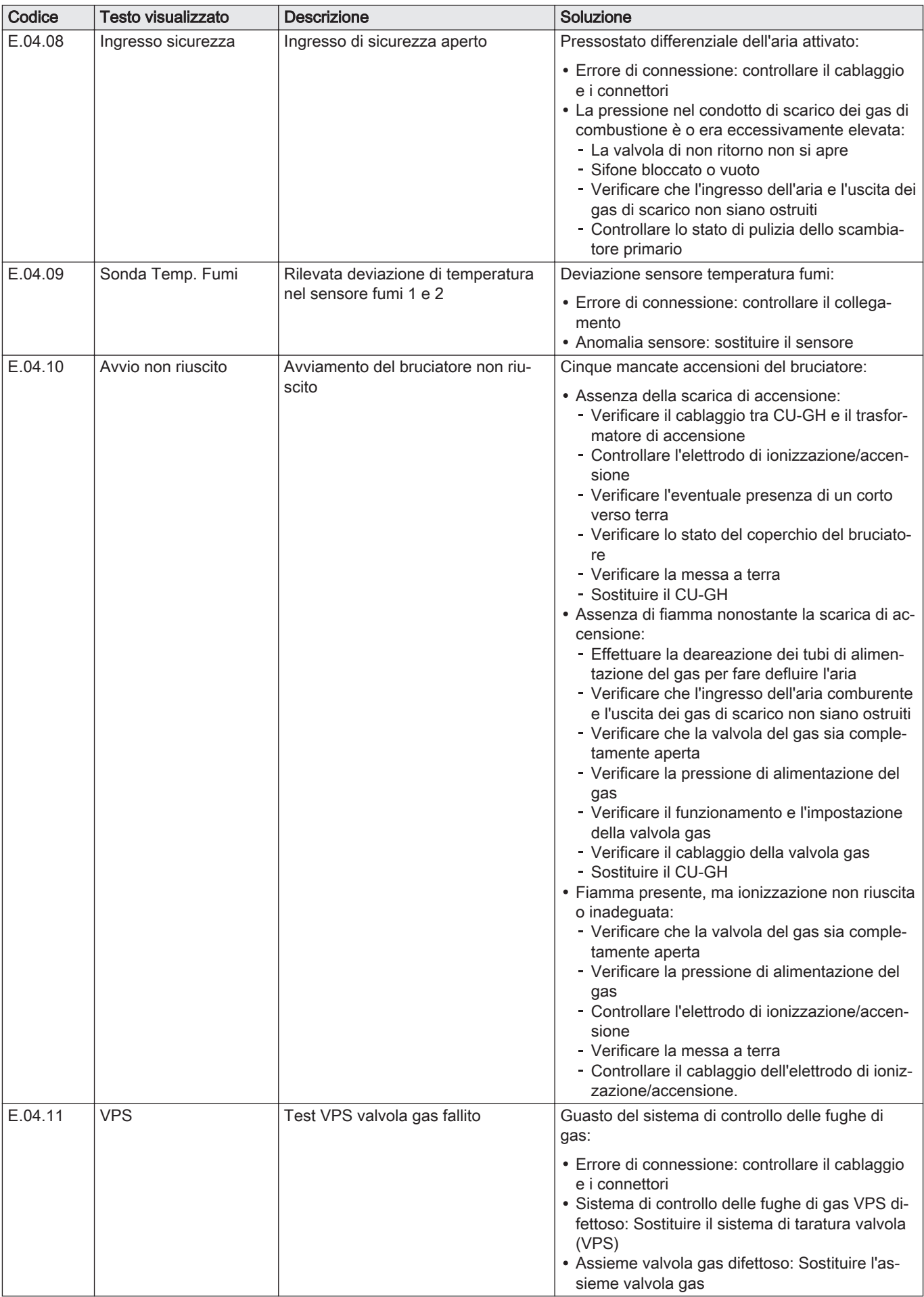

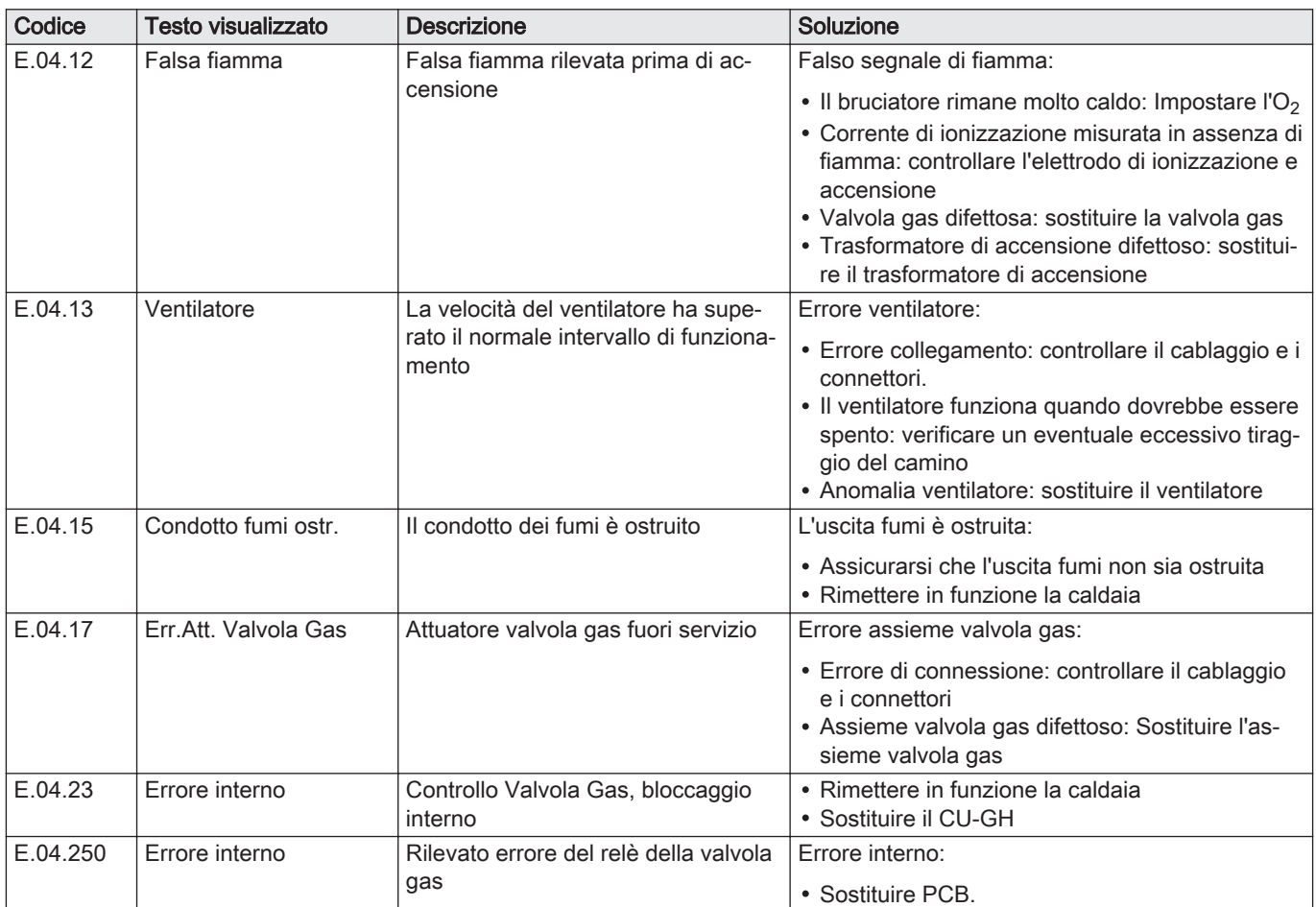

# 10.2 Cronologia errori

Il pannello di controllo è dotato di una cronologia errori che memorizza i 32 errori più recenti. Vengono memorizzati dettagli specifici per ciascun errore, per esempio:

- Stato
- Sottostato
- Temperatura di mandata
- Temperatura di ritorno

Questi e altri dettagli possono contribuire alla risoluzione dell'errore.

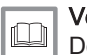

#### Vedere anche

[Documentazione aggiuntiva, pagina 8](#page-7-0)

## 10.2.1 Lettura e cancellazione della cronologia errori

È possibile effettuare una lettura degli errori sul pannello di controllo. La cronologia errori può, inoltre, essere cancellata.

 $\blacktriangleright\blacktriangleright\equiv$  > Cronologia Errori

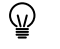

- Utilizzare la manopola per effettuare la navigazione. Per confermare la selezione, premere il pulsante  $\blacktriangledown$ .
- 1. Premere il pulsante  $\equiv$ .

#### 2. Selezionare Cronologia Errori.

- Abilitare l'accesso installatore se Cronologia Errori non è disponibile.
- 2.1. Selezionare Abilita accesso installatore.
- 2.2. Utilizzare il codice 0012.
- Viene visualizzato un elenco contenente i 32 errori più recenti, unitamente ai seguenti elementi:
- Il codice anomalia.
- Una breve descrizione.
- La data.

AD-3001381-01

ា ន

- 3. Selezionare il codice anomalia che si desidera verificare.
	- Sul display compaiono la spiegazione del codice anomalia e svariati dettagli dell'apparecchio quando si è verificato l'errore.
- 4. Per cancellare la memoria degli errori, tenere premuto il pulsante  $\swarrow$ .

# 11 Istruzioni per l'utente

..... ........ ....... ... .......

..... .........

## 11.1 Avvio

<span id="page-58-0"></span>Fig.54 Dettagli errore

22/02/2018 11:20 ...... ..... ........ .......

.......... ......... .... ............ ........... ... ..... .... ...... ..... ......... ... ....... .......

20/02/2018 16:51

..... ... .......: ....... .... .......: ....... ...... .....:

..... .. .......:

 $\sqrt{\mathbf{R}}$  Error Code: A.00.00

Avviare la caldaia come segue:

- 1. Aprire il rubinetto del gas della caldaia.
- 2. Accendere la caldaia.
- 3. La caldaia esegue un programma di degasamento automatico della durata di circa 3 minuti.
- 4. Controllare la pressione dell'acqua nell'impianto di riscaldamento visualizzata sul display del pannello di controllo. Se necessario, rabboccare l'impianto di riscaldamento.

Lo stato di funzionamento attuale della caldaia è visualizzato sul display.

## 11.2 Accesso ai menu del livello utente

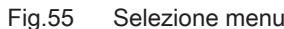

2/02/2018 11:20 Home Scre Ā ıĤ 'îÑ **........ ....... Not set ... ... ........ ....... ......** AD-3001387-01

Fig.56 Conferma della selezione del menu

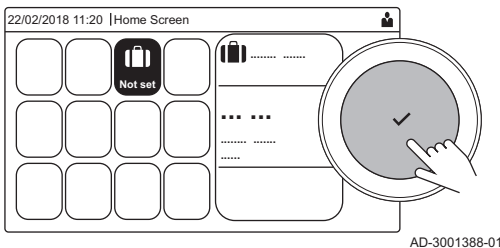

I riquadri sul menu principale garantiscono all'utente un rapido accesso ai menu corrispondenti.

1. Selezionare il menu richiesto utilizzando la manopola.

- 2. Per confermare la selezione, premere il pulsante  $\checkmark$ .  $\Rightarrow$  Sul display compaiono le impostazioni disponibili per il menu selezionato.
- 3. Selezionare l'impostazione desiderata utilizzando la manopola.
- 4. Per confermare la selezione, premere il pulsante  $\checkmark$ .  $\Rightarrow$  Sul display compariranno tutte le opzioni di modifica (se un'impostazione non può essere modificata, sul display comparirà Impossibile modificare un datapoint di sola lettura).
- 5. Utilizzare la manopola per modificare l'impostazione.
- 6. Per confermare la selezione, premere il pulsante  $\checkmark$ .
- 7. Utilizzare la manopola per selezionare l'impostazione successiva, oppure premere il pulsante  $\blacktriangleright$  per tornare alla schermata iniziale.

## 11.3 Visualizzazione iniziale

I riquadri sul menu principale garantiscono un rapido accesso ai menu corrispondenti. Utilizzare la manopola per accedere al menu desiderato e premere il pulsante  $\checkmark$  per confermare la scelta. Sul display compariranno tutte le opzioni di modifica (se un'impostazione non può essere modificata, sul display comparirà Impossibile modificare un datapoint di sola lettura).

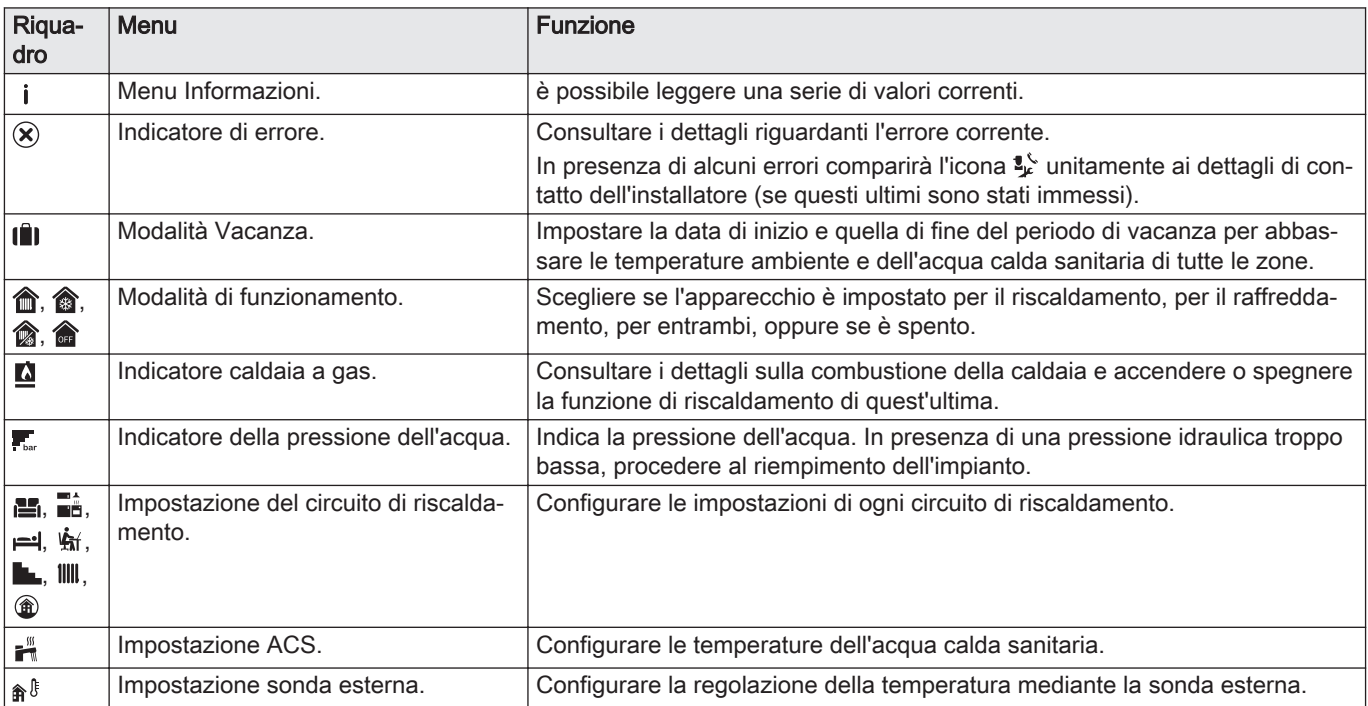

#### Tab.41 Riquadri selezionabili dall'utente

## 11.4 Attivazione dei programmi per le vacanze per tutte le zone

Se si va in vacanza, la temperatura ambiente e quella dell'acqua calda sanitaria possono essere ridotte per risparmiare energia. Mediante la seguente procedura è possibile attivare la modalità vacanze per tutte le zone e per la temperatura dell'acqua calda sanitaria.

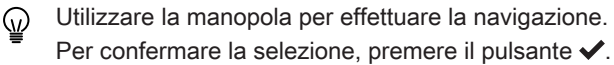

- 1. Selezionare il riquadro [ $\hat{=}$ ].
- 2. Selezionare Data di inizio vacanza.
- 3. Configurare la data di inizio.
- 4. Selezionare Data di fine vacanza.
	- Viene visualizzato il giorno successivo alla data di inizio della vacanza.
- 5. Configurare la data di fine.
- 6. Selezionare Temperatura ambiente desiderata per la zona nel periodo di vacanza.
- 7. Configurare la temperatura.

È possibile resettare o annullare il programma vacanza selezionando Azzeramento nel menu modalità vacanza.

## 11.5 Configurazione del circuito di riscaldamento

Per ogni circuito di riscaldamento è disponibile un menu utente di impostazione rapida. Selezionare il circuito di riscaldamento che si desidera configurare selezionando il riquadro [e], [ai, [i-], [ti,], [in,],  $\lceil \mathsf{I\mathsf{III}} \rceil$  o  $\lceil \mathsf{I\!I} \rceil$ 

Tab.42 Menu per la configurazione dell'acqua calda sanitaria

| Menu                                 | <b>Funzione</b>                                                                                                    |
|--------------------------------------|----------------------------------------------------------------------------------------------------|
| Imposta temperature di riscaldamento | Impostare le temperature per il programma orario.                                                                   |
| Modalità di funzionamento            | Impostare la modalità operativa.                                                                                    |
| Programmi orari riscaldamento        | Impostare e configurare i programmi orari utilizzati quando ci si trova nella<br>modalità operativa Programmazione. |
| Configurazione zona                  | Configurare le impostazioni del circuito della zona.                                                                |

Tab.43 Menu esteso per la configurazione di un circuito di riscaldamento Configurazione zona

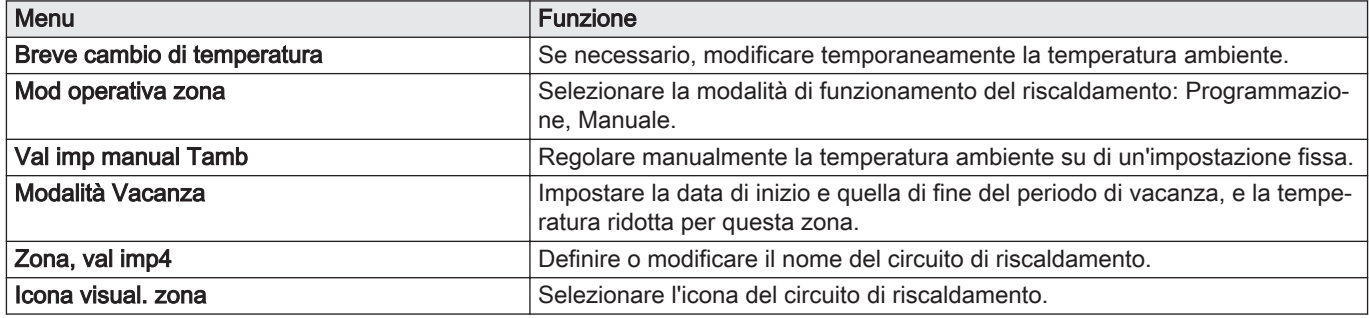

## 11.6 Modifica della temperatura ambiente di una zona

## 11.6.1 Definizione di zona

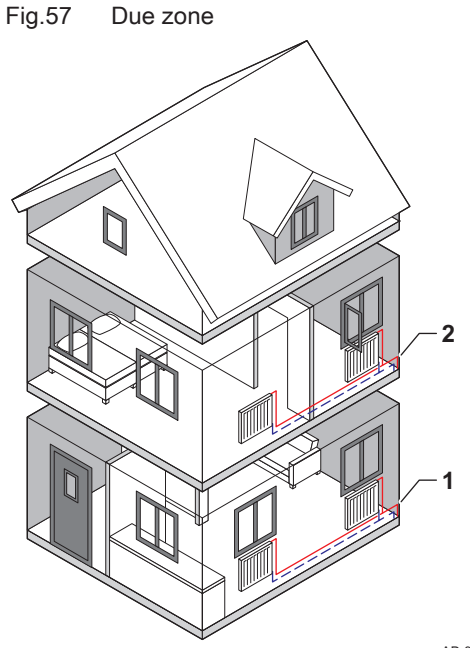

"Zona" è il termine che viene attribuito ai diversi circuiti idraulici: CIRCA, CIRCB e così via. La Zona designa varie aree di un edificio servite dallo stesso circuito.

#### Tab.44 Esempio di due zone

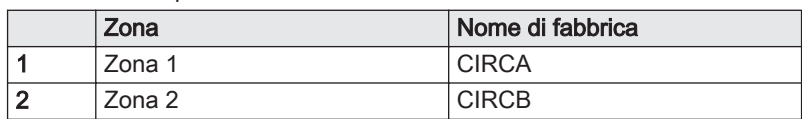

AD-3001404-01

## 11.6.2 Modifica del nome e del simbolo di una zona

Le zone sono distinte da un simbolo e da un nome impostati in fabbrica. A seconda dell'apparecchio, è possibile modificare il simbolo e il nome delle zone; tuttavia, non tutti gli apparecchi e i tipi di zona consentono questa modifica.

◆ Selezionare la zona > Configurazione zona > Zona, val imp4 o Icona visual. zona

Accesso installatore abilitato: Selezionare la zona > Zona, val imp4 o Icona visual. zona

Fig.58 Selezione della lettera

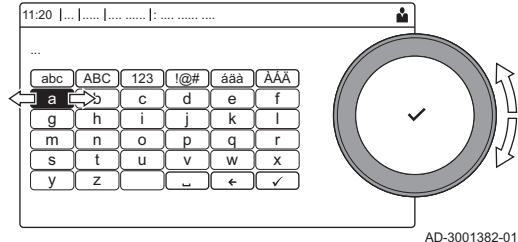

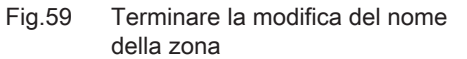

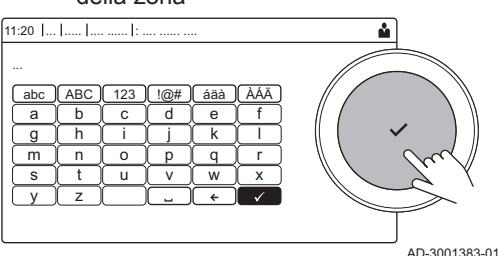

- Utilizzare la manopola per effettuare la navigazione. ⋒ Per confermare la selezione, premere il pulsante  $\checkmark$ .
- 1. Selezionare il riquadro della zona che si desidera modificare.
- 2. Selezionare Configurazione zona
- Questo menu non comparirà in presenza dell'accesso installatore  $\, \mathbb{Q} \,$ abilitato, continuare al passaggio successivo.
- 3. Selezionare Zona, val imp4
	- Viene visualizzata una tastiera con lettere, numeri e simboli (caratteri).
- 4. Modificare il nome della zona (massimo 20 caratteri):
	- 4.1. Utilizzare la riga in alto per scegliere tra l'utilizzo delle lettere maiuscole, i numeri, i simboli o i caratteri speciali.
	- 4.2. Selezionare un carattere o un'azione.
	- 4.3. Selezionare  $\leftarrow$  per eliminare un carattere.
	- 4.4. Selezionare **u** per aggiungere uno spazio.
- 4.5. Selezionare  $\blacktriangledown$  per terminare la modifica del nome della zona. 5. Selezionare Icona visual. zona.
- $\Rightarrow$  Sul display compaiono tutte le icone disponibili.
- 6. Selezionare l'icona desiderata per la zona.

#### 11.6.3 Modifica della modalità di funzionamento di una zona

Per regolare la temperatura ambiente delle diverse zone della casa è possibile scegliere tra 5 modalità di funzionamento:

- Selezionare la zona > Modalità di funzionamento
- Utilizzare la manopola per effettuare la navigazione. ⋒ Per confermare la selezione, premere il pulsante  $\checkmark$ .
- 1. Selezionare il riquadro della zona che si desidera modificare.
- 2. Selezionare Modalità di funzionamento
- 3. Selezionare la modalità di funzionamento desiderata:

| Icona        | Modalità                    | <b>Descrizione</b>                                                                               |
|--------------|-----------------------------|--------------------------------------------------------------------------------------------------|
| 齴            | Programmazione              | La temperatura ambiente è controllata da un programma orario                                     |
| f.           | Manuale                     | La temperatura ambiente è regolata su un'impostazione fissa                                      |
| $\mathbf{f}$ | Breve cambio di temperatura | La temperatura ambiente è temporaneamente modificata                                             |
| Ŵ            | Vacanza                     | La temperatura ambiente durante il periodo delle vacanze è ridotta, per ri-<br>sparmiare energia |
| 冨            | Antigelo                    | Proteggere la caldaia e l'impianto dal gelo durante il periodo invernale                         |

Tab.45 Modalità di funzionamento

#### 11.6.4 Programma orario per il controllo della temperatura ambiente

#### Creazione di un programma orario  $\overline{\phantom{a}}$

Un programma orario consente di modificare la temperatura ambiente in base all'ora e al giorno. La temperatura ambiente è legata all'attività del programma orario. È possibile definire fino a tre programmi orari per ogni zona. Ad esempio, è possibile creare un programma per una settimana caratterizzata da un normale orario di lavoro, e un programma per una settimana nella quale si è a casa per la maggior parte del tempo.

- Selezionare la zona > Programmi orari riscaldamento
- Utilizzare la manopola per effettuare la navigazione. ⋒ Per confermare la selezione, premere il pulsante  $\checkmark$ .
- 1. Selezionare il riquadro della zona che si desidera modificare.
- 2. Selezionare Programmi orari riscaldamento.
- 3. Selezionare il programma orario che si desidera modificare: Programma 1, Programma 2 o Programma 3.
	- Sono visualizzate le attività programmate per Lunedì. L'ultima attività oraria impostata di uno specifico giorno risulterà attiva fino alla prima attività oraria del giorno seguente. In occasione della prima messa in servizio, in tutti i giorni feriali sono impostate due fascie orarie standard; In casa con inizio alle ore 6:00 e Notte con inizio alle ore 22:00.
- 4. Selezionare il giorno feriale che si desidera modificare.
	- A Giorno feriale
	- B Panoramica delle attività programmate
	- C Elenco delle azioni

5. È possibile compiere le seguenti azioni:

- 5.1. Selezionare l'attività oraria programmata per modificarne l'ora di avvio, per modificarne la temperatura oppure per eliminarla.
- 5.2. Aggiungi orario e Attività per aggiungere una nuova attività oraria alle attività programmate.
- 5.3. Copia su altro giorno per copiare le attività orarie impostate di un giorno feriale su altri giorni.
	- Le attività orarie che comprendono l'ora e la temperatura configurate verranno copiate sui giorni selezionati.
- 5.4. Imposta temperature dell'attività per modificare la temperatura.

#### Definizione di attività oraria  $\blacksquare$

Attività è il termine utilizzato per la programmazione delle fasce orarie all'interno di un programma orario. Durante il giorno, il programma orario imposta la temperatura ambiente per le diverse attività orarie. A ogni attività oraria è associato un setpoint di temperatura. L'ultima attività oraria del giorno risulterà valida fino alla prima attività oraria del giorno seguente.

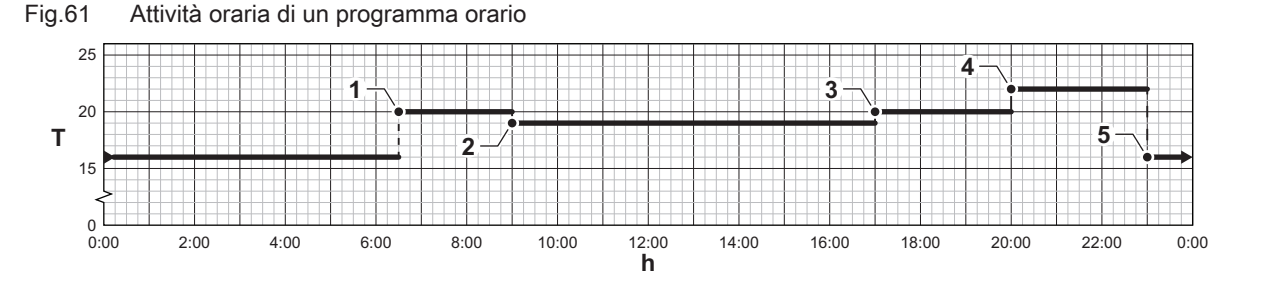

AD-3001403-01

### Tab.46 Esempio di attività oraria

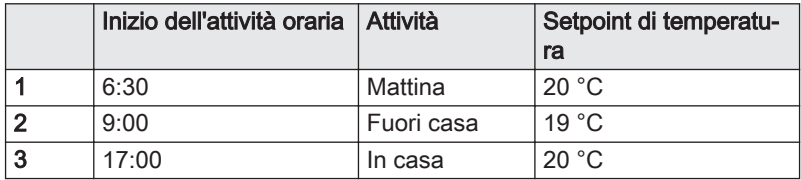

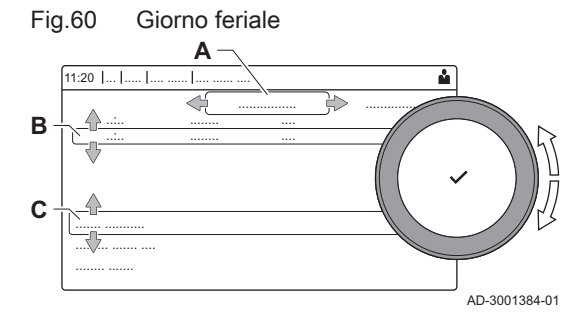

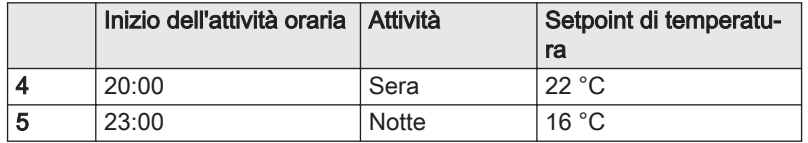

## Modificare il nome di un'attività oraria

È possibile modificare i nomi delle attività orarie nel programma orario.

#### $\blacktriangleright$ > Impostazioni di sistema > Impostazione Nomi Attività di Riscaldamento

Utilizzare la manopola per effettuare la navigazione. ⋒ Per confermare la selezione, premere il pulsante  $\blacktriangledown$ .

- 1. Premere il pulsante  $\equiv$ .
- 2. Selezionare Impostazioni di sistema  $\Phi$ .
- 3. Selezionare Impostazione Nomi Attività di Riscaldamento.
	- É visualizzato un elenco di 6 attività orarie con i rispettivi nomi:

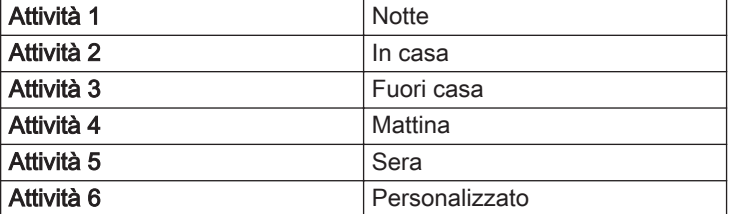

4. Selezionare un'attività oraria.

É visualizzata una tastiera con lettere, numeri e simboli.

- 5. Modificare il nome dell'attività (massimo 20 caratteri):
	- 5.1. Utilizzare la riga in alto per cambiare tra lettere maiuscole, numeri, simboli o caratteri speciali.
	- 5.2. Selezionare una lettera, un numero o un'azione.
	- 5.3. Selezionare  $\leftarrow$  per cancellare una lettera, un numero o un simbolo.
	- 5.4. Selezionare **U** per aggiungere uno spazio.
	- 5.5. Selezionare  $\blacktriangledown$  per terminare la modifica del nome dell'attività.

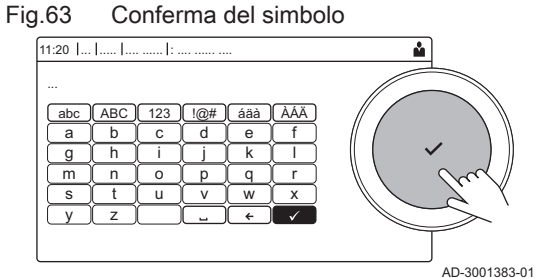

AD-3001382-01

A

#### Attivazione programma orario  $\blacksquare$

Per poter utilizzare un programma orario, è necessario attivare la modalità di funzionamento Programmazione. Questa attivazione viene effettuata separatamente per ogni zona.

- Ы Selezionare la zona > Modalità di funzionamento > Programmazione
- Utilizzare la manopola per effettuare la navigazione. ⋒ Per confermare la selezione, premere il pulsante  $\checkmark$ .
- 1. Selezionare il riquadro della zona che si desidera modificare.
- 2. Selezionare Modalità di funzionamento.
- 3. Selezionare Programmazione.
- 4. Selezionare il programma orario Programma 1, Programma 2 o Programma 3.

Fig.62 Selezione della lettera

s [t ] u ] v ] w ] x m || n || o || p || q || r a  $\Box$ b || c || d || e || f g || h || i || j || k || l

abc || ABC || 123 || !@# || áäà || ÁÀÄ

11:20 ... ..... .... ...... : .... ...... ....

y z

### 11.6.5 Modifica delle temperature dell'attività di riscaldamento

È possibile modificare le temperature di riscaldamento di ogni attività.

- Selezionare la zona > Imposta temperature di riscaldamento
- Utilizzare la manopola per effettuare la navigazione. ம Per confermare la selezione, premere il pulsante  $\checkmark$ .
- 1. Selezionare il riquadro della zona che si desidera modificare.
- 2. Selezionare Imposta temperature di riscaldamento. Viene visualizzato un elenco di 6 attività e le rispettive temperature.
- 3. Selezionare un'attività oraria.
- 4. Impostare la temperatura dell'attività del riscaldamento.

#### 11.6.6 Modifica temporanea della temperatura ambiente

È possibile modificare la temperatura ambiente per un breve periodo di tempo indipendentemente dalla modalità di funzionamento impostata. Trascorso questo periodo di tempo, si ritornerà alla modalità di funzionamento impostata.

- Selezionare la zona > Modalità di funzionamento > Breve cambio  $\blacktriangleright$ di temperatura
- Utilizzare la manopola per effettuare la navigazione. ⋒ Per confermare la selezione, premere il pulsante  $\checkmark$ .
- ⋒ È possibile impostare in questo modo la temperatura ambiente soltanto se è installata una sonda di temperatura ambiente/un termostato.
- 1. Selezionare il riquadro della zona che si desidera modificare.
- 2. Selezionare Modalità di funzionamento
- 3. Selezionare i Breve cambio di temperatura.
- 4. Impostare la durata in ore e minuti.
- 5. Impostare la temperatura ambiente temporanea.

## 11.7 Modificare la temperatura ACS

#### 11.7.1 Configurazione dell'acqua calda sanitaria

Configurare le impostazioni dell'acqua calda sanitaria selezionando il riquadro  $\left[\frac{m}{n}\right]$ 

Tab.47 Menu per la configurazione dell'acqua calda sanitaria

| Menu                           | <b>Funzione</b>                                                                                                    |
|--------------------------------|----------------------------------------------------------------------------------------------------|
| Setpoint Acqua Calda Sanitaria | Impostare le temperature ACS per il programma orario.                                                               |
| Modalità di funzionamento      | Impostare la modalità operativa.                                                                                    |
| Programmi orari                | Impostare e configurare i programmi orari utilizzati quando ci si trova nella<br>modalità operativa Programmazione. |
| <b>Configurazione ACS</b>      | Configurare le impostazioni del circuito ACS.                                                                       |

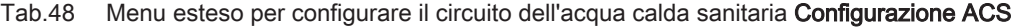

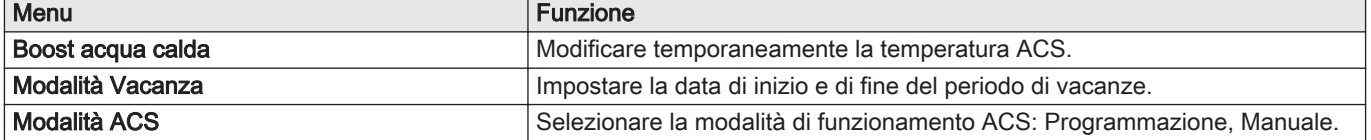

## 11.7.2 Modifica della modalità di funzionamento dell'acqua calda sanitaria

È possibile modificare la modalità di funzionamento per la produzione di acqua calda. È possibile scegliere tra 5 modalità di funzionamento.

#### $\blacktriangleright$ > Modalità di funzionamento

- Utilizzare la manopola per effettuare la navigazione. ⋒ Per confermare la selezione, premere il pulsante  $\blacktriangledown$ .
- 1. Selezionare il riquadro  $\left[\bullet\right]$ .
- 2. Selezionare Modalità di funzionamento
- Questa opzione non è disponibile se l'accesso installatore è abilitato.
- 3. Selezionare la modalità di funzionamento desiderata:

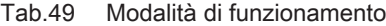

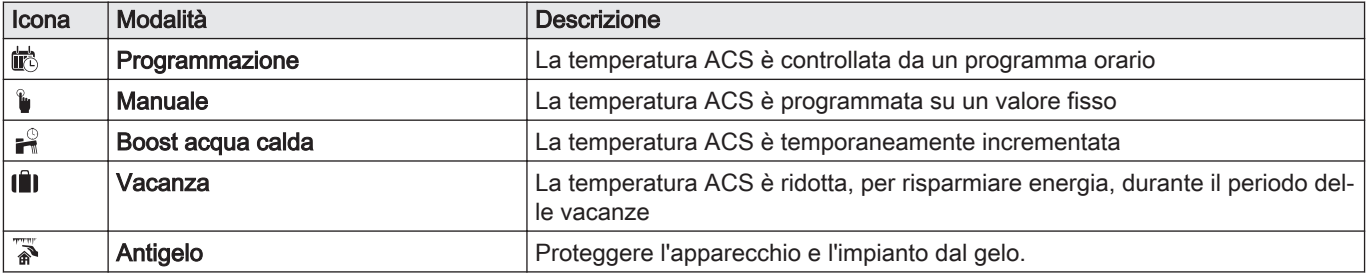

### 11.7.3 Programma orario per il controllo della temperatura ACS

#### Creazione di un programma orario

Un programma orario consente di variare automaticamente la temperatura ACS in base all'ora e al giorno. La temperatura ACS è gestita dal programma orario.

#### $\blacktriangleright$ > Modalità di funzionamento

- Utilizzare la manopola per effettuare la navigazione.  $\mathbb{Q}$ Per confermare la selezione, premere il pulsante  $\checkmark$ .
- È possibile impostare fino a tre programmi orari. Ad esempio, è  $\, \mathbb{Q} \,$ possibile impostare un programma orario per una settimana lavorativa e un programma per una settimana in cui si trascorre la maggior parte del tempo a casa.
- 1. Selezionare il riquadro [ $\frac{m}{n+1}$ ].
- 2. Selezionare Programmi orari.
- 3. Selezionare il programma orario che si desidera modificare: Programma 1, Programma 2 o Programma 3.
	- Sono visualizzate le attività programmate per Lunedì. L'ultima attività oraria impostata di uno specifico giorno risulterà attiva fino alla prima attività oraria del giorno seguente. Sono visualizzate le attività orarie impostate. In occasione della prima messa in servizio, in tutti i giorni feriali sono impostate due fascie orarie standard; Comfort con inizio alle ore 6:00 e Ridotto con inizio alle ore 22:00.

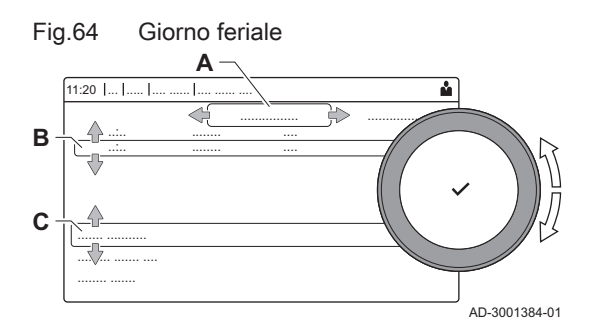

- 4. Selezionare il giorno feriale che si desidera modificare.
	- A Giorno feriale
	- B Panoramica delle attività programmate
	- C Elenco delle azioni
- 5. È possibile compiere le seguenti azioni:
	- 5.1. Selezionare l'attività oraria programmata per modificarne l'ora di avvio, per modificarne la temperatura oppure per eliminarla.
	- 5.2. Aggiungi orario e Attività per aggiungere una nuova attività oraria alle attività programmate.
	- 5.3. Copia su altro giorno per copiare le attività orarie impostate di un giorno feriale su altri giorni.
	- 5.4. Imposta temperature dell'attività per modificare la temperatura.

#### Attivazione programma orario ACS

Per poter utilizzare il programma orario ACS, è necessario attivare la modalità di funzionamento Programmazione. Questa attivazione viene effettuata separatamente per ogni zona.

#### > Modalità di funzionamento > Programmazione

- Utilizzare la manopola per effettuare la navigazione. Per confermare la selezione, premere il pulsante  $\checkmark$ .
- 1. Selezionare il riquadro  $\left[\frac{m}{n}\right]$ .
- 2. Selezionare Modalità di funzionamento.
- 3. Selezionare Programmazione.
- 4. Selezionare il programma orario ACS Programma 1, Programma 2 o Programma 3Schedule 3.

#### 11.7.4 Modifica del comfort e riduzione della temperatura dell'acqua calda

È possibile modificare la temperatura di comfort e ridotta dell'acqua calda per il programma orario.

#### Setpoint Acqua Calda Sanitaria

- Utilizzare la manopola per effettuare la navigazione. Per confermare la selezione, premere il pulsante  $\checkmark$ .
- 1. Selezionare il riquadro  $[\cdot]$ .
- 2. Selezionare Setpoint Acqua Calda Sanitaria.
- 3. Selezionare il setpoint che si desidera modificare:
	- Setpoint comfort ACS: Temperatura quando la produzione di acqua calda è attiva.
	- Setpoint ridotto ACS: Temperatura quando la produzione di acqua calda non è attiva.
- 4. Impostare la temperatura desiderata.

#### 11.7.5 Aumentare temporaneamente la temperatura dell'acqua calda sanitaria.

È possibile aumentare la temperatura dell'acqua calda sanitaria per un breve periodo di tempo indipendentemente dalla modalità di funzionamento impostata. Trascorso questo periodo di tempo, la temperatura dell'acqua diminuirà fino al setpoint Ridotto. Ciò è detto integrazione dell'acqua calda.

#### > Modalità di funzionamento > Boost acqua calda

Utilizzare la manopola per effettuare la navigazione. Per confermare la selezione, premere il pulsante  $\checkmark$ .

#### Importante

 $\mathbf{i}$ 

La temperatura dell'acqua calda sanitaria può essere impostata in questo modo soltanto se è installato un sensore per l'acqua calda sanitaria.

- 1. Selezionare il riquadro [ ].
- 2. Selezionare Modalità di funzionamento.
- 3. Selezionare  $\frac{1}{2}$  Boost acqua calda.
- 4. Impostare la durata in ore e minuti.
	- La temperatura viene aumentata al DHW comfort setpointSetpoint comfort ACS per la durata dell'integrazione.

## 11.8 Attivazione o disattivazione del riscaldamento

È possibile disabilitare la modalità di funzionamento in riscaldamento per risparmiare energia.

### $\Delta$  > Funz on/off risc.cen

- Utilizzare la manopola per effettuare la navigazione. ⋒ Per confermare la selezione, premere il pulsante  $\checkmark$ .
- 1. Selezionare il riquadro  $[\blacksquare]$ .
- 2. Selezionare Funz on/off risc.cen.
- 3. Selezionare l'impostazione seguente:
	- Spento per disabilitare la modalità di funzionamento in riscaldamento.
	- Acceso per abilitare la modalità di funzionamento in riscaldamento.

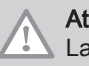

## **Attenzione**

La protezione antigelo non è disponibile quando la modalità di funzionamento in riscaldamento è disattivata.

## 11.9 Modifica della modalità di funzionamento

È possibile impostare la modalità operativa del proprio apparecchio. Le modalità disponibili possono variare in base all'apparecchio.

- Utilizzare la manopola per effettuare la navigazione. Per confermare la selezione, premere il pulsante  $\checkmark$ .
- 1. Selezionare il riquadro  $\lceil \bullet \rceil$ .
- 2. È possibile scegliere tra le seguenti modalità di funzionamento:
	- **@ Off** Disabilita l'apparecchio, non ha effetto sulla produzione di acqua calda.
	- **Manus** Riscaldamento (auto) Abilita il riscaldamento.
	- **@ Raffrescamento forzato** Abilita il raffrescamento.
	- **@ Riscaldamento/raffrescamento (auto)** Abilita sia riscaldamento che il raffrescamento.
	- Il riquadro della modalità di funzionamento verrà aggiornato in modo da riflettere la modalità di funzionamento selezionata.

## 11.10 Modifica delle impostazioni del pannello di controllo

È possibile modificare le impostazioni del pannello di controllo all'interno delle impostazioni dell'impianto.

 $\blacktriangleright$   $\equiv$  > Impostazioni di sistema

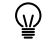

- Utilizzare la manopola per effettuare la navigazione. Per confermare la selezione, premere il pulsante  $\checkmark$ .
- 1. Premere il pulsante  $\equiv$ .
- 2. Selezionare Impostazioni di sistema  $\Phi$ .

3. Effettuare una delle operazioni descritte nella seguente tabella:

Tab.50 Impostazioni del pannello di controllo

| Menu Impostazioni sistema                      | Impostazioni                                                                                                    |
|------------------------------------------------|----------------------------------------------------------------------------------------------------|
| Imposta Data e Ora                             | Impostare la data e l'ora correnti                                                                                                    |
| Seleziona Paese e Lingua                       | Selezionare il paese e la lingua                                                                                                    |
| Ora Legale                                     | Abilitare o disabilitare l'ora legale. Se abilitata, l'ora legale aggiornerà l'orario in-<br>terno dei sistemi in modo che corrisponda all'ora estiva e all'ora invernale. |
| Dettagli Installatore                          | Consultare il nome e il numero di telefono dell'installatore                                                                                                    |
| Impostazione Nomi Attività di<br>Riscaldamento | Definire i nomi delle attività del programma orario                                                                                                    |
| Imposta Luminosità Schermo                     | Regolare la luminosità dello schermo                                                                                                    |
| Modifica il suono di click                     | Abilitare o disabilitare il suono di "click" della manopola                                                                                                    |
| Informazioni sulla licenza                     | Leggere attentamente le informazioni di utilizzo del dispositivo                                                                                                    |

## 11.11 Lettura del nome e del numero di telefono dell'installatore

L'installatore può impostare il proprio nome e numero di telefono nel pannello di controllo. È possibile leggere queste informazioni quando si contatta l'installatore.

#### > Impostazioni di sistema > Dettagli Installatore

- Utilizzare la manopola per effettuare la navigazione. ⋒ Per confermare la selezione, premere il pulsante  $\checkmark$ .
- 1. Premere il pulsante  $\equiv$ .
- 2. Selezionare Impostazioni di sistema  $\Phi$
- 3. Selezionare Dettagli Installatore.
	- Vengono visualizzati il nome ed il numero di telefono dell'installatore.

11.12 Arresto

#### Spegnere la caldaia nel modo seguente:

- 1. Spegnere la caldaia utilizzando l'interruttore ON/OFF.
- 2. Sospendere l'alimentazione del gas.
- 3. Mantenere l'impianto al riparo dal gelo. Non spegnere la caldaia se l'impianto non può essere mantenuto al riparo dal gelo.

## 11.13 Protezione antigelo

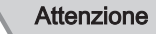

- Svuotare la caldaia e l'impianto di riscaldamento se l'abitazione o l'edificio non sarà utilizzato per un lungo periodo e in caso di rischio di congelamento.
- La protezione antigelo non funziona quando la caldaia non è in funzione.
- La protezione integrata viene attivata solo per la caldaia e non per l'impianto e i radiatori.
- Aprire le valvole di tutti i radiatori collegati all'impianto.

Impostare la temperatura del riscaldamento su un valore basso, ad esempio 10 °C.

Se la temperatura dell'acqua del riscaldamento nella caldaia si abbassa troppo, entra in funzione il sistema di protezione caldaia integrato. Questo sistema funziona come segue:

• In caso di temperatura dell'acqua inferiore a 7 °C, la pompa entra in funzione.

- In caso di temperatura dell'acqua inferiore a 4 °C, la caldaia entra in funzione.
- Se la temperatura dell'acqua supera i 10 ℃, il bruciatore si arresta e la pompa continua a girare per un breve periodo.

Per prevenire il congelamento dei radiatori e dell'impianto nei luoghi soggetti a gelate (ad esempio un garage), è possibile collegare alla caldaia un termostato antigelo o, se possibile, una sonda esterna.

## 11.14 Pulizia della mantellatura

1. Pulire la parte esterna dell'apparecchio con un panno umido e un detergente delicato.

# 12 Caratteristiche Tecniche

## 12.1 Omologazioni

## 12.1.1 Certificazioni

#### Tab.51 Certificazioni

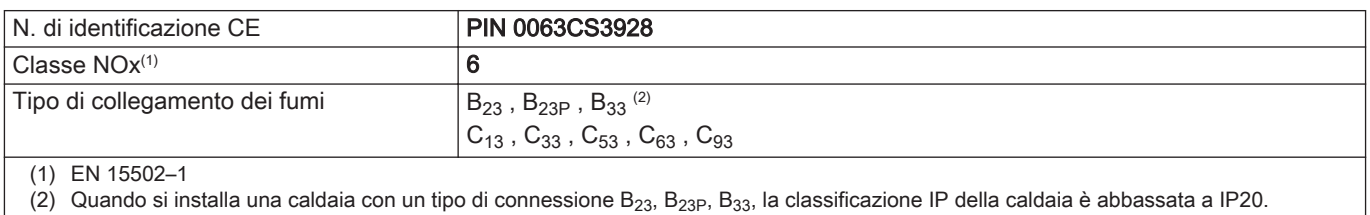

## 12.1.2 Categorie di unità

#### Tab.52 Categorie di unità

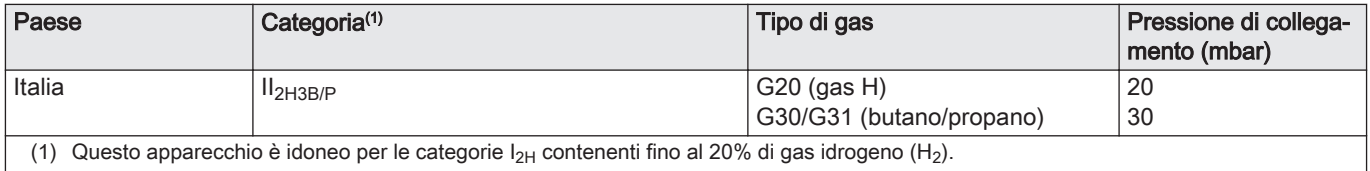

### 12.1.3 Direttive

Oltre alle direttive e ai requisiti di legge, è necessario attenersi anche alle linee guida supplementari presenti nel manuale.

Eventuali supplementi o successive normative e direttive validi al momento dell'installazione sono da intendersi applicabili a tutte le prescrizioni e linee guida definite nel presente manuale.

### 12.1.4 Test di fabbrica

Prima di lasciare l'azienda, ogni caldaia è regolata in modo ottimale e viene sottoposta a test per verificare i seguenti elementi:

- Sicurezza elettrica
- $\bullet$  Regolazione di O<sub>2</sub>.
- Tenuta idraulica.
- Tenuta gas.
- Impostazione dei parametri.

## 12.2 Schema elettrico

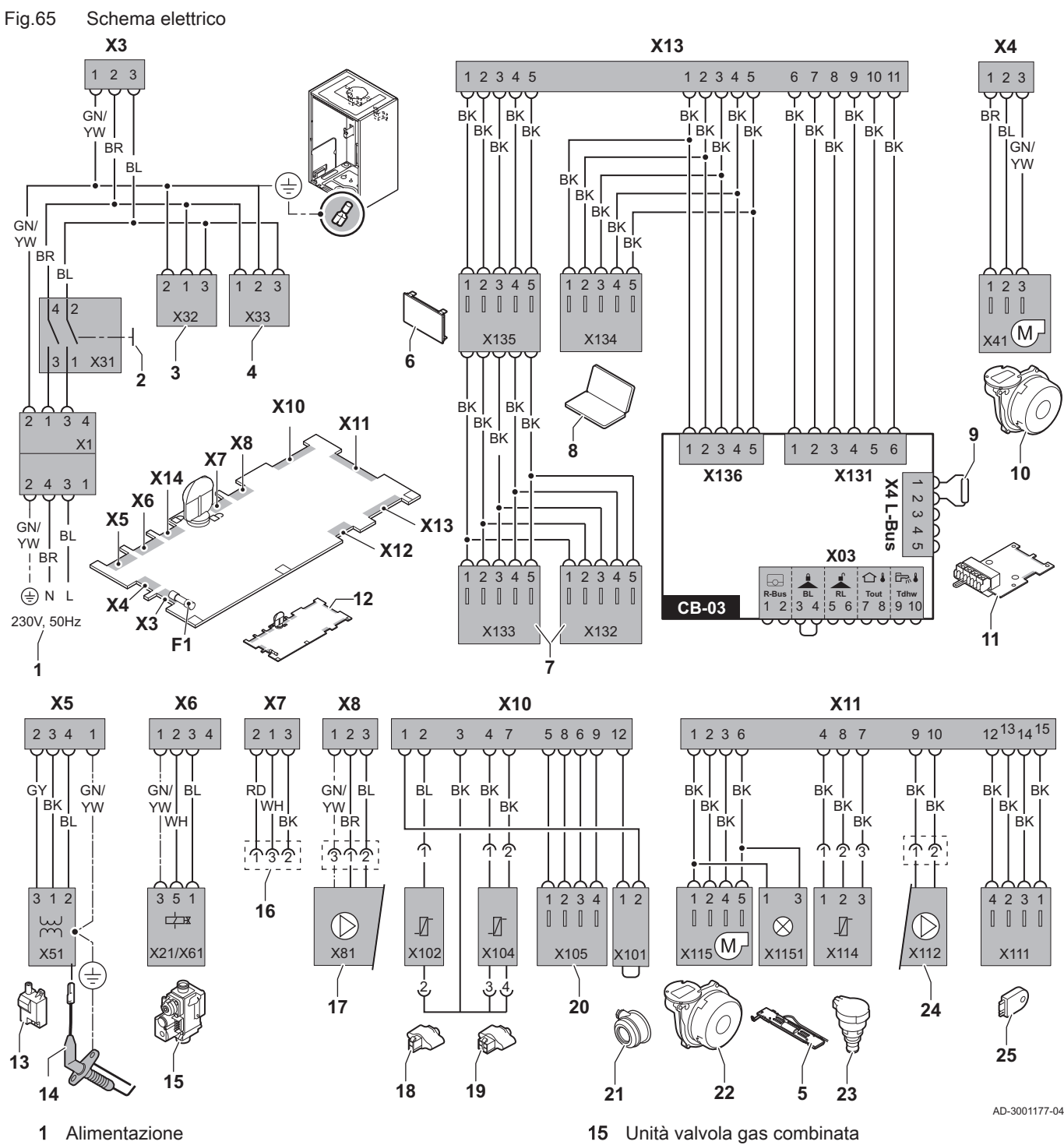

- 2 Interruttore Acceso/Spento
- 3 Alimentazione per le schede di controllo SCB-xx
- 4 Alimentazione per la scheda di controllo IF-01
- 5 Illuminazione interna
- 6 Visualizzazione
- 7 Punti di collegamento per le schede di controllo aggiuntive SCB-xx
- 8 Collegamento per il Service
- 9 Collegamento L-Bus per schede di controllo SCB-xx
- 10 Alimentazione ventilatore
- 11 CB-03Scheda di controllo standard
- 12 Unità di controllo CU-GH08
- 13 Trasformatore di accensione
- 14 Elettrodo di ionizzazione/accensione
- 
- Connettore da X6 a X21 per Modula Power 35, 45, 65, 85
- Connettore da X6 a X61 per Modula Power 115
- 16 Collegamento alla PCB CB-08 (per valvola a tre vie alimentata a 24 V o a 230 V)
- 17 Alimentazione della pompa
- 18 Sonda di ritorno (NTC 10 kΩ/25°C)
- 19 Sonda di mandata (NTC 10 kΩ/25°C)
- 20 Punto di collegamento per la sonda dei fumi (PTC <20Ω/25°C)
- 21 Punto di collegamento per pressostato differenziale aria (rimuovere il ponte)
- 22 Comando ventola
- 23 Sonda di pressione<br>24 Comando per la por 24 Comando per la pompa PWM 25 Informazioni di archiviazione (CSU) GN Verde **GY** Grigio<br>**RD** Rosso **RD** Rosso<br>WH Bianco WH Bianco<br>YW Giallo
- BK Nero
- BL Blu
- BR Marrone

# 12.3 Dimensioni e collegamenti

750

Fig.66 Dimensioni

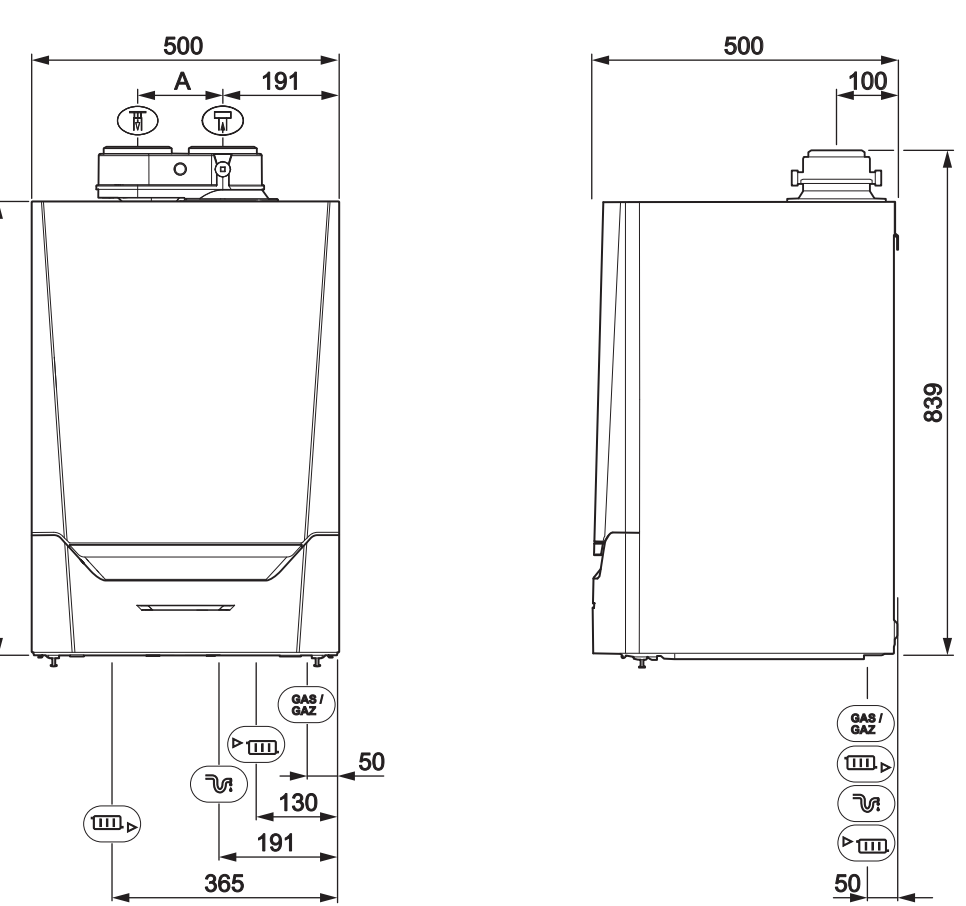

Giallo

#### Tab.53 Collegamenti

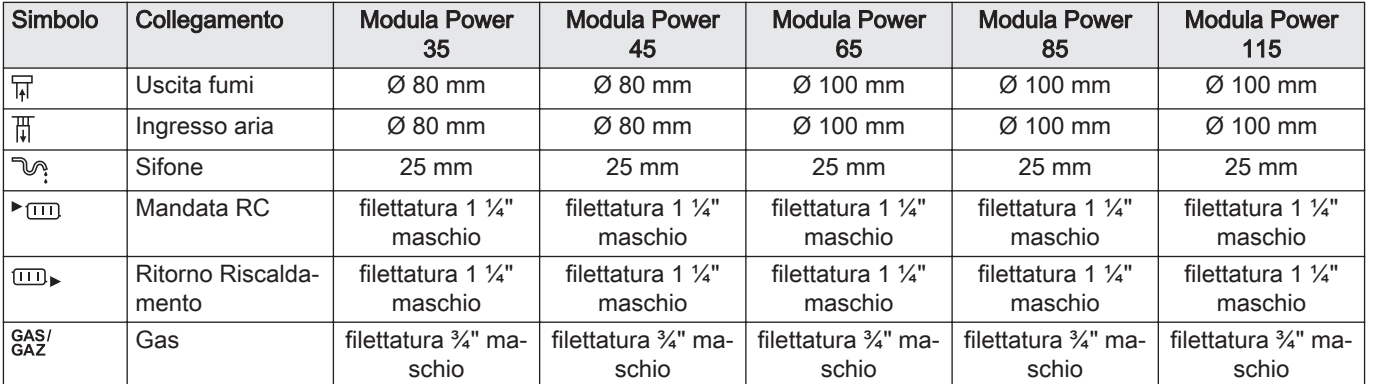

AD-4100107-03
## 12.4 Dati tecnici

### Tab.54 In generale

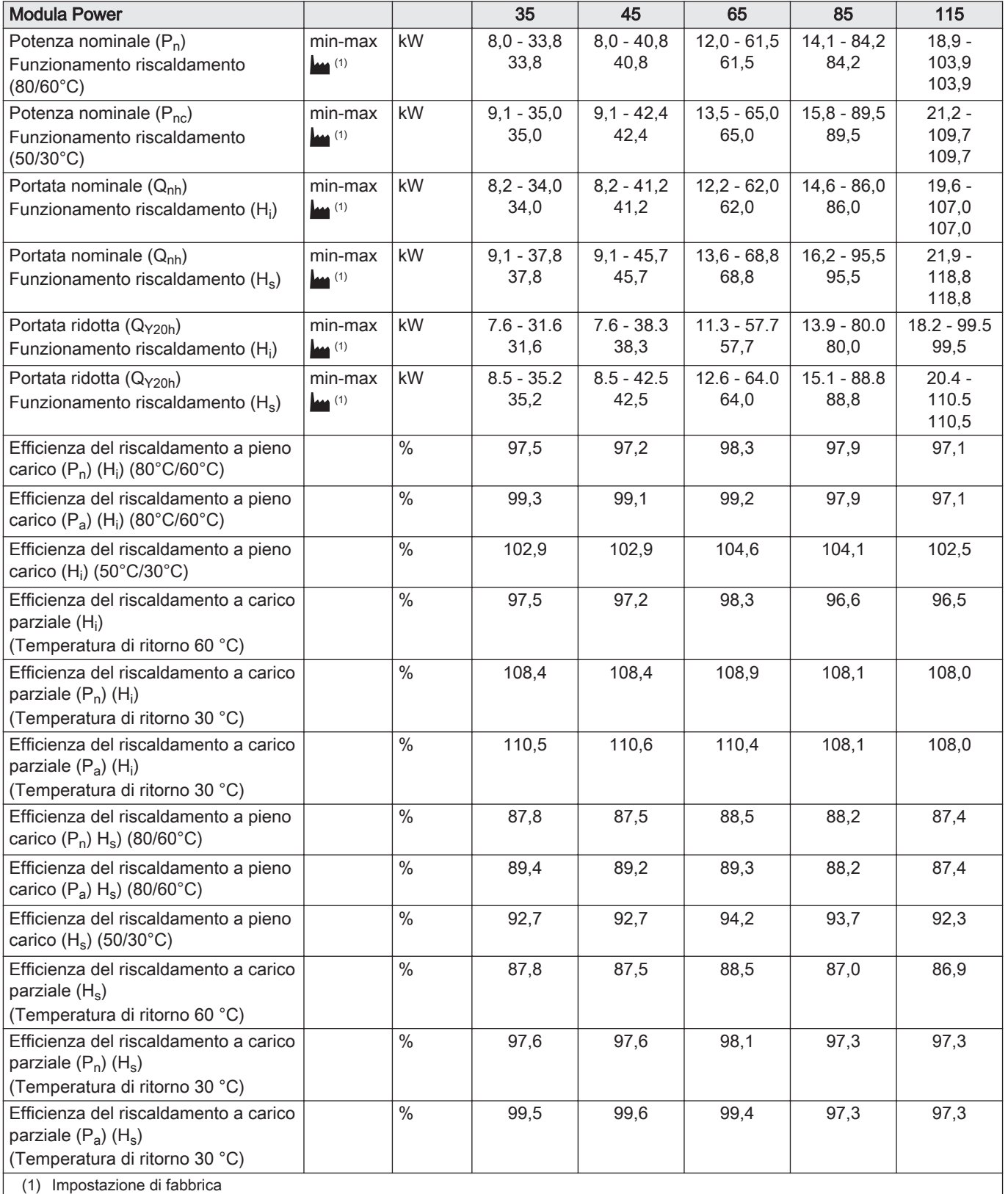

## Tab.55 Dati su gas e fumi

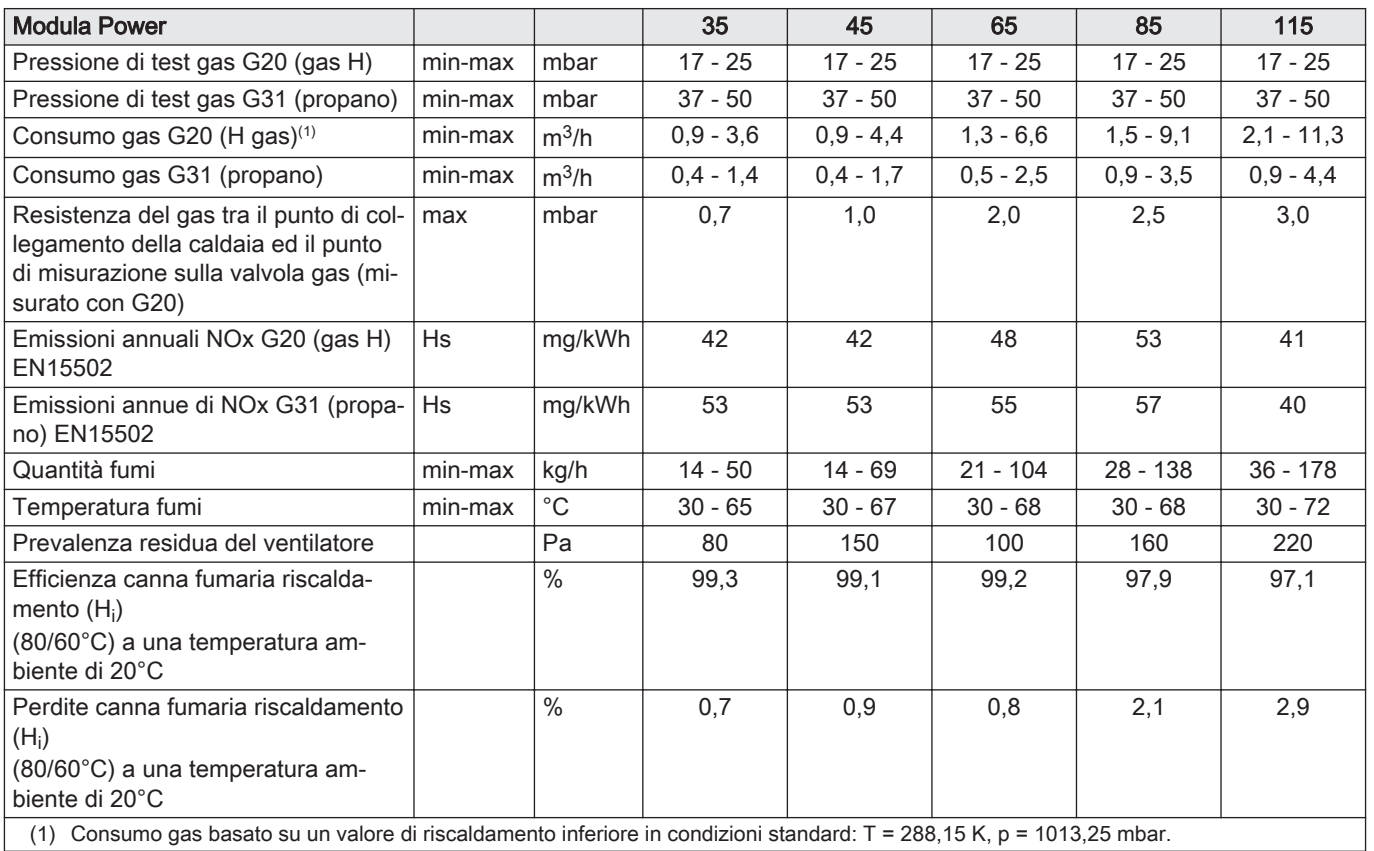

## Tab.56 Dati circuito di riscaldamento

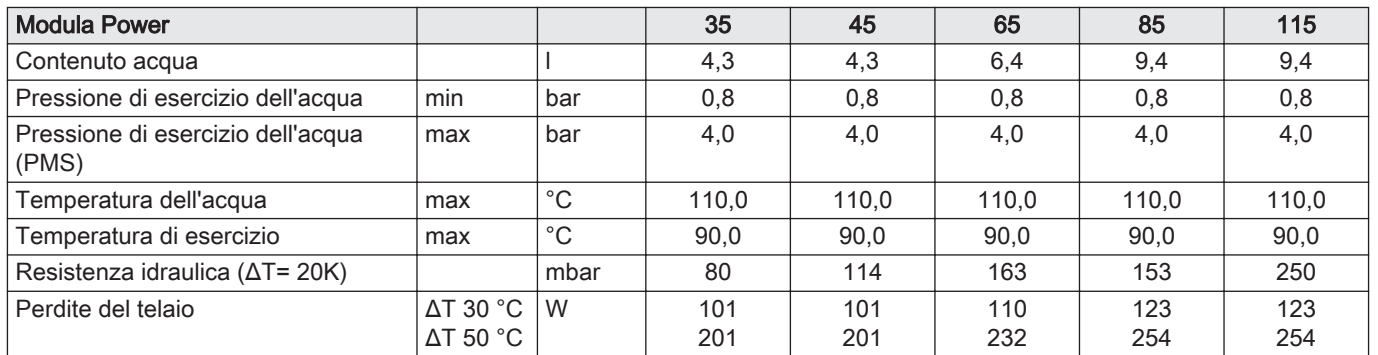

## Tab.57 Dati elettrici

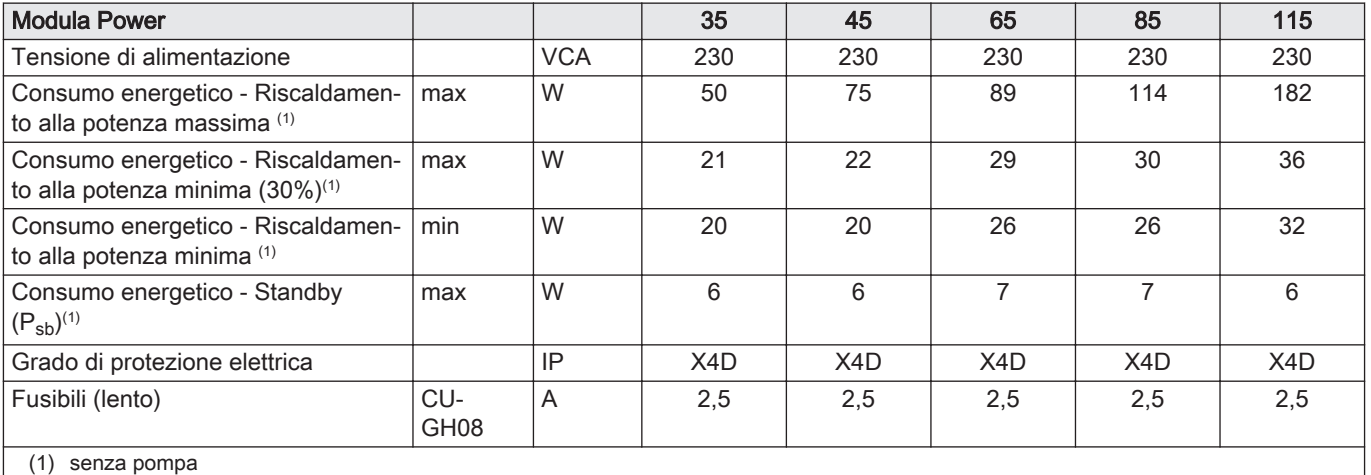

Tab.58 Altri dati

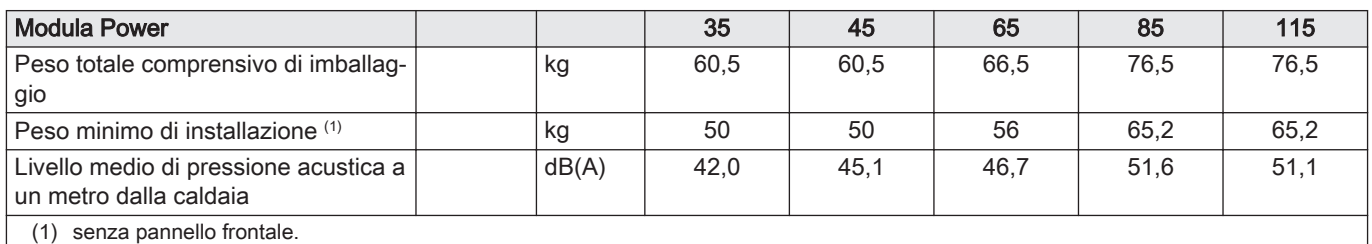

#### Tab.59 Parametri tecnici

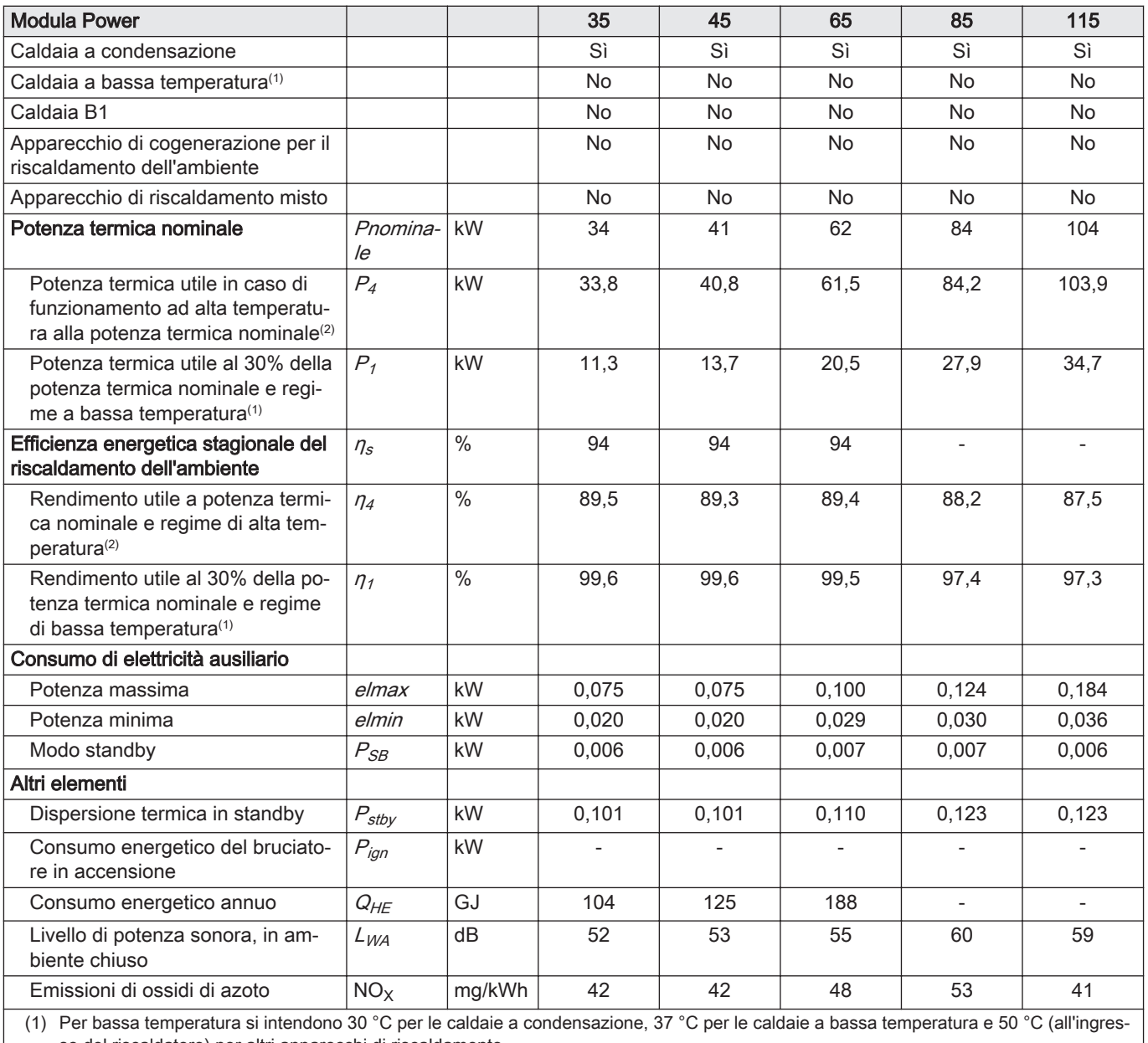

so del riscaldatore) per altri apparecchi di riscaldamento. (2) Per funzionamento ad alta temperatura si intendono una temperatura di ritorno di 60 °C all'ingresso della caldaia e una temperatura di

mandata di 80 °C all'uscita della caldaia.

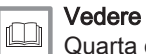

Quarta di copertina per i dettagli sui contatti.

## 12.5 Pompa caldaia

Fig.67 Resistenza idraulica

Unitamente alla presente caldaia non viene fornita alcuna pompa caldaia. Quando si sceglie una pompa, tenere conto della resistenza della caldaia e dell'impianto. Nel grafico è riportata la resistenza idraulica corrispondente a varie portate d'acqua. Nella tabella sono riportati alcuni dati di portata nominale significativi, unitamente alla rispettiva resistenza idraulica.

Se possibile, installare la pompa direttamente sotto la caldaia, sul raccordo del ritorno.

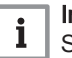

#### Importante

Se la pompa viene gestita dall'unità di controllo della caldaia, controllare che il programma di deaerazione sia impostato correttamente (parametro AP101 = 1).

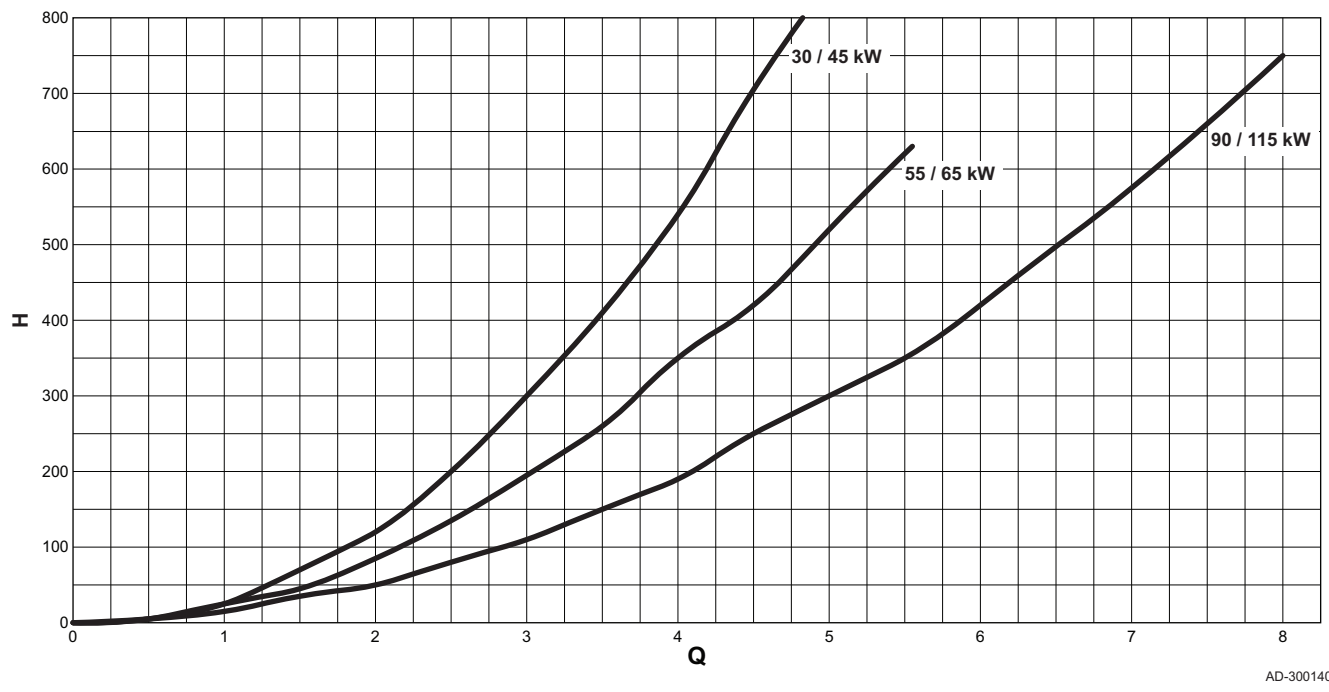

 $Q$  Portata acqua (m<sup>3</sup>/h)

H Resistenza idraulica (mbar)

AD-3001405-01

Tab.60 Dati di portata nominale

|                                      | Unità   | 35                       | 45   | 65   | 85                       | 115               |
|--------------------------------------|---------|--------------------------|------|------|--------------------------|-------------------|
| $Q a \Delta T = 10^{\circ}C$         | $m^3/h$ | 2,90                     | 3,50 | 5,28 | 7,20                     | 9,0               |
| <b>H</b> a $\Delta T = 10^{\circ}$ C | mbar    | 320                      | 456  | 652  | 612                      | 1000              |
| $Q a \Delta T = 20^{\circ}C$         | $m^3/h$ | 1,45                     | 1,75 | 2,64 | 3,60                     | 4,50              |
| $H a \Delta T = 20^{\circ}C$         | mbar    | 80                       | 114  | 163  | 153                      | 250               |
| $Q$ a $\Delta T = 35^{\circ}C$       | $m^3/h$ | $\overline{\phantom{a}}$ | ۰    | ۰.   | $\overline{\phantom{a}}$ | 2,55              |
| $H a \Delta T = 35^{\circ}C$         | mbar    |                          |      |      |                          | 72                |
| $Q$ a $\Delta T = 40^{\circ}C$       | $m^3/h$ | 0.73                     | 0.90 | 1,32 | 1,80                     | non ammes-<br>SO. |
| <b>H</b> a $\Delta T = 40^{\circ}$ C | mbar    | 18                       | 30   | 45   | 40                       | non ammes-<br>SO. |

## 13.1 Informazioni su ErP

## 13.1.1 Scheda prodotto

## Tab.61 Scheda prodotto

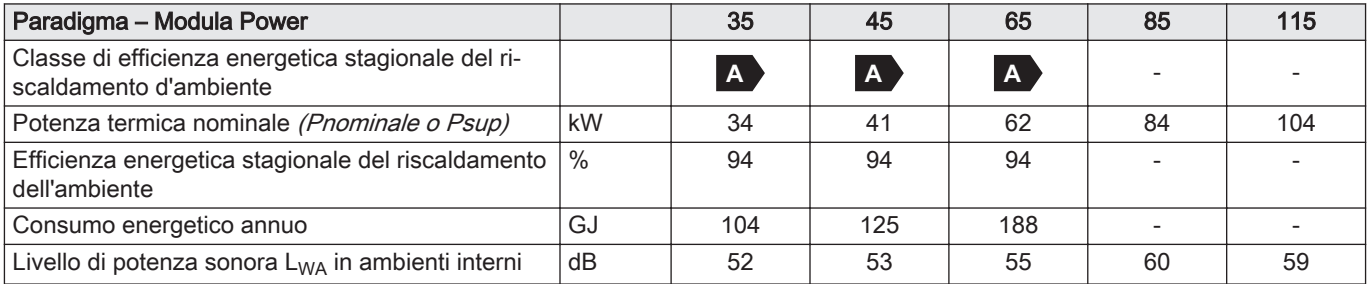

## 13.1.2 Scheda d'insieme

Fig.68 Scheda d'insieme per caldaie, con l'indicazione dell'efficienza energetica di riscaldamento d'ambiente dell'insieme

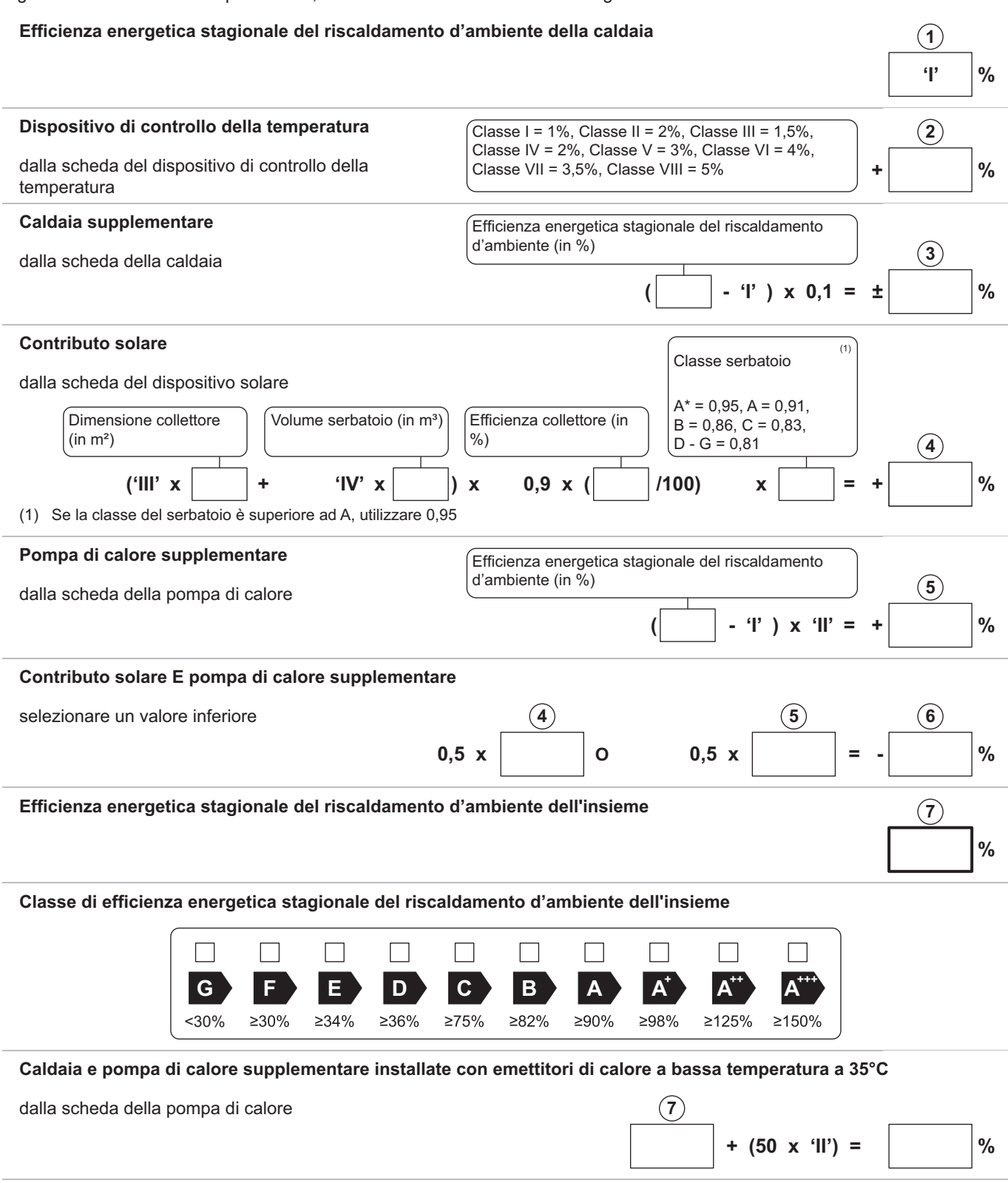

L'efficienza energetica dell'insieme di prodotti indicati in questa scheda potrebbe non corrispondere all'effettiva efficienza energetica dopo l'installazione in un edificio, in quanto l'efficienza è influenzata da ulteriori fattori quali la dispersione termica nel sistema di distribuzione e il dimensionamento dei prodotti rispetto alla grandezza e alle caratteristiche dell'edificio.

AD-3000743-01

- I Il valore dell'efficienza energetica stagionale del riscaldamento d'ambiente dell'apparecchio preferenziale per il riscaldamento d'ambiente, espresso in %.
- II Il fattore di ponderazione della potenza termica degli apparecchi di riscaldamento preferenziali o supplementari di un insieme quale indicato nella seguente tabella.
- III Il valore dell'espressione matematica: 294/(11 · Pnominale), dove "Pnominale" si riferisce all'apparecchio per il riscaldamento d'ambiente preferenziale.
- IV Il valore dell'espressione matematica 115/(11 · Pnominale), dove "Pnominale" si riferisce all'apparecchio per il riscaldamento d'ambiente preferenziale.

#### Tab.62 Ponderazione delle caldaie

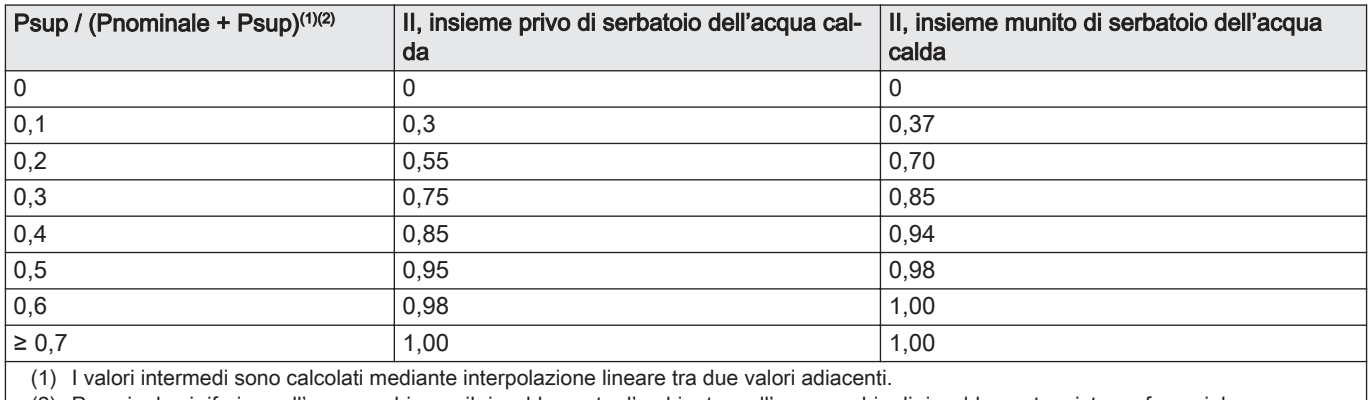

(2) Pnominale si riferisce all'apparecchio per il riscaldamento d'ambiente o all'apparecchio di riscaldamento misto preferenziale.

## 13.2 Dichiarazione di conformità CE

Questo apparecchio è conforme al tipo standard descritto nella dichiarazione di conformità CE. È stato fabbricato e messo in funzione di concerto con le direttive europee.

La dichiarazione di conformità originale è disponibile presso il produttore.

## Istruzioni originali - © Copyright

Le informazioni tecniche e tecnologiche contenute nelle presenti istruzioni, nonché descrizioni e disegni eventualmente forniti, rimangono di nostra proprietà e non possono essere riprodotti senza nostro previo consenso scritto. Soggetto a modifiche.

Paradigma Italia Via C. Maffei, 3 38089 Darzo (TN) Tel. +39-0465-684701 info@paradigmaitalia.it www.paradigmaitalia.it

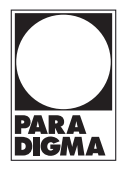

# $C \in$

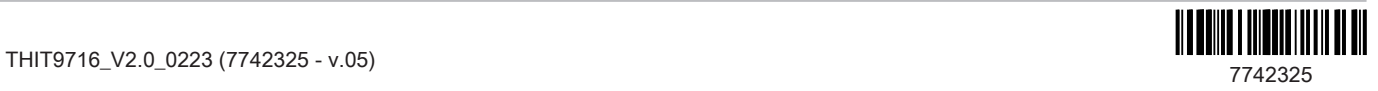